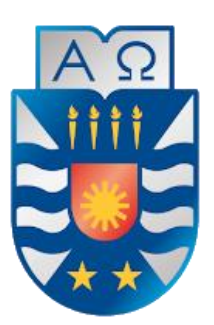

**UNIVERSIDAD DEL BÍO-BÍO FACULTAD DE CIENCIAS EMPRESARIALES** 

# Modelo de negocio para una solución TIC que permite un control financiero, arquitectónico y de avance en obras de construcción.

Proyecto de Título presentado por Diego Merino Rubilar de la Carrera Ingeniería Civil en Informática junto a la profesora Alejandra Segura Navarrete 2021-1

# Resumen

El presente proyecto que tiene como título "Modelo de negocio para una solución TIC que permite un control financiero, arquitectónico y de avance en obras de construcción" nace con la finalidad de apoyar la gestión de proyectos de construcción, pudiendo generar un mayor orden a la hora de manejar los distintos sectores de estos y mejorar la comunicación entre los encargados de las distintas áreas.

Para el desarrollo del software se realizó un análisis sobre las herramientas existentes que apoyan la gestión de proyectos para así conocer los déficits que poseen y poder mejorarlos.

Para la definición del modelo de negocio se realizó una investigación de los procesos actuales en la gestión de proyectos, para luego definir los elementos del Modelo de Negocio Canvas, para poder explicar la generación de valor y así poder asegurar una factibilidad tanto técnica, operativa y económica.

Finalmente se obtiene una plataforma distribuida en dos componentes, versión móvil y web, para la administración de información de un proyecto, mejorando la comunicación entre los encargados de cada área.

# Índice general

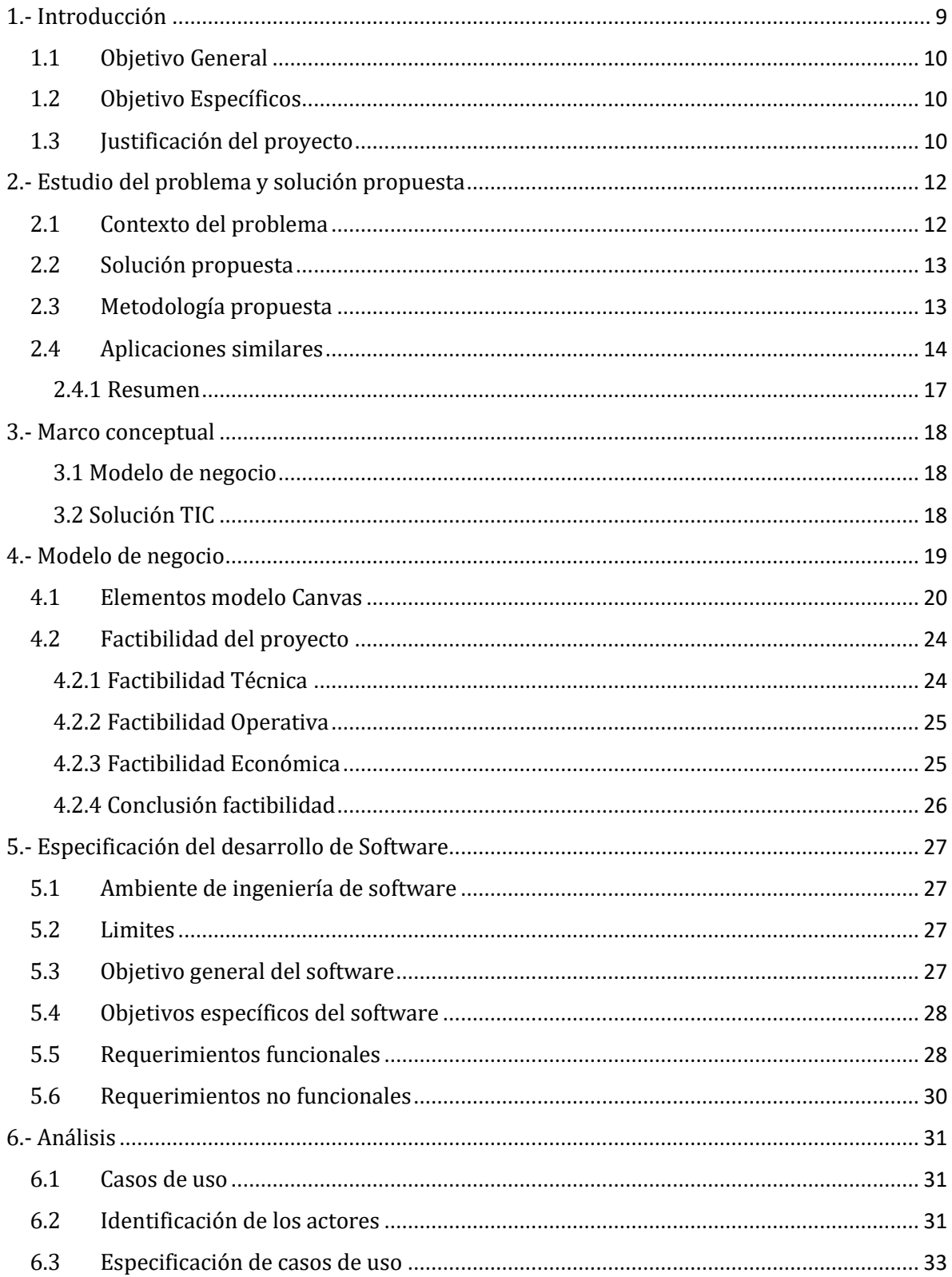

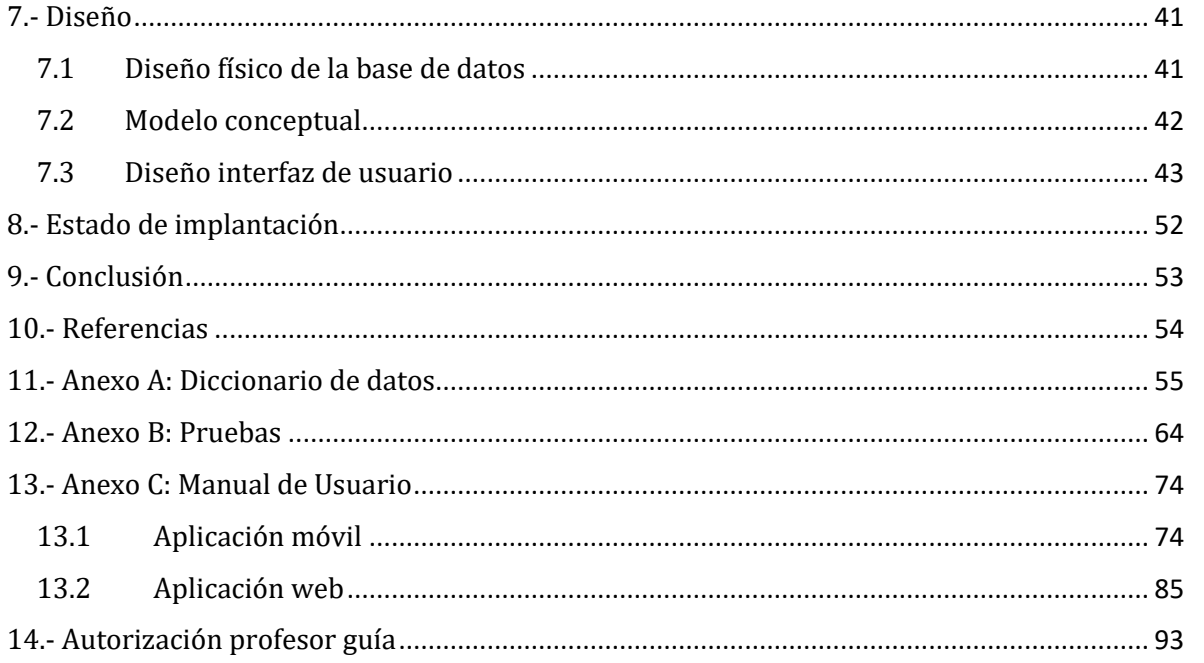

# Índice de figuras

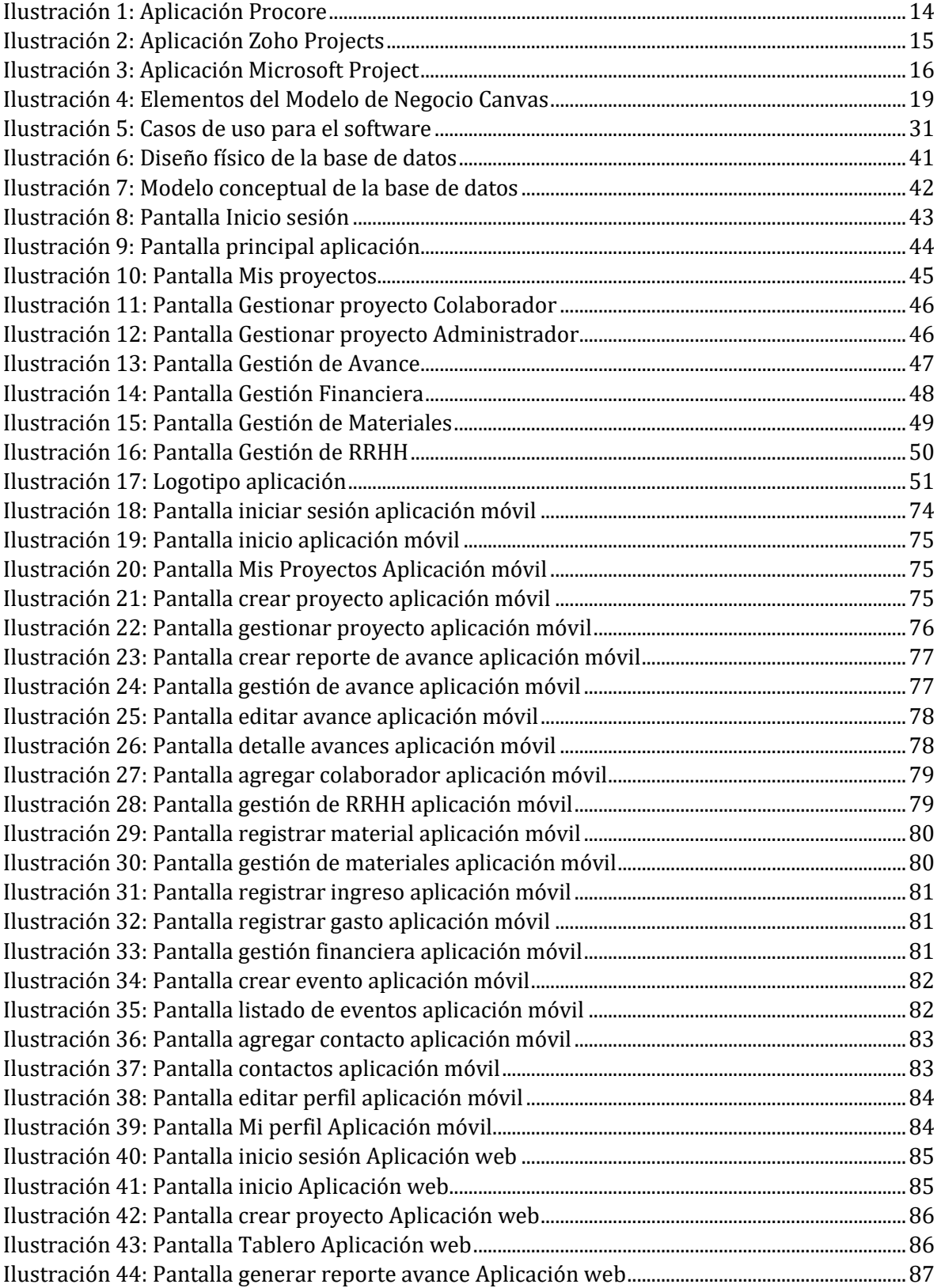

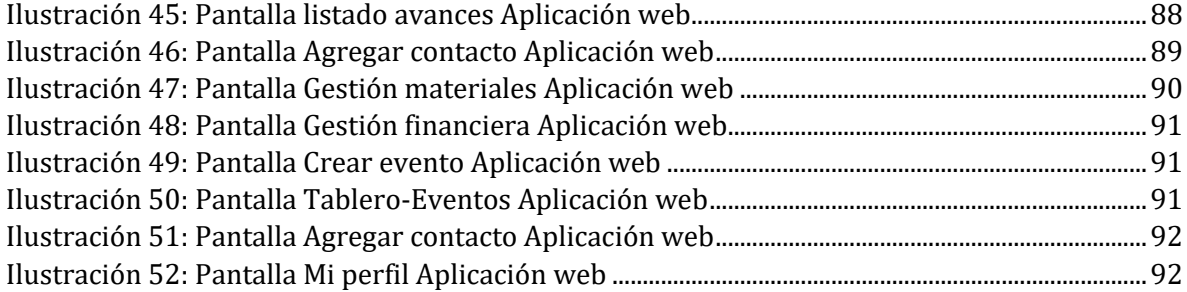

# Índice de tablas

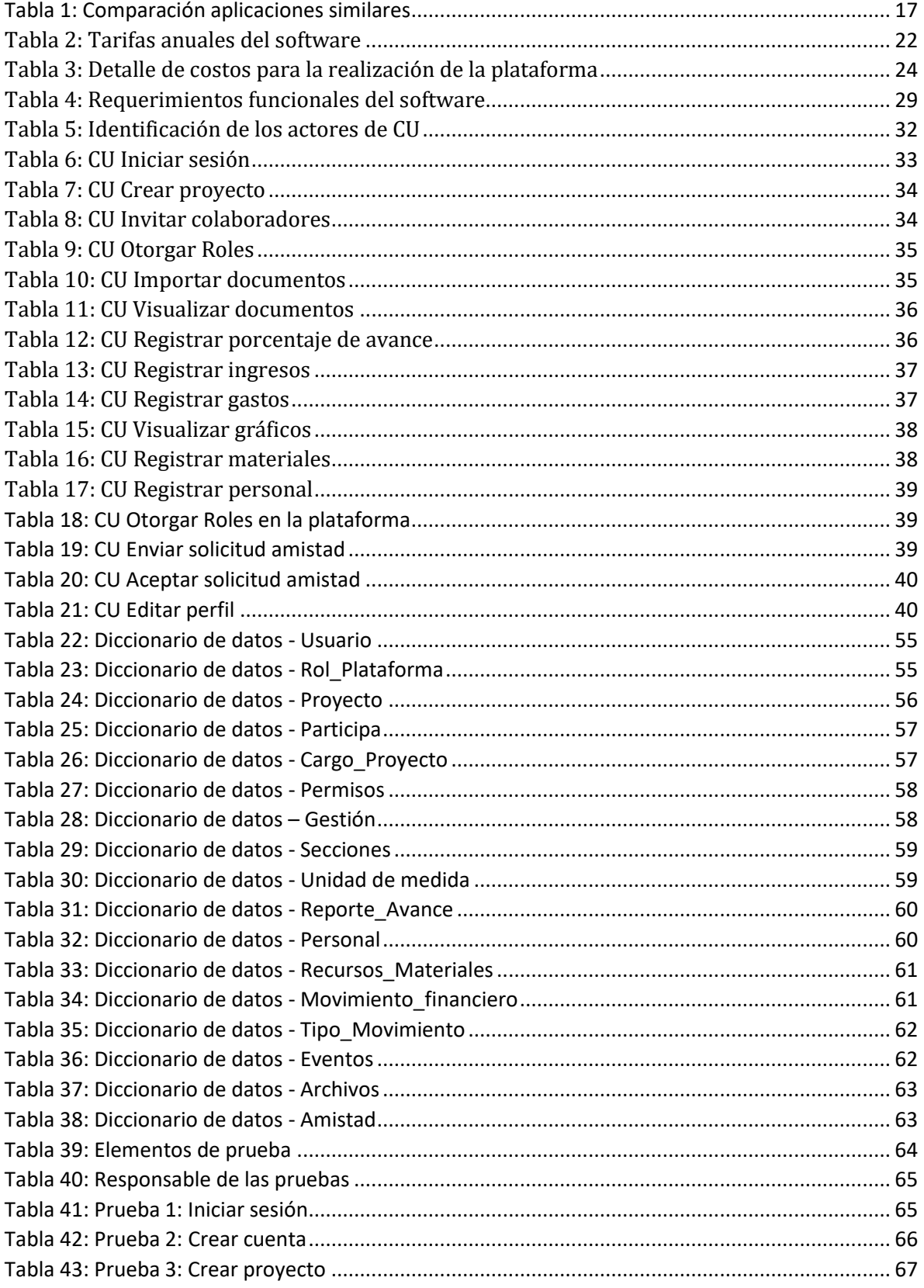

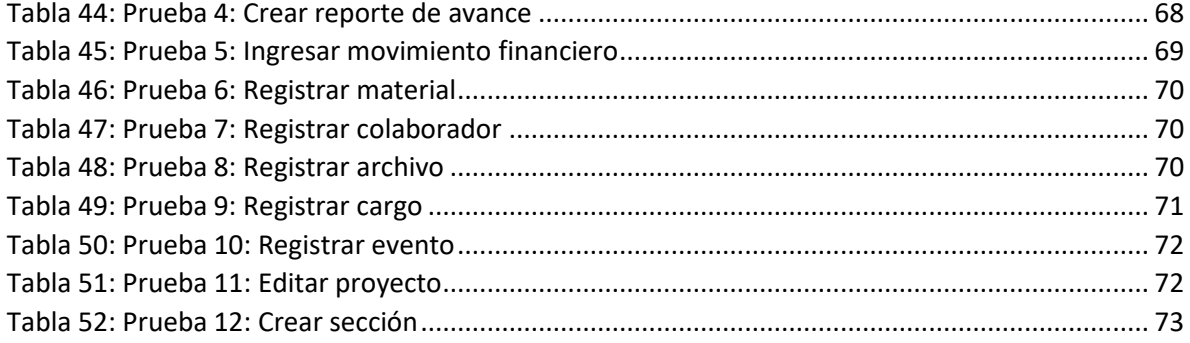

# 1.- Introducción

Los proyectos de construcción como fábricas, viviendas, viales, entre otros contemplan diferentes ramas de la ingeniería, los cuales abordan distinta información relevante durante la realización de la obra, como por ejemplo el control de avance, financiero y de recursos tanto humanos como materiales. Para realizar dichos controles y gestiones, el personal encargado de este proceso, utilizan distintos softwares gratuitos o de pago, los cuales ofrecen distintas herramientas que hacen posible esta gestión.

Existen herramientas que colaboran a la gestión de obras, pero con un precio bastante alto y con una alta complejidad, además de no cumplir con todas las necesidades del responsable de cada sector de la empresa.

Luego de entablar conversaciones con trabajadores relacionados con la gestión de obras de construcción se extrajo la problemática dando lugar a este proyecto de título. La documentación del proyecto se detalla en los siguientes capítulos:

- Estudio del problema y solución propuesta: Se detallará el problema que se desea resolver y como se resolverá.
- Marco conceptual: Se describen conceptos claves en el proyecto.
- Modelo de negocio: Se detallan los distintos conceptos del modelo de negocio que se desarrollará para la posterior realización del proyecto.
- Especificación del desarrollo de software: Descripción del ambiente de desarrollo de software, con los respectivos requerimientos funcionales y no funcionales del software.
- Análisis: Se presentan los casos de uso que representa a la aplicación, con la especificación de cada uno de estos, y de los actores que participan.
- Diseño: Se presenta los modelos de base de datos.
- Conclusiones: Se describen las conclusiones que se han podido determinar hasta el momento en el anteproyecto.

### 1.1 Objetivo General

Crear un modelo de negocio para una aplicación web y móvil que permite gestionar los distintos sectores de un proyecto de construcción, permitiendo agilizar los procesos de comunicación.

## 1.2 Objetivo Específicos

- Investigar y analizar la situación actual de las empresas y los encargados de la gestión de los distintos sectores.
- Comparar aplicaciones que tengan características similares con la finalidad de definir requerimientos.
- Definir modelo de negocio acorde a las características del proyecto.
- Desarrollar aplicación web y móvil que apoye la gestión de un proyecto.
- Realizar pruebas a las aplicaciones web y móvil con el fin de asegurar un correcto funcionamiento.

## 1.3 Justificación del proyecto

Al momento de gestionar una obra de construcción, habitualmente se utilizan una variedad de archivos con distintos formatos, como por ejemplo planillas de materiales, mano de obra, planos, estudios de laboratorio, etc. generando una falta de comunicación en los distintos sectores de la empresa constructora a cargo. Normalmente estos archivos requieren herramientas de pago, tales como los pertenecientes a Office, siendo muy costoso utilizarlos. Además de que el tiempo utilizado en actualizar la información en todos los sectores de la empresa es muy largo.

Por lo que es necesario reunir la información en un solo lugar, pudiendo visualizar los distintos sectores de la gestión de obras construcción, todo esto en forma online, lo que apoyaría en la comunicación de los distintos sectores de la empresa.

Todo esto generaría un orden y transparencia en la información relevante con respecto al control de obras de construcción, beneficiando así a la empresa constructora con ahorro de costes de multas, garantías e indemnizaciones por no cumplir plazos estipulados en la realización de un proyecto.

Existen aplicaciones que buscan cumplir estas funciones, pero las curvas de aprendizajes de estas son muy altas, según el feedback realizado por los usuarios, además de tener precios bastante elevados.

# 2.- Estudio del problema y solución propuesta

# 2.1 Contexto del problema

En una empresa de construcción existe la necesidad de gestionar las distintas áreas de una obra, como lo son el sector financiero, arquitectónico o de recursos. En ellas existe el personal correspondiente, responsable de gestionar todo lo relacionado con el sector para el cual fueron contratados.

Los responsables de realizar esta gestión tienen la necesidad de utilizar distintos softwares de pago, como los antes mencionados pertenecientes a Office, además de herramientas especialmente hechas para la gestión de un proyecto como Microsoft Project o Procore, lo que genera un gran gasto en licencias de estos softwares. Además, al utilizar estos programas se van generando carpetas con múltiples archivos con distintos formatos.

Muchas veces estos múltiples archivos generan confusión en el usuario, lo que puede provocar errores al momento de compartir información con las demás áreas dentro de la gestión del proyecto.

Todo esto se suma a la poca variedad de aplicaciones similares que cumplan todos los requerimientos de una empresa constructora, además de que no todas poseen versiones para teléfono móvil.

Como último punto, y no menos importante, es el elevado costo de herramientas que cumplan estas tareas, como es Microsoft Project, que puede llegar a un valor de 55 dólares mensuales por usuario participante en su versión más completa.

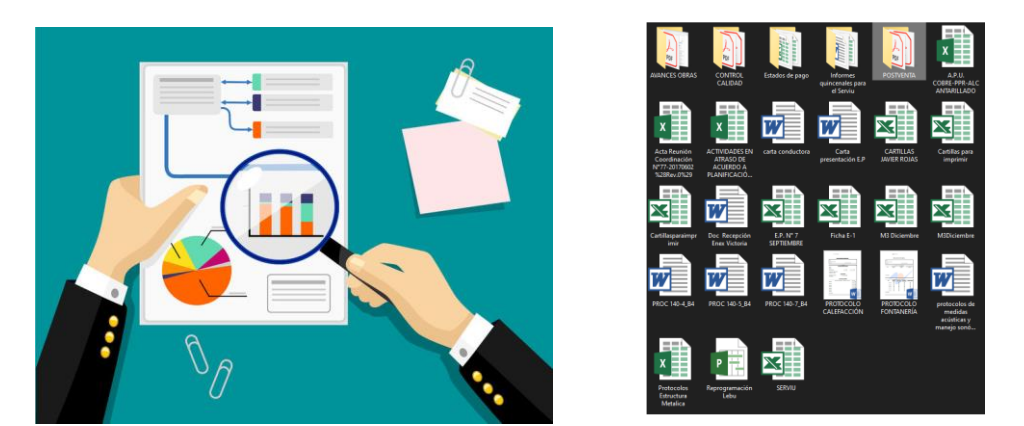

*Ilustración 1: Archivos variados en la gestión de proyectos*

### 2.2 Solución propuesta

Para abordar el problema antes mencionado, se plantea desarrollar un software capaz de gestionar las distintas áreas que colaboran en la gestión de una obra de construcción, las cuales pueden ser el área financiera, de recursos o arquitectónico. Este software busca llegar a la mayor cantidad de profesionales a través de una plataforma más accesible y será ofrecido basado en el modelo de negocio definido.

En esta plataforma se permitirá gestionar los distintos sectores de un proyecto de construcción, los cuales pueden ser el sector de obra, financiero, recursos materiales o recursos humanos. Lo cual permitirá mantener un registro y un control, que podrá ser visualizado por los distintos encargados de cada sector.

Con este proyecto se busca mejorar la falta de comunicación entre las distintas áreas participantes en la gestión de una obra de construcción. Otorgando también una mayor transparencia, manteniendo toda la información en un solo lugar, y a la vista de los usuarios con sus respectivos permisos.

### 2.3 Metodología propuesta

Para definir el modelo de negocio, se utilizará el Modelo de Negocio Canvas, debido a su simpleza y apoyo en la visualización de los distintos aspectos que entornan al servicio que se ofrece.

Para la construcción de la plataforma, que implica los componentes de web y móvil, se utiliza un modelo iterativo e incremental.

Se utilizará este modelo ya que al ser iterativo permite aclarar y revisar de forma continua en conjunto a un usuario interesado en participar en el proyecto, y es incremental dado que este proyecto desarrollará la primera versión del software, luego de la cual, una vez lanzada a los usuarios finales, se espera recibir retroalimentación y generar nuevas versiones.

### 2.4 Aplicaciones similares

Se realizó una investigación<sup>1</sup> sobre herramientas utilizadas para la gestión de proyectos, mediante búsquedas en la web y conversaciones con especialistas. Se pueden acceder a estas aplicaciones desde todo el mundo.

#### 1. **Procore**

Es una aplicación web y móvil de pago que permite gestionar un proyecto de construcción desde distintos sectores. Según los comentarios que se le han realizado, es que se hace engorroso utilizarlo, y que según el precio que se cobra por la utilización del software, no entrega las características que se necesitan.

| <b>BUDGET</b><br><b>Production Quantities</b><br>Change History<br>Budget            |          |                        |              |                                            |                       | <b>Field Production Report</b><br>Close<br>Q Search for Cost Code |                    |                   |                 |
|--------------------------------------------------------------------------------------|----------|------------------------|--------------|--------------------------------------------|-----------------------|-------------------------------------------------------------------|--------------------|-------------------|-----------------|
| View                                                                                 | Snapshot |                        | Group        |                                            | Filter                | <b>Production Rate</b>                                            | <b>Hours</b>       | Quantities        |                 |
| Procore Labor Productivity Cos.                                                      | Current  | $\forall$              | Division     | $\left( \mathbf{x}\right)$<br>$\mathbf{v}$ | Add Filter            | Last Updated: February 19, 2021 at 2:17 PM                        |                    |                   |                 |
|                                                                                      |          |                        |              |                                            |                       | Cost Code                                                         | Unit of<br>Measure | Budgeted<br>(BPR) | Actual<br>(APR) |
| <b>v</b> Description<br>$\times$ 03 - Concrete                                       |          | <b>Timesheet Hours</b> | % Hours Used | <b>Earned Hours</b>                        | Projected<br>at Compl | 03-010 Elevated<br>Deck Formwork                                  | sf                 | 0.25              | 0.26            |
| 03-010 - Elevated Deck Formwork: Labor                                               |          | 522                    | 12.84%       | 561.11                                     | 3.7                   | 03-020 Column<br>Formwork                                         | sf                 | 0.21              | 0.2             |
| 03-020 - Column Formwork: Labor                                                      |          | 250                    | 10.52%       | 1,188.5                                    |                       | 0 03-030 Wall Forms                                               | sf                 | 0.15              | 0.16            |
| 03-030 - Wall Forms: Labor                                                           |          | 200                    | 4.98%        | 2.008.5                                    |                       | 03-100 Concrete                                                   | Ibs                | 0.78              | 3.74            |
| 03-100 - Concrete Reinforcement: Labor                                               |          | 1.872                  | 14.60%       | 8.976.1                                    | 2.6                   | Reinforcement                                                     |                    |                   |                 |
| 03-230 - Anchor Bolts: Labor                                                         |          | 10                     | 0.61%        | $\alpha$                                   |                       | 03-230 Anchor Bolts                                               | ea                 | 0.24              | 3,85            |
| 03-300 - Footings: Labor                                                             |          | 20                     | 0.76%        | $\theta$                                   |                       | <b>0</b> 03-300 Footings                                          | If                 | 0.19              | 4.69            |
| 03-320 - Slab Foundations: Labor                                                     |          | 10                     | 0.87%        | $\Omega$                                   |                       | 03-320 Slab Foundations                                           | sf                 | 0.87              | 18.18           |
| 03-330 - Poured Concrete Basement Walls: Labor<br>03-350 - Concrete Finishing: Labor |          | 5                      | 0.02%        | 16,260                                     |                       | 03-330 Poured Concrete<br>Basement Walls                          | CV                 | 0.1               | 0.09            |
|                                                                                      |          | 20                     | 0.17%        | $\circ$                                    |                       |                                                                   |                    |                   |                 |
| 03-600 - Grouts: Labor                                                               |          | $\circ$                | 0.00%        | 716.5                                      |                       | 03-350 Concrete<br>Finishing                                      | sf                 | 0.17              | 17.44           |
| Subtotal 03 - Concrete                                                               |          | 2.909                  |              |                                            |                       | 20 03-600 Grouts                                                  | cv.                | 0.13              | ٠               |
| <b>Report Grand Total</b>                                                            |          | 2.909                  |              |                                            |                       |                                                                   |                    |                   |                 |

*Ilustración 2: Aplicación Procore*

<sup>&</sup>lt;sup>1</sup> Búsqueda realizada en Google, bajo la consulta "Software gestión de proyectos"

#### 2. **Zoho Projects**

Es un software para la gestión de proyectos, en el cual se puede planificar, asignar tareas y visualizar informes. Según comentarios realizados hacia esta aplicación, se comenta que llega a ser difícil de usar, llevando al usuario horas en registrar distinta información, además del elevado precio al aumentar de usuarios que utilicen la aplicación en un proyecto.

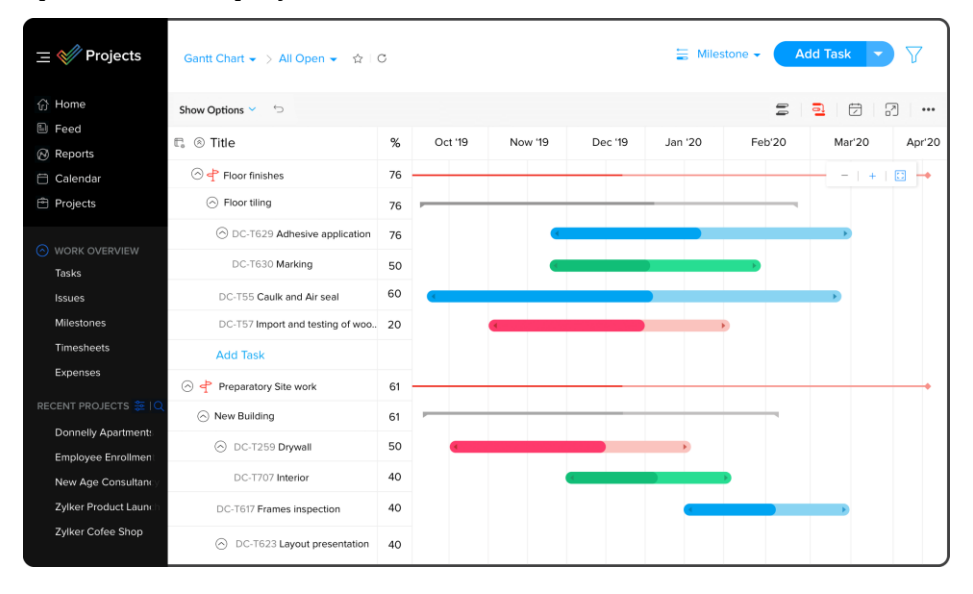

*Ilustración 3: Aplicación Zoho Projects*

#### 3. **Microsoft Project**

Es una herramienta capaz de gestionar distintos tipos de proyectos, ya sean de poca o mucha dificultad, además de tener la posibilidad de colaborar con equipos en cualquier lugar. Entre los puntos en contra que recibe esta aplicación, es la alta y empinada curva de dificultad que posee, además de contar con precios bastante elevados, llegando a costar 55 dólares por usuario mensual, para contar con todas las funciones que entrega el servicio.

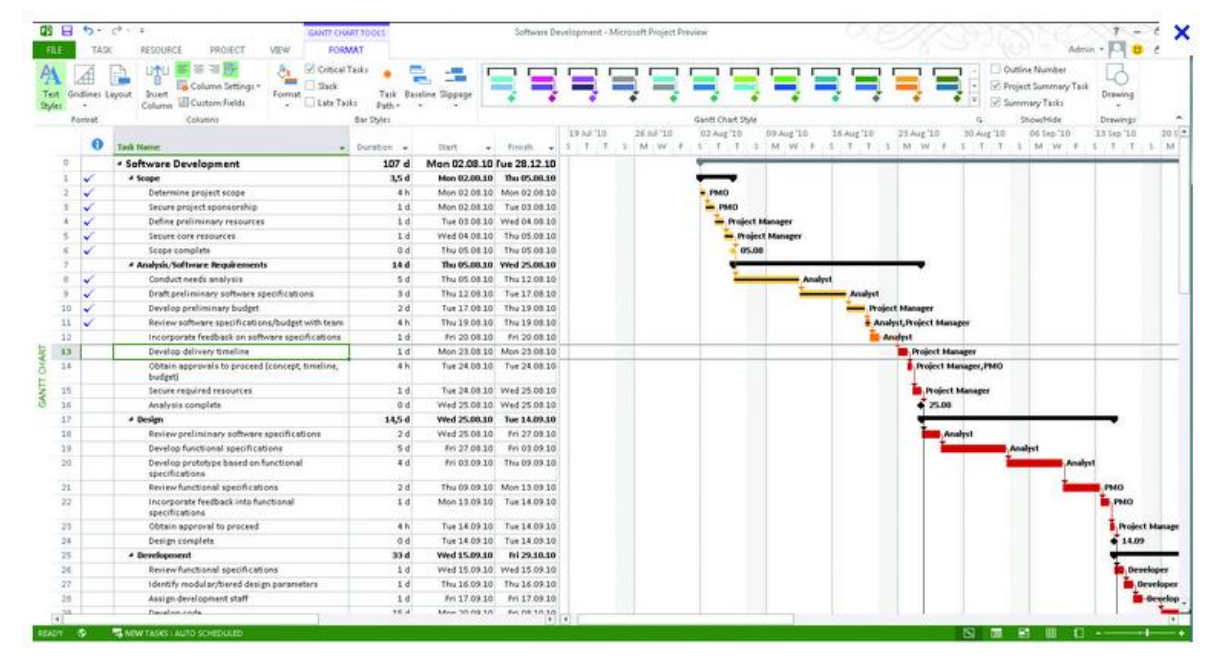

*Ilustración 4: Aplicación Microsoft Project*

# 2.4.1 Resumen

En la siguiente tabla se puede observar un resumen del análisis de las distintas plataformas similares, identificando su funcionalidad principal y las contras que han sido detectadas por los mismos usuarios.

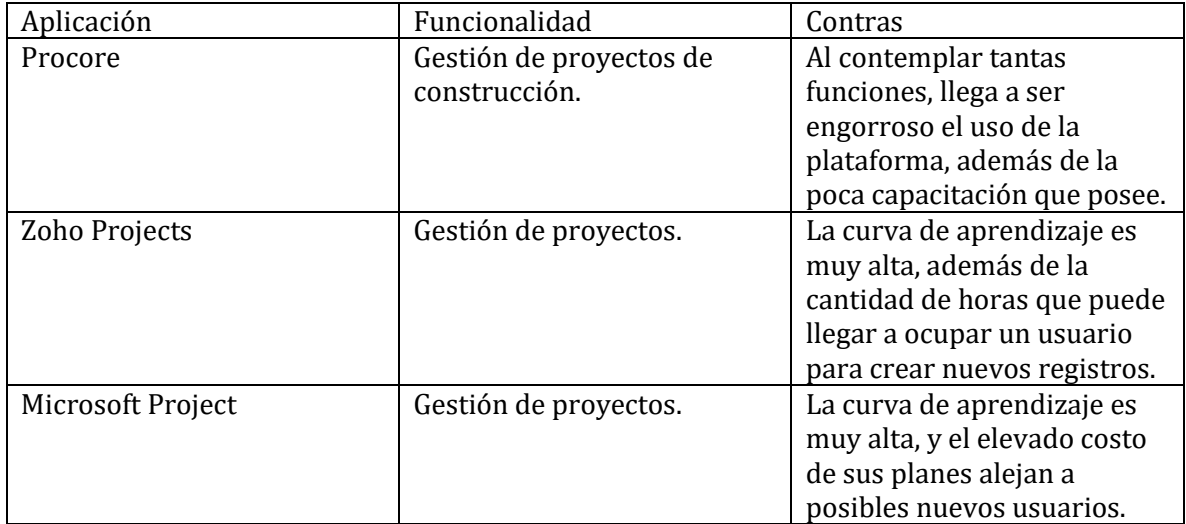

*Tabla 1: Comparación aplicaciones similares*

# 3.- Marco conceptual

# 3.1 Modelo de negocio

Un modelo de negocio nos permite analizar todas las variables que se verán involucradas en la solución propuesta, esto nos dará la posibilidad de asegurar la viabilidad del proyecto.

Realizar este modelo nos permite identificar el mercado objetivo al cuál irá destinado el proyecto, además de estructurar los costos y beneficios de este, pudiendo así generar la idea de cómo comercializar el software para así ver la sustentabilidad de éste y ver lo factible que es.

# 3.2 Solución TIC

Las soluciones TIC se refiere a la integración de telecomunicaciones y computadoras, en este caso un software, que permite a usuarios acceder, almacenar, transmitir y manipular información.

El proyecto es una solución TIC, ya que mediante un software se dará la posibilidad a los usuarios poder acceder a la información que entre los distintos sectores de una empresa han almacenado dentro de ella, pudiendo así, dependiendo de los permisos otorgados, manipular esta información.

# 4.- Modelo de negocio

Con el objetivo de llegar a la mayor cantidad de usuarios posibles, además de asegurar la viabilidad del proyecto, se utilizará un modelo basado en el modelo de negocio Canvas, que es una herramienta utilizada comúnmente para desarrollar modelos de negocio de la forma más simple, incorporando a su vez elementos del modelo Freemium.

El modelo de negocio Canvas nos entrega una estructura de nueve elementos que nos explica la lógica de cómo es el funcionamiento de una empresa.

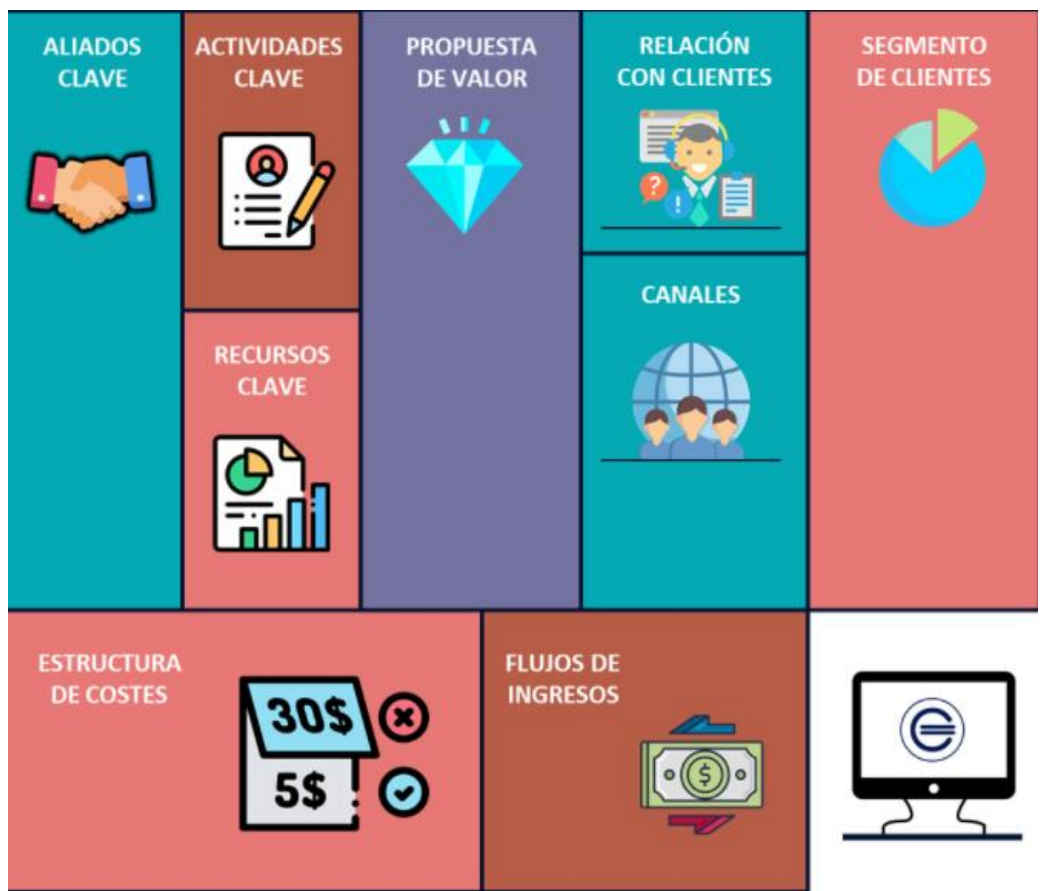

*Ilustración 5: Elementos del Modelo de Negocio Canvas*

### 4.1 Elementos modelo Canvas

#### 1. **Segmentación de mercado:**

#### **a. Clientes:**

Empresas constructoras o jefes de proyectos que buscan optimizar los procesos de gestión de un proyecto, que posean un computador o un smartphone, además de poseer una conexión a internet para recibir la información almacenada en la base de datos.

#### **b. Área geográfica de clientes:**

La primera etapa se concentra en el territorio chileno, pero el servicio se considera escalable, por lo que sólo habría que estandarizar la plataforma en temas de idioma para ser implementado en todo el mundo.

2. **Propuesta de valor:** Se presenta un servicio que se compone de una plataforma, que incluye uso de dos componentes, la aplicación web y móvil, además del almacenamiento y respaldo de sus datos, destinada a la gestión de proyectos de construcción, en la cual se puede registrar información tratada por los responsables de los distintos sectores, los cuales pueden ser de gestión de avance, financiera, recursos humanos y materiales, para luego ser visualizada por los demás usuarios que están permitidos. Con esta información ingresada se generan gráficos e informes que posteriormente pueden ser descargados por el usuario. Por otra parte, se incluye el servicio de soporte frente a fallas y acceso a mejoras.

La plataforma estará disponible en versión móvil, compatible con el sistema operativo Android, que actualmente es el más utilizado<sup>2</sup> a nivel mundial, además de la versión web. La información será la misma en ambas plataformas.

<sup>2</sup> Información extraída desde el diario La Tercera en su noticia titulada "El camino de Android para convertirse en el sistema operativo más utilizado del mundo"

#### **a. Generadores de valor:**

- Transparencia: La plataforma permite mantener y transmitir la información a la vista de todos los usuarios que tengan los permisos otorgados por el administrador o jefe de proyecto.
- Eficiencia: La plataforma disminuirá los tiempos de recopilación de información y registros que se han realizado diariamente, además de otorgando de manera ordenada, con las respectivas fechas de reportes, registros y movimientos financieros.
- Accesibilidad: La plataforma tendrá una interfaz simple y agradable para el usuario, de manera que este software posea una curva de aprendizaje baja.

#### 3. **Canales:**

#### **a. ¿Cómo se llegará a los clientes?**

Se realizarán campañas publicitarias durante el primer año mediante redes sociales como Instagram o Facebook, que son de las redes sociales más utilizadas, además de que en esta red social se permite publicitar tanto una página web, aplicación o el propio perfil, por lo que se estaría publicitando de distintas maneras, todo esto con el fin de dar a conocer la plataforma y redes sociales para así llegar a la mayor cantidad de público posible.

#### **b. ¿Cómo se obtiene el servicio?**

A través del sitio web y de la aplicación, se desplegarán los planes que se ofrecen junto con un formulario de contacto, el cual se responderá a la brevedad para concretar una suscripción anual según las necesidades del cliente que desea contratar.

4. **Relaciones con los clientes:** Para generar una confianza con los usuarios, se mantendrán las redes sociales y correos electrónicos disponibles para otorgar una atención y soporte adecuado, además de ofrecer acuerdos de confidencialidad y respaldo de datos de los proyectos, los cuales serán restringidos.

5. **Flujo de ingresos:** La plataforma tendrá como principal fuente de ingreso la suscripción anual que se cobrarán a los usuarios que deseen tener más beneficios y herramientas dentro de la aplicación. La tarifa va a depender del plan que se quiera adquirir, los precios de los planes van a variar según los usuarios que utilicen la plataforma. Para la definición de costos del servicio, se analizaron precios de aplicaciones similares, junto con las funciones que se ofrecen, la cantidad de usuarios participantes y almacenamiento, y con esto se crearon tres planes anuales, alcanzando hasta un 60% más barato que aplicaciones con características similares.

| Plan          |           | $No$ Usuarios Tarifa anual (CLP) |
|---------------|-----------|----------------------------------|
| <b>FREE</b>   | $0 - 10$  | \$0                              |
| <b>MEDIUM</b> | $11 - 50$ | \$1.000.000                      |
| <b>PRO</b>    | $55+$     | \$1.800.000                      |

*Tabla 2: Tarifas anuales del software*

#### **6. Recursos claves**

- a. Recursos físicos:
	- Equipo personal con un procesador mínimo de Ryzen 5, además de una memoria RAM de 16 GB y disco SSD de 500GB.
	- Conexión física a internet.
- b. Recursos humanos:
	- Desarrollador con conocimiento en desarrollo de aplicaciones móviles y web.
	- Encargado de entregar soporte técnico y comercial a los clientes.
- c. Recursos intelectuales e intangibles:
	- Conocimiento avanzado en lenguajes de programación PHP, JavaScript y Dart.
	- Conocimiento avanzado en el modelamiento de bases de datos relacionales.
	- Conocimiento avanzado en el kit de desarrollo de Flutter.
- Conocimiento avanzado en el lenguaje estructurado HTML, CSS, Bootstrap.
- Manejo intermedio en el sistema de control de versiones GIT.
- Manejo intermedio de servidores.
- Conocimiento intermedio en diseño gráfico.
- d. Recursos financieros:
	- Arriendo de servidor (Hosting)
	- Compra de dominio web
	- Pago de licencia de desarrollador móvil de Google.
	- Inversión para publicidad inicial.
	- Costos de viajes y reuniones con clientes.

Se cuenta con todos los recursos que se detallaron anteriormente, por lo que se puede concluir que el desarrollo de la plataforma es viable técnicamente hablando.

7. **Actividades claves:** Se realizó un análisis en la gestión de proyectos de obras de construcción. Para esta actividad se trabajó junto a un usuario arquitecto interesado en el proyecto, en la cual se plantean las necesidades a la hora de realizar gestiones en los distintos sectores de una empresa constructora.

Teniendo identificadas estas necesidades se procede a diseñar una plataforma para una versión web y móvil, en la cual se puedan satisfacer los requerimientos solicitados.

Luego de desarrollar la aplicación se realizan campañas publicitarias en redes sociales y Google Ads, con el objetivo de llamar la atención de distintos usuarios que tienen la necesidad de un software con estas características.

8. **Socios claves**: En este modelo de negocio no se han considerado socios claves.

#### **9. Estructura de costos:**

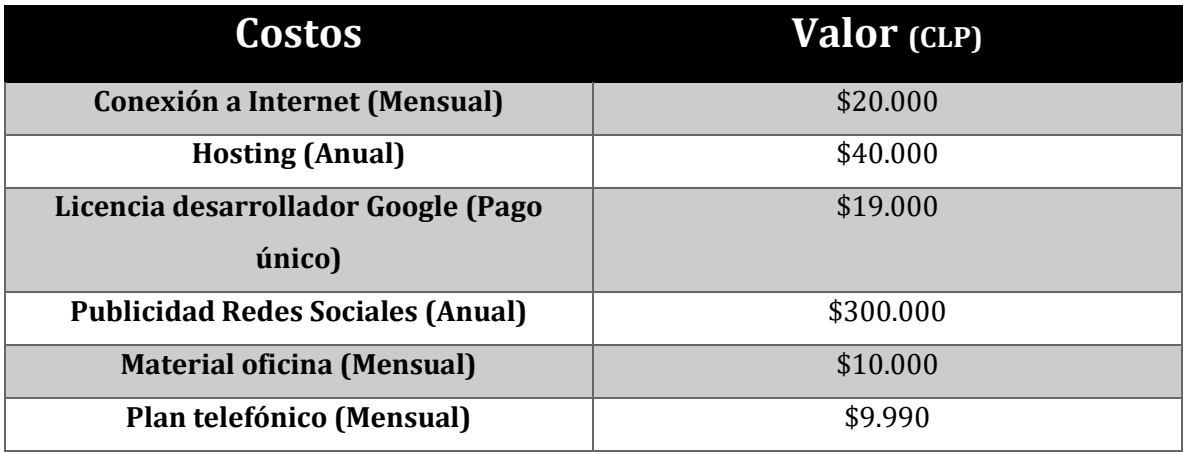

*Tabla 3: Detalle de costos para la realización de la plataforma*

# 4.2 Factibilidad del proyecto

# 4.2.1 Factibilidad Técnica

Para la realización del proyecto se debe contar con los siguientes requisitos:

#### Entorno de desarrollo

- Computador con mínimo 16 GB de memoria RAM, con procesador AMD Ryzen 5 o Intel 5.
- IDE Android Studio (Version 3.x)
- Kit de Desarrollo de software Flutter.
- Editor de código Visual Studio Code
- Motor de base de datos MySQL 5.7
- PHP 7.4

#### Habilidades

- Manejo en lenguajes de programación PHP, Java, JavaScript, Dart
- Experiencia en el uso del editor de código Visual Studio Code
- Conocimiento en el uso del kit de desarrollo de software Flutter.
- Manejo en servidores web
- Conocimiento en lenguaje estructurado HTML, CSS, Bootstrap
- Conocimiento en base de datos SQL.
- Conocimiento en el sistema de control de versión GIT.

## 4.2.2 Factibilidad Operativa

El proyecto tiene como fin apoyar la gestión de obras de construcción, otorgando facilidad al momento de organizar los distintos sectores de la empresa constructora con un producto que tiene como principal objetivo tener una interfaz amigable e intuitiva, con el fin de que no existan dificultades al momento de utilizar la aplicación.

Las herramientas similares que existen en el mercado, como Procore, posee más de un millón de usuarios, por lo que se entiende que es una plataforma que es interesante para jefes de proyectos o empresas que deseen gestionar un proyecto.

Por lo tanto, luego de analizar los distintos puntos operativos, se concluye que se está satisfaciendo una necesidad, siendo factible desde el punto operativo.

### 4.2.3 Factibilidad Económica

Si bien es imposible predecir cuántas empresas opten por utilizar la aplicación, podemos analizar la cantidad de usuarios que poseen aplicaciones similares como son Procore o Zoho Projects, por lo tanto, se espera que en el primer año se cuente con tres empresas participantes, dos de ellas con plan Medium y una con plan Premium.

Para luego ir ampliándose y al segundo año contar con al menos cinco empresas participantes y por lo menos dos de ellas con plan Premium y tres con plan Medium.

Para el tercer año se espera contar con al menos ocho empresas participantes, con al menos tres de ellas con plan Premium y cinco con plan Medium.

Para el cuarto año se espera contar con doce empresas, con al menos cinco empresas con plan Premium y siete con plan Medium.

Al quinto año se espera llegar a las quince empresas que utilicen la plataforma, de las cuales seis sean con plan Premium y nueve con plan Medium.

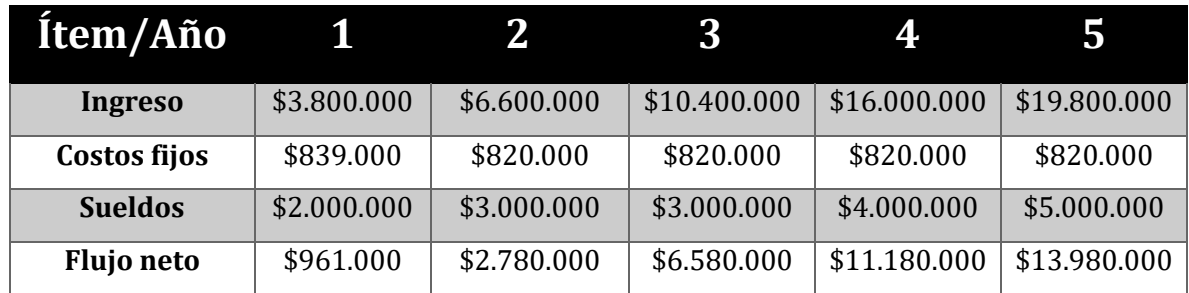

Con la anterior información se puede dar paso al cálculo del Valor Anual Neto, lo que nos otorga la información si un proyecto es factible o no económicamente.

Al ser proyecto de título, además de contar con todos los requisitos necesarios, no se considera inversión inicial de desarrollo tanto para la aplicación web y móvil, por lo que este valor sería igual a 0, pero se toma como inversión la contratación del hosting que tiene un valor de \$40.000 al año como se detalló anteriormente en la estructura de costos.

$$
VAN = -Io + \sum_{j=1}^{n} \frac{FNj}{(1+i)^j}
$$

Luego de realizar los cálculos, y considerando un interés estándar del 10%, se obtiene un valor anual neto de \$34.068.451. Al obtener un VAN positivo, nos permite concluir que el modelo de negocio es factible económicamente.

### 4.2.4 Conclusión factibilidad

A partir del análisis de las distintas factibilidades, se puede concluir que el proyecto es factible, ya que se cuentan con los medios para desarrollar la plataforma, además de que luego de realizar el modelo de negocio y proponer los valores y posibles suscripciones anuales, el proyecto nos otorga una factibilidad económica positiva.

# 5.- Especificación del desarrollo de Software

## 5.1 Ambiente de ingeniería de software

Para el desarrollo de este proyecto se utilizarán distintas tecnologías y herramientas que se detallan a continuación:

- Android Studio: IDE oficial para la plataforma Android, que se utiliza para el desarrollo de aplicaciones móviles.
- Flutter: SDK open source para el desarrollo de aplicaciones móviles.
- MySQL: Sistema de gestión de base de datos.
- PHP: Lenguaje de programación, para ser utilizado en el desarrollo web.
- phpMyAdmin: Software utilizado para la administración de MySQL desde un navegador.
- XAMPP: Paquete de software, que otorga la opción de crear un servidor de desarrollo local.

### 5.2 Limites

- El sistema no puede generar predicciones de tiempo de finalización del proyecto según la información ingresada.
- El sistema no realiza recomendaciones de movimientos financieros para ahorrar recursos materiales y financieros.
- No genera libros contables.
- No valoriza el stock de materiales.
- En esta versión, el sistema no compara la información ingresada con los objetivos propuestos en la etapa de planificación de un proyecto.

## 5.3 Objetivo general del software

La solución software propuesta permite mantener actualizados los datos del avance de los proyectos desde los puntos de vista: financiero, obra, recursos humanos y materiales, por lo tanto, es posible ahorrar tiempo de los involucrados en el proyecto en cuanto a la coordinación del trabajo e intercambio de información. También es posible mejorar el control y reducir los costos por atrasos (multas, garantías, etc.) y costos por error en el procesamiento del avance y garantiza la transparencia de la información entre los involucrados.

# 5.4 Objetivos específicos del software

- El software permite crear proyectos para gestionar el avance, financiamiento y recursos tanto humanos como materiales, donde colaboran distintos usuarios proveyendo información, esto permite ahorrar tiempo de los involucrados en el proyecto, en cuanto a la coordinación del trabajo e intercambio de información.
- El software mantiene un registro de los reportes que se realicen dentro del proyecto, lo que permite mejorar el control y reducir los costos por atrasos (multas, garantías, etc.) y costos por error en el procesamiento del avance y garantiza la transparencia de la información entre los involucrados

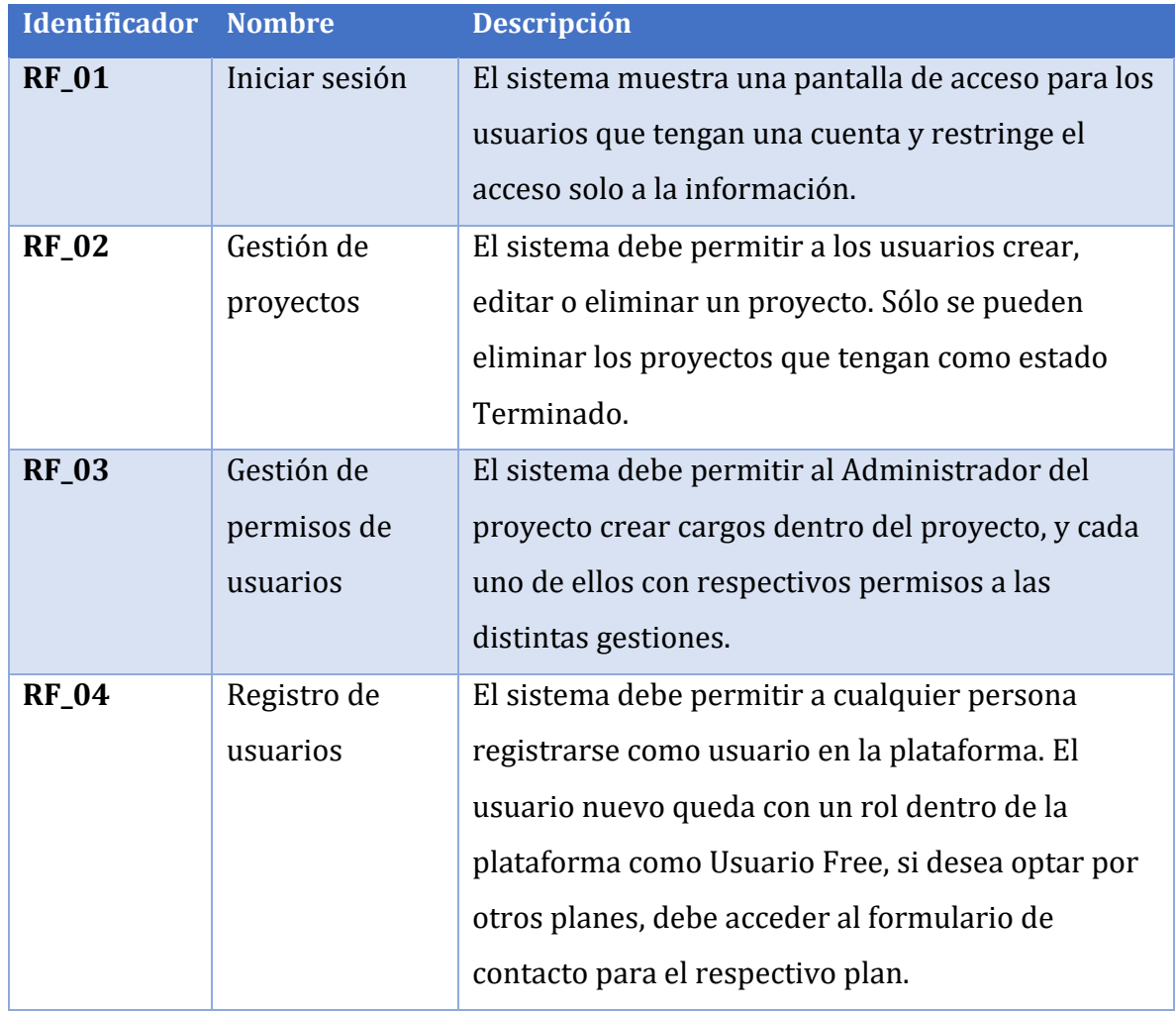

## 5.5 Requerimientos funcionales

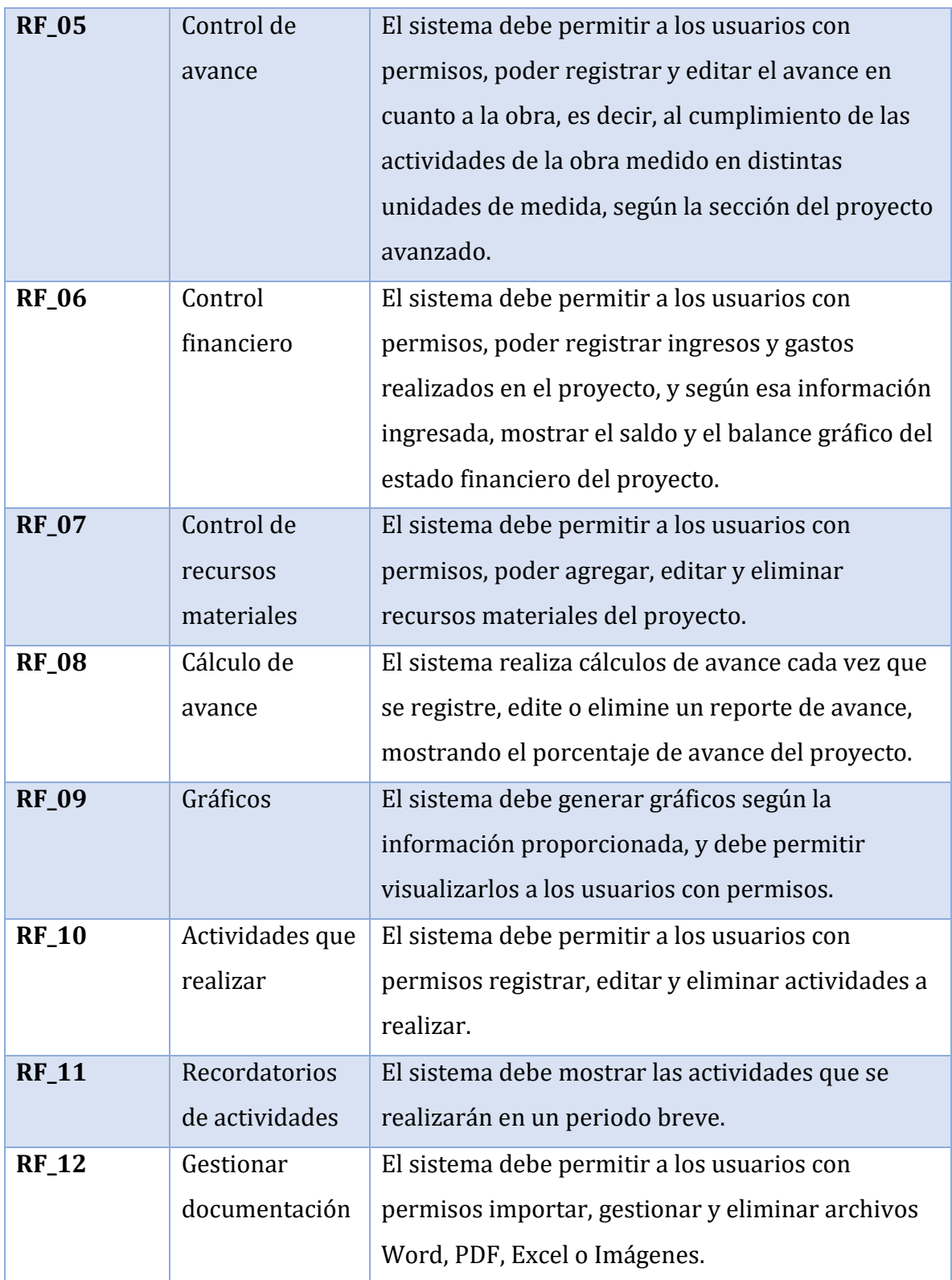

*Tabla 4: Requerimientos funcionales del software*

## 5.6 Requerimientos no funcionales

- Adaptabilidad: El software debe funcionar de correcta manera en los principales navegadores, como los son Google Chrome, Firefox, Opera. Como también debe adaptarse a cada smartphone que quiera utilizar la aplicación.
- Usabilidad: La plataforma debe tener una interfaz agradable para el fácil aprendizaje del funcionamiento del software por parte del usuario. Pudiendo acceder a las mismas pantallas desde la aplicación web como en la versión móvil, accediendo a la misma información, además se contará con un menú de ayuda para resolver las dudas del uso de la plataforma.

# 6.- Análisis

## 6.1 Casos de uso

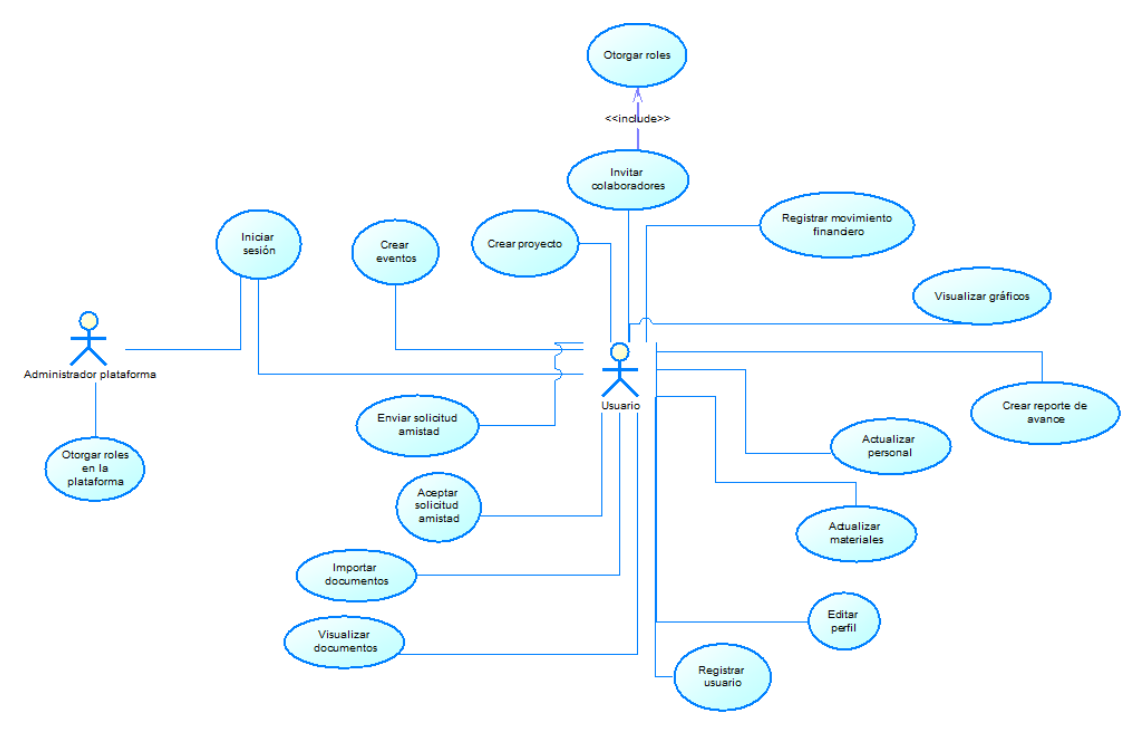

*Ilustración 6: Casos de uso para el software*

## 6.2 Identificación de los actores

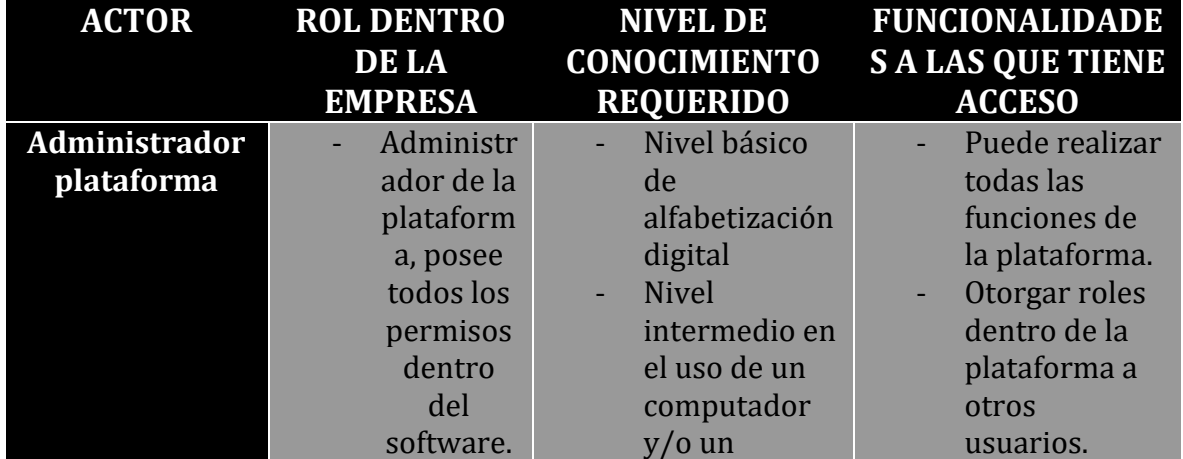

|                |                                                                                                    | teléfono<br>móvil.                                                                                                    |                                                                                                    |
|----------------|----------------------------------------------------------------------------------------------------|----------------------------------------------------------------------------------------------------|----------------------------------------------------------------------------------------------------|
| <b>Usuario</b> | Podría<br>poseer n<br>roles, que<br>pueden<br>ser el jefe<br>de<br>proyecto,<br>Inspector<br>de obras,<br>$\overline{0}$<br>cualquier<br>cargo<br>creado<br>por el<br>Administr<br>ador del<br>proyecto. | Nivel básico<br>de<br>alfabetización<br>digital<br><b>Nivel</b><br>intermedio en<br>el uso de un<br>computador<br>$y/o$ un<br>teléfono<br>móvil. | Crear un<br>proyecto<br>Invitar<br>colaboradores<br>y otorgarles<br>un rol dentro<br>del proyecto.<br>Registrar el<br>avance del<br>proyecto,<br>según la<br>unidad de<br>medida de la<br>sección.<br>Importar y<br>exportar<br>documentos<br>Visualizar<br>documentos.<br>Visualizar<br>gráficos.<br>Registrar<br>movimientos<br>financieros.<br>Registrar<br>materiales<br>disponibles y<br>utilizados en<br>el proyecto.<br>Registrar<br>personal<br>dentro del<br>proyecto. |

*Tabla 5: Identificación de los actores de CU*

# 6.3 Especificación de casos de uso

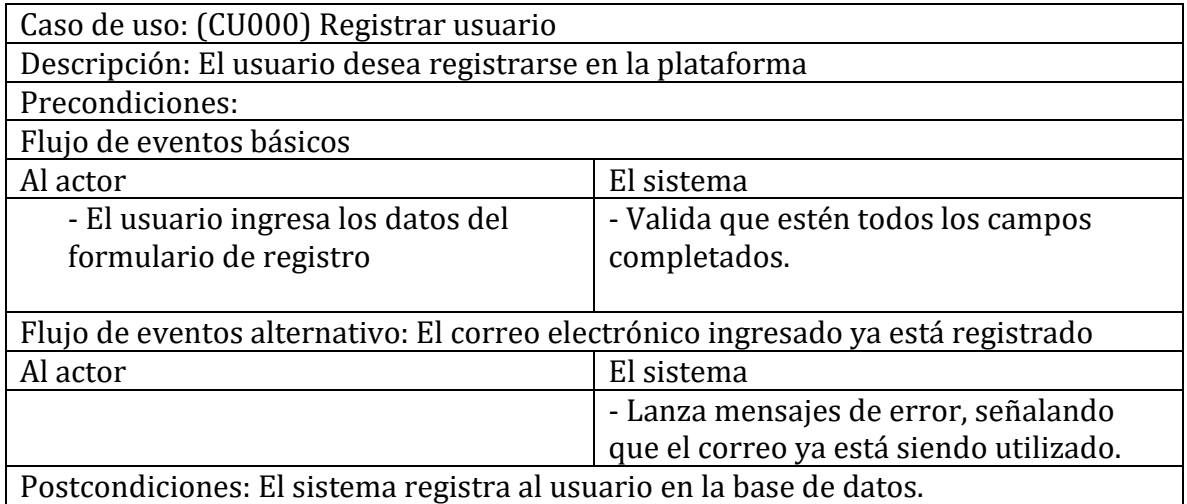

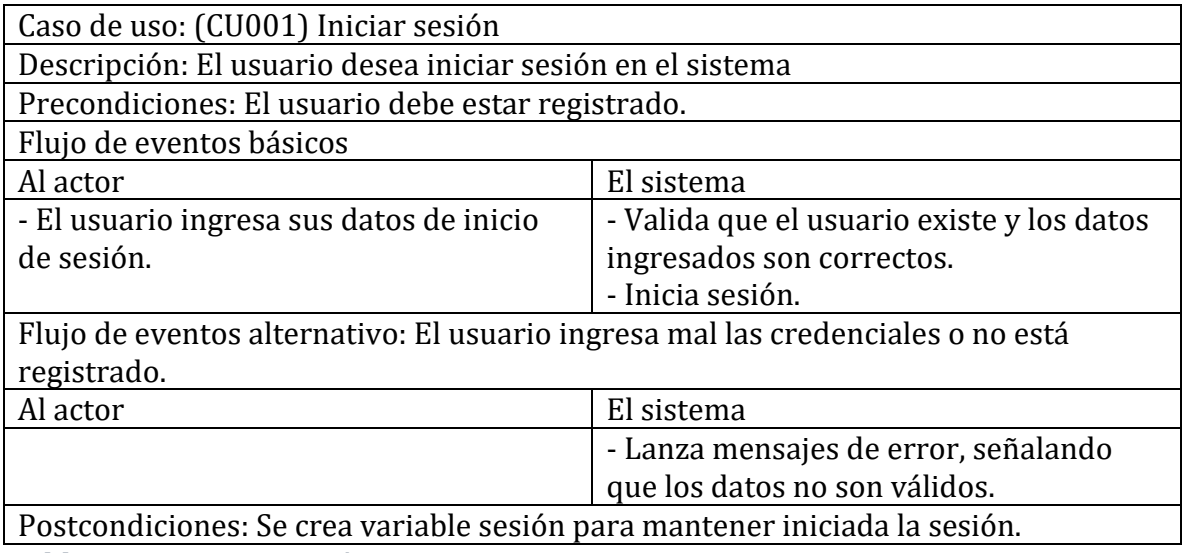

*Tabla 6: CU Iniciar sesión*

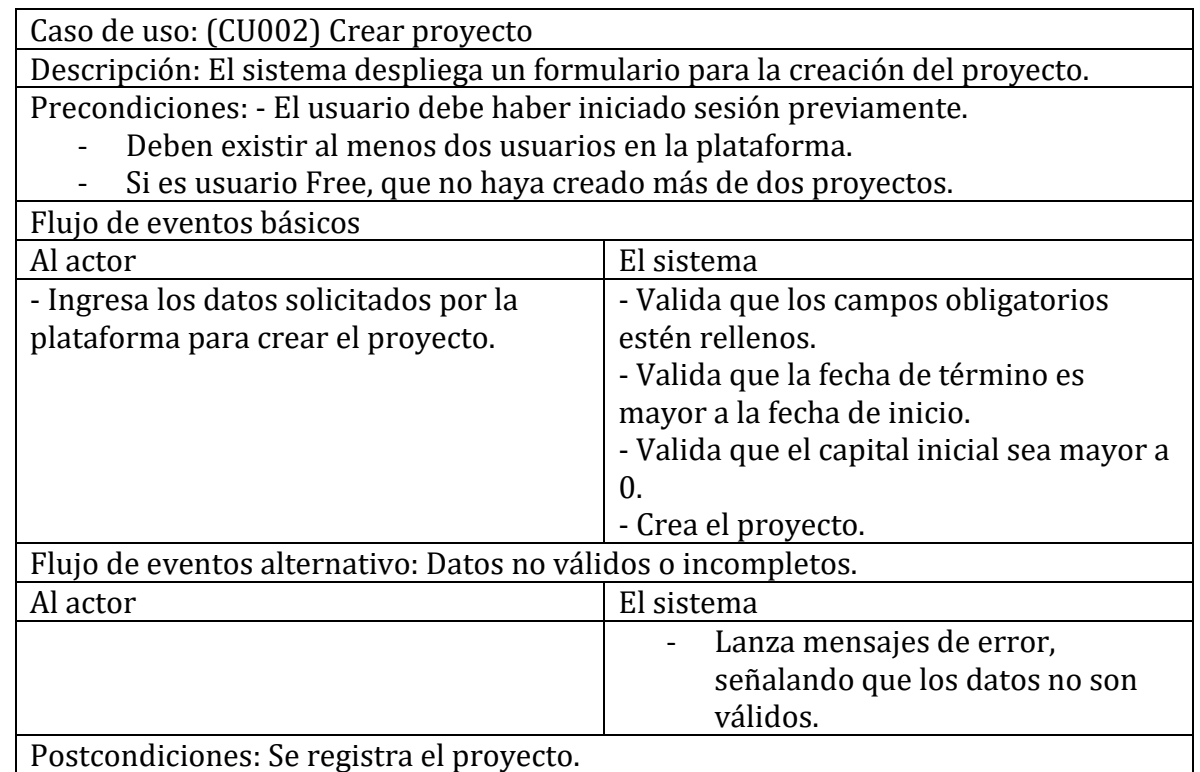

*Tabla 7: CU Crear proyecto*

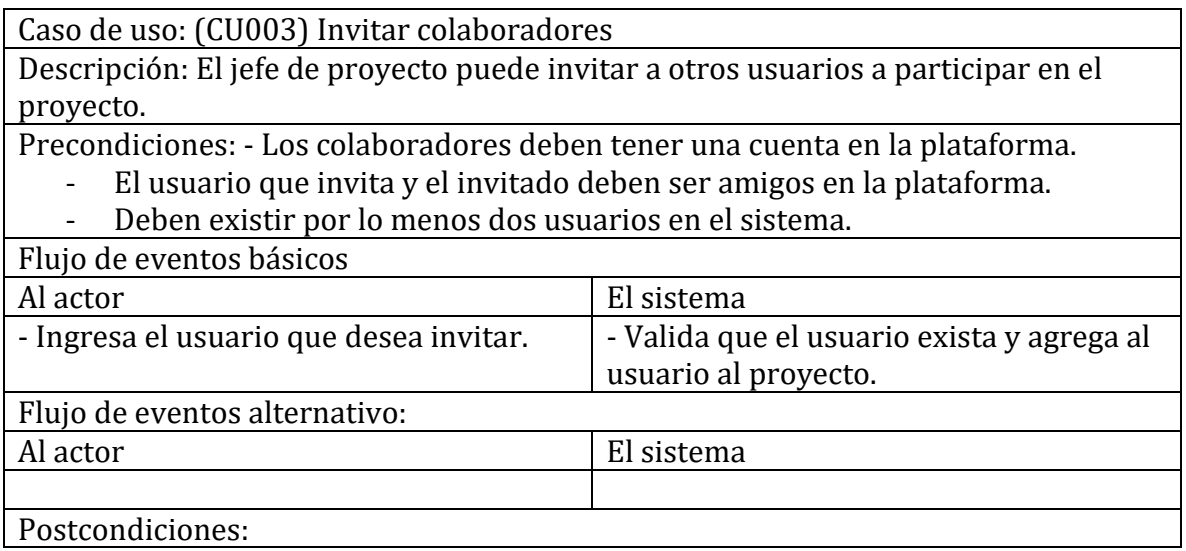

*Tabla 8: CU Invitar colaboradores*

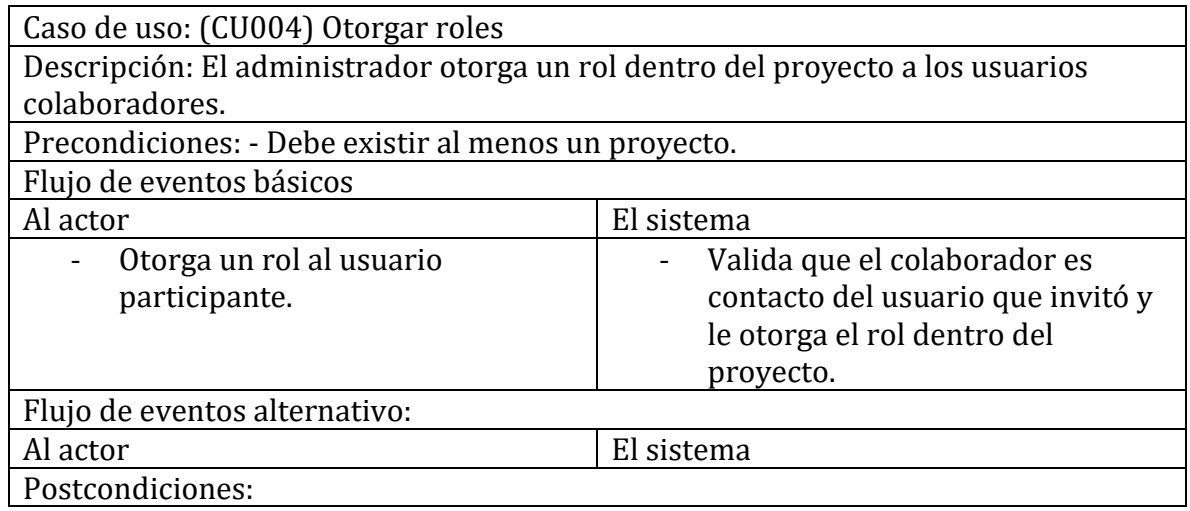

*Tabla 9: CU Otorgar Roles*

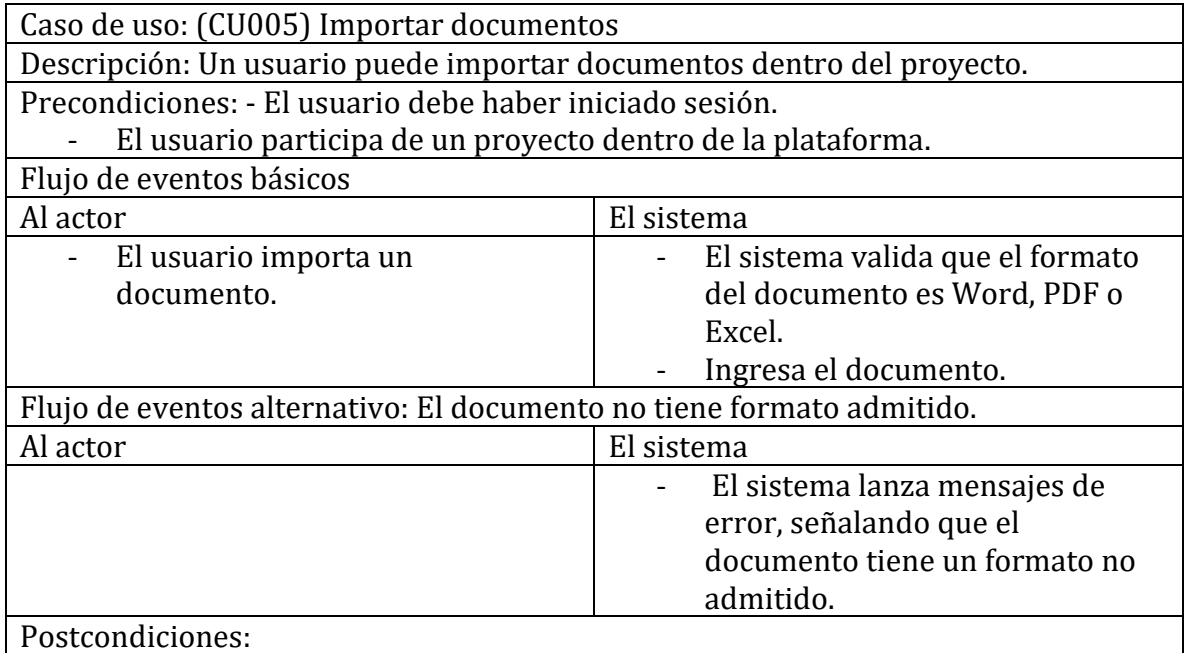

*Tabla 10: CU Importar documentos*

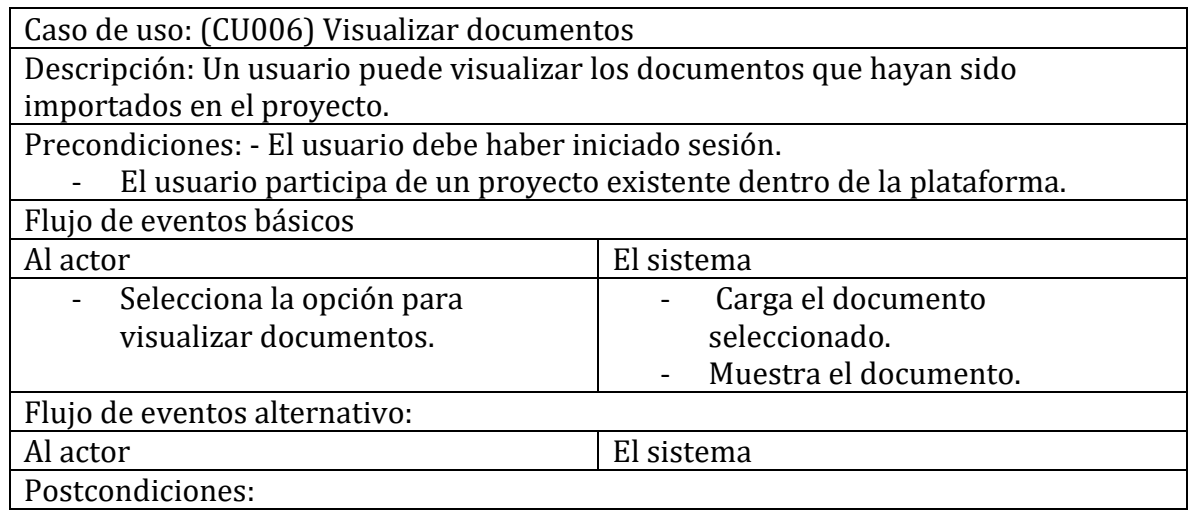

*Tabla 11: CU Visualizar documentos*

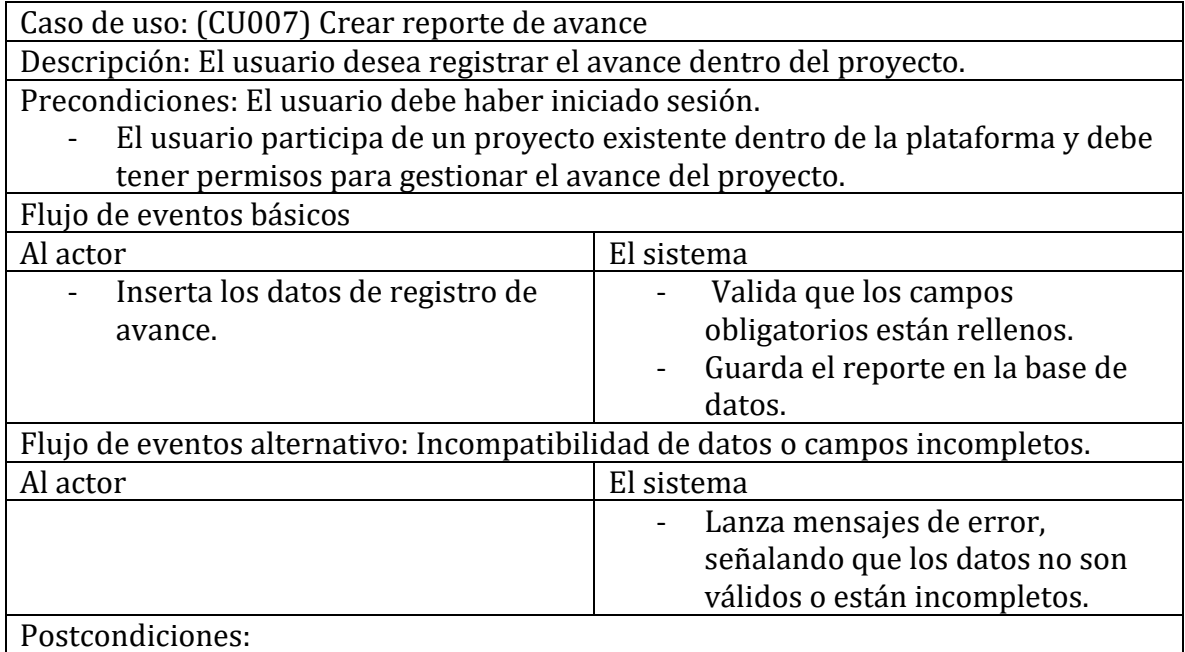

*Tabla 12: CU Registrar porcentaje de avance*
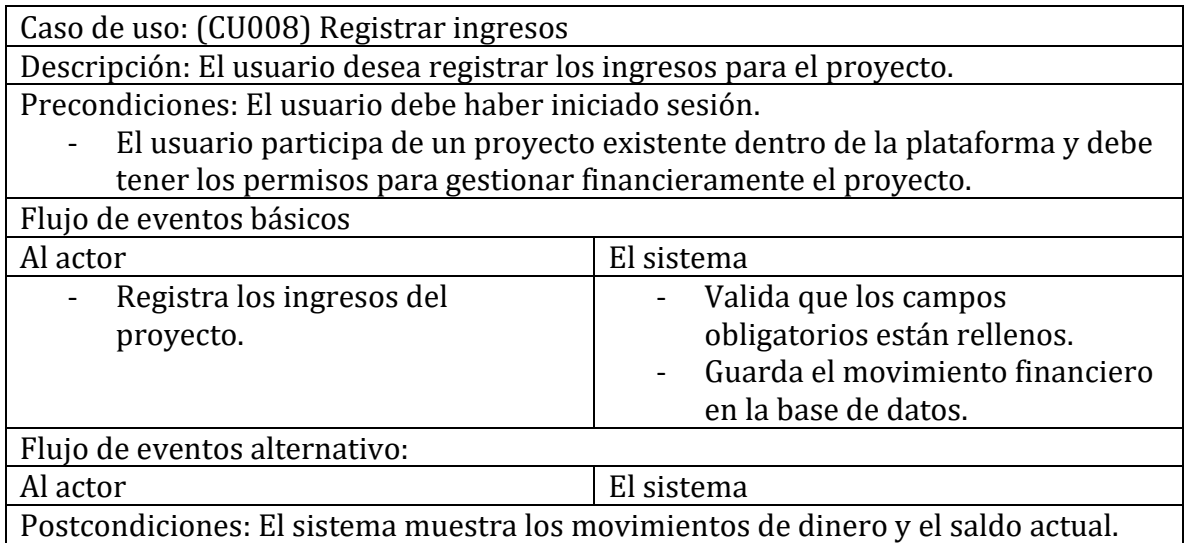

*Tabla 13: CU Registrar ingresos*

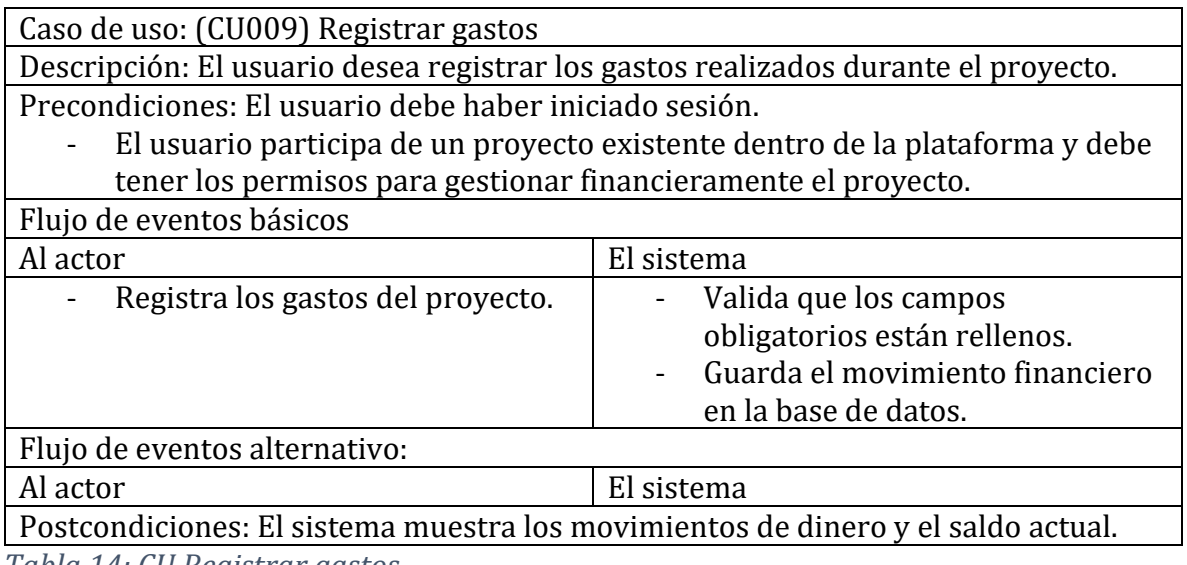

*Tabla 14: CU Registrar gastos*

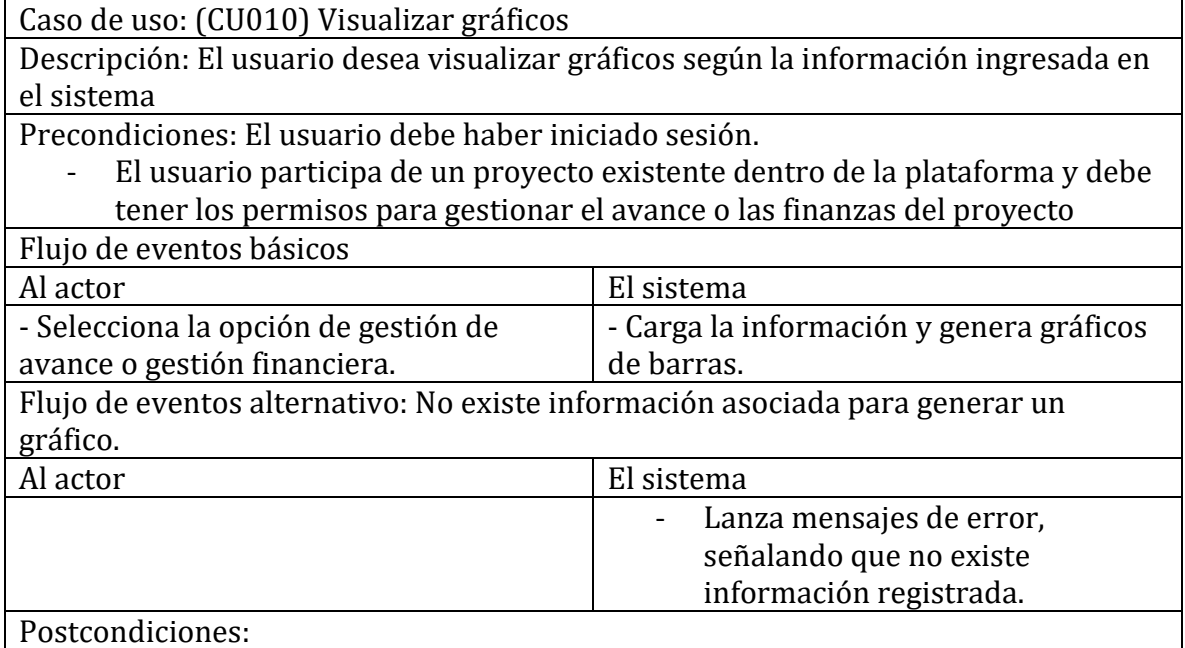

*Tabla 15: CU Visualizar gráficos*

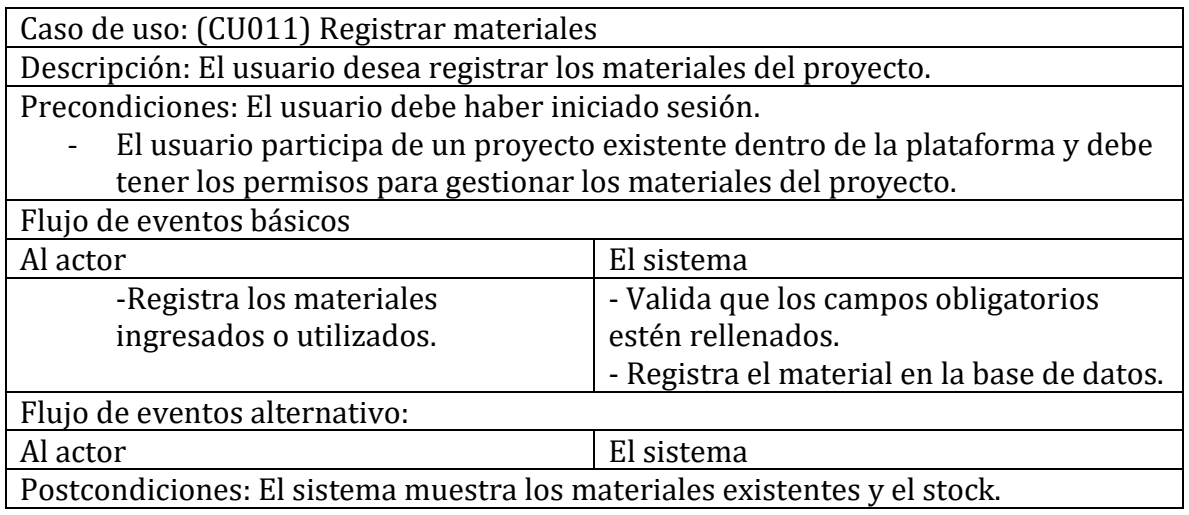

*Tabla 16: CU Registrar materiales*

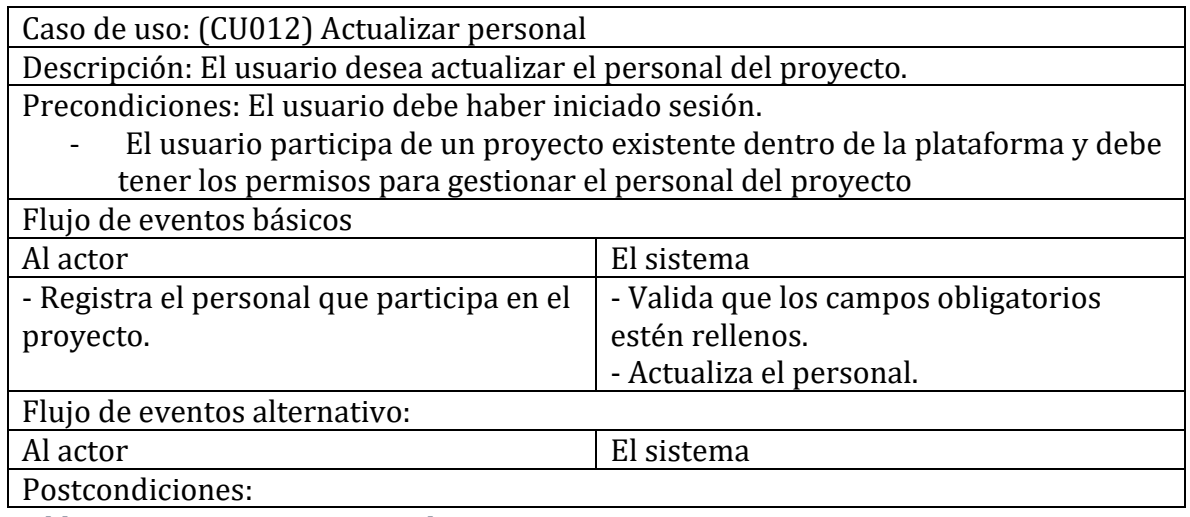

*Tabla 17: CU Registrar personal*

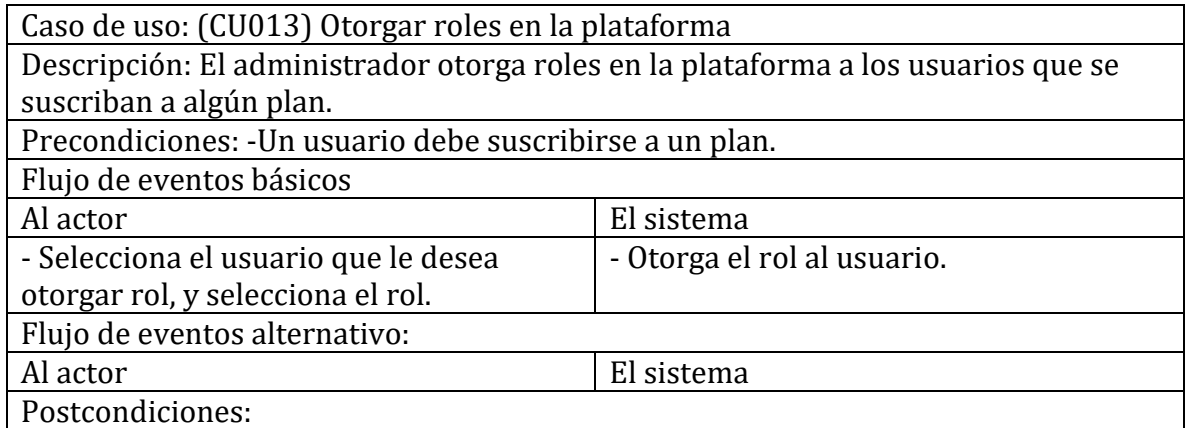

*Tabla 18: CU Otorgar Roles en la plataforma*

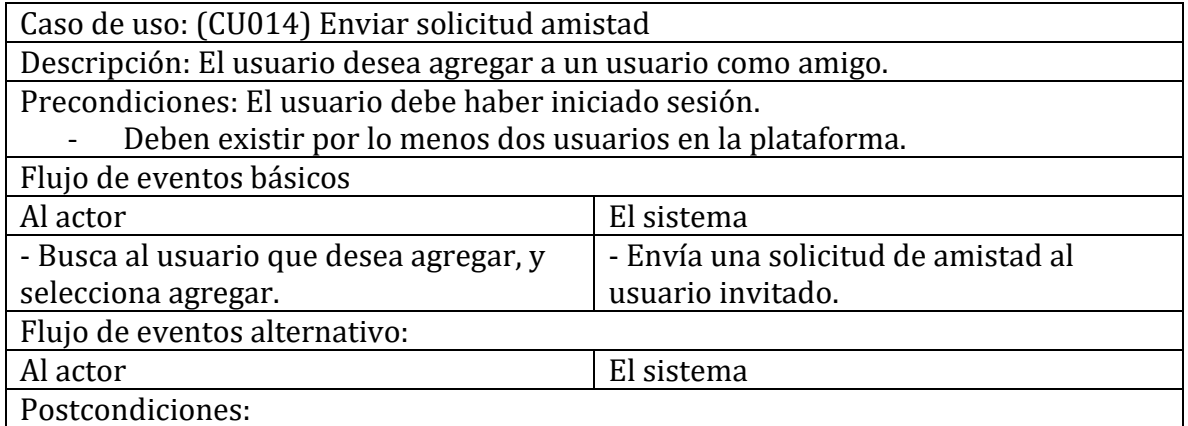

*Tabla 19: CU Enviar solicitud amistad*

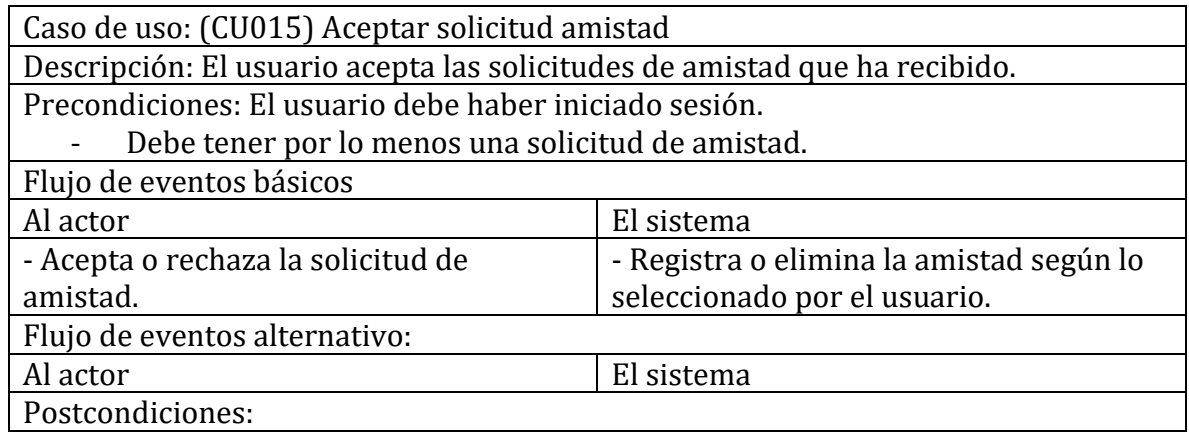

*Tabla 20: CU Aceptar solicitud amistad*

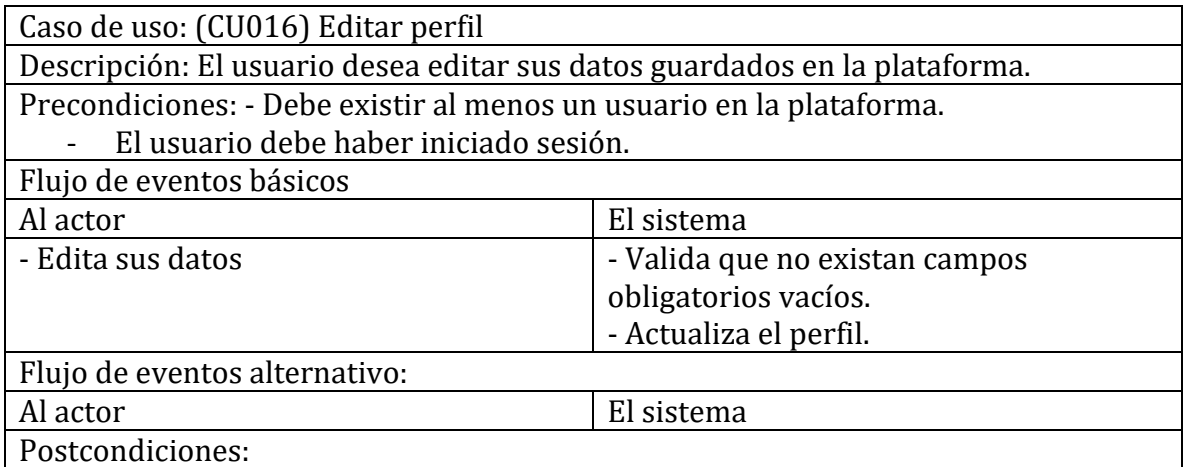

*Tabla 21: CU Editar perfil*

### 7.- Diseño

#### 7.1 Diseño físico de la base de datos

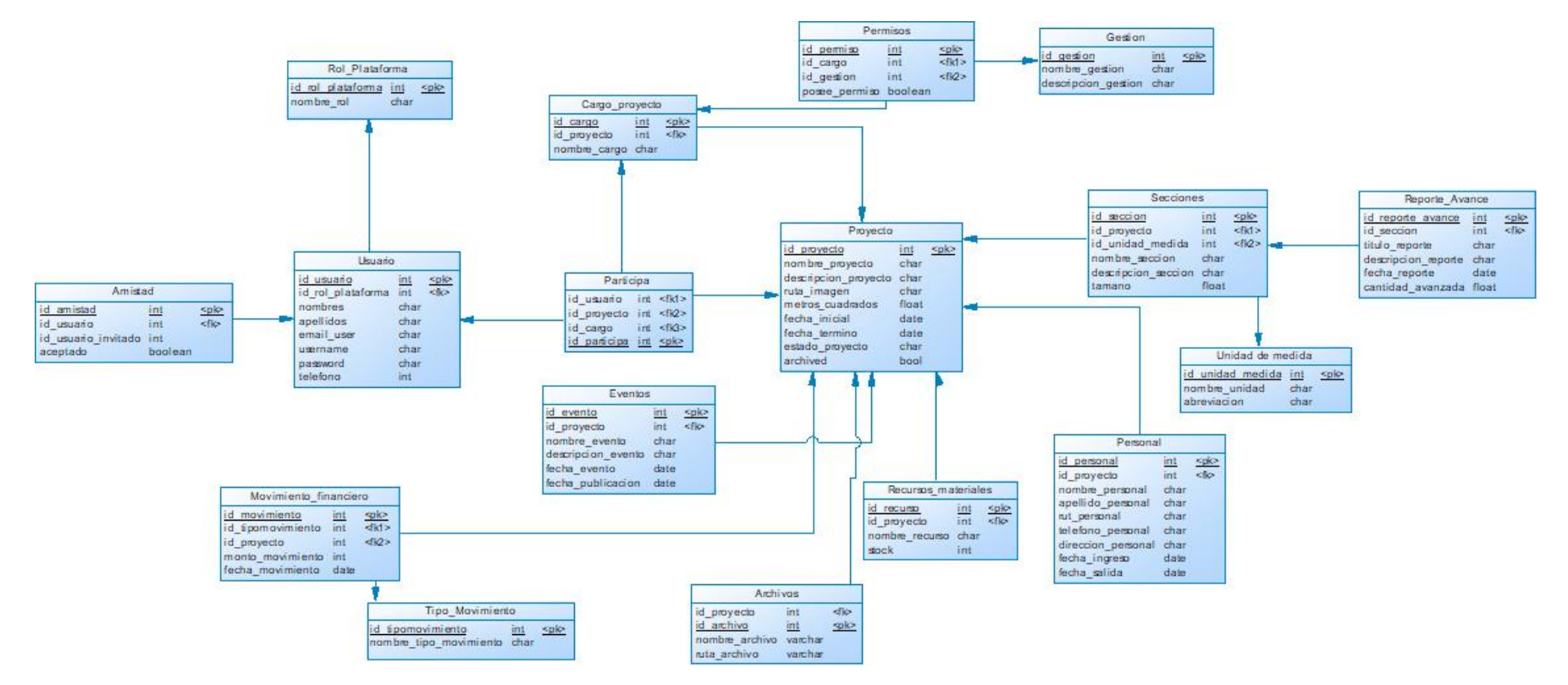

*Ilustración 7: Diseño físico de la base de datos*

#### 7.2 Modelo conceptual

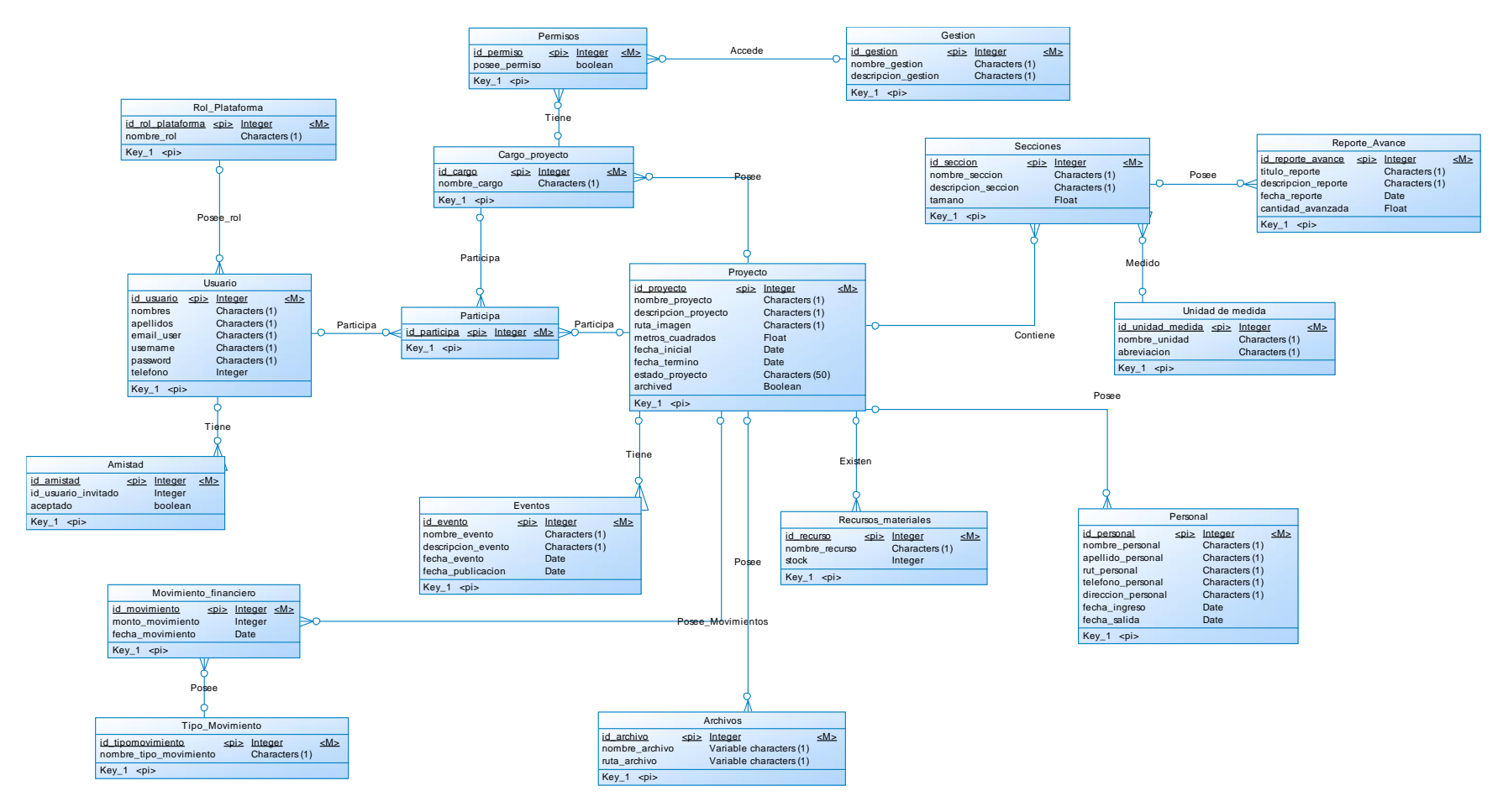

*Ilustración 8: Modelo conceptual de la base de datos*

#### 7.3 Diseño interfaz de usuario

A continuación, se presenta la interfaz de la aplicación móvil que se ha realizado mediante el SDK de Flutter.

#### 7.3.1 Diseño pantalla inicio de sesión

La pantalla de inicio de sesión es la primera pantalla en aparecer en la aplicación, en la cual el usuario podrá ingresar con las credenciales otorgadas.

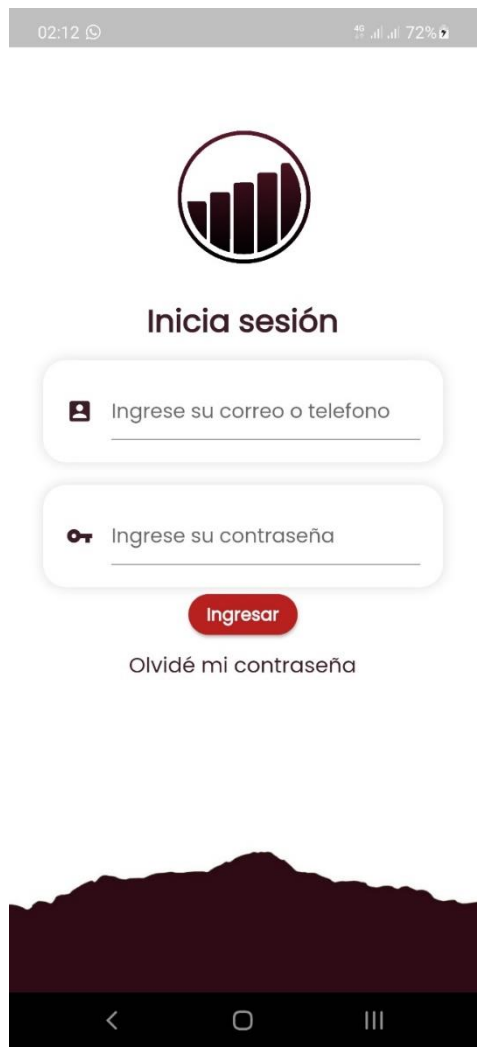

*Ilustración 9: Pantalla Inicio sesión*

#### 7.3.2 Diseño pantalla de inicio

La pantalla de inicio permitirá al usuario acceder a las distintas pantallas con las que cuenta la aplicación, en las cuales se puede desde gestionar un proyecto, contactos y el perfil del usuario ingresado.

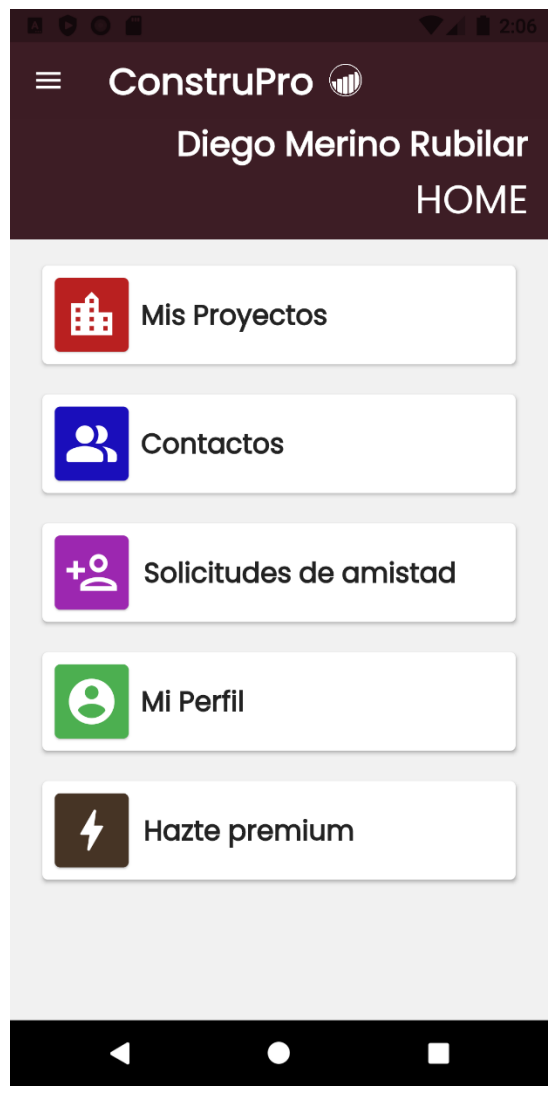

*Ilustración 10: Pantalla principal aplicación*

#### 7.3.3 Diseño pantalla de "Mis proyectos"

La pantalla de "Mis proyectos" permitirá al usuario ingresado acceder a los distintos proyectos creados o en los que participa, teniendo la opción de filtrarlos.

En la parte superior derecha, se ubica un ícono en el cuál un usuario puede crear un proyecto.

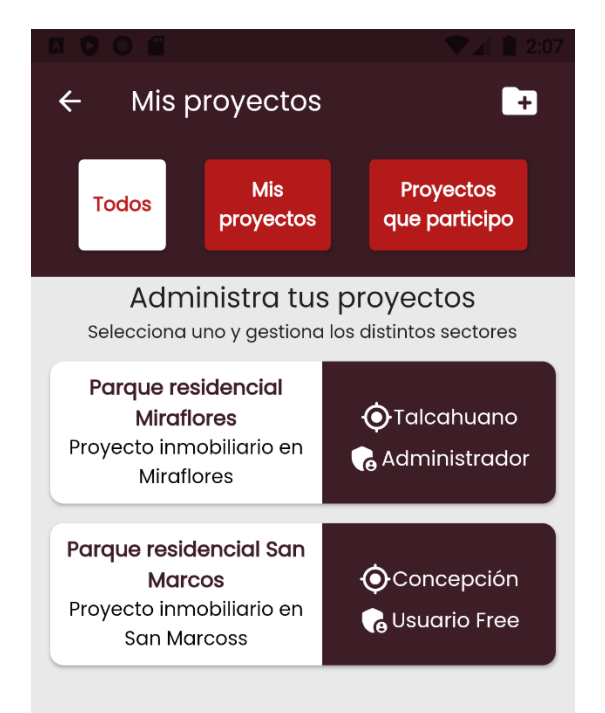

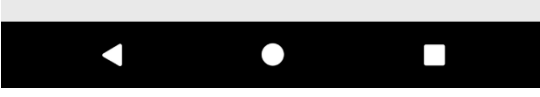

*Ilustración 11: Pantalla Mis proyectos*

#### 7.3.4 Diseño pantalla de gestión de proyecto

En la pantalla de gestión de proyectos, se mostrarán todas las opciones en las cuales el usuario ingresado puede trabajar, según los permisos otorgados por el administrador o jefe de proyecto.

En la parte derecha de la información del proyecto, se ubican botones con ciertos íconos que aparecerán según el rol del usuario. Un administrador del proyecto puede editar o eliminar el proyecto, mientras que un usuario sin roles de administrador puede optar por abandonar el proyecto.

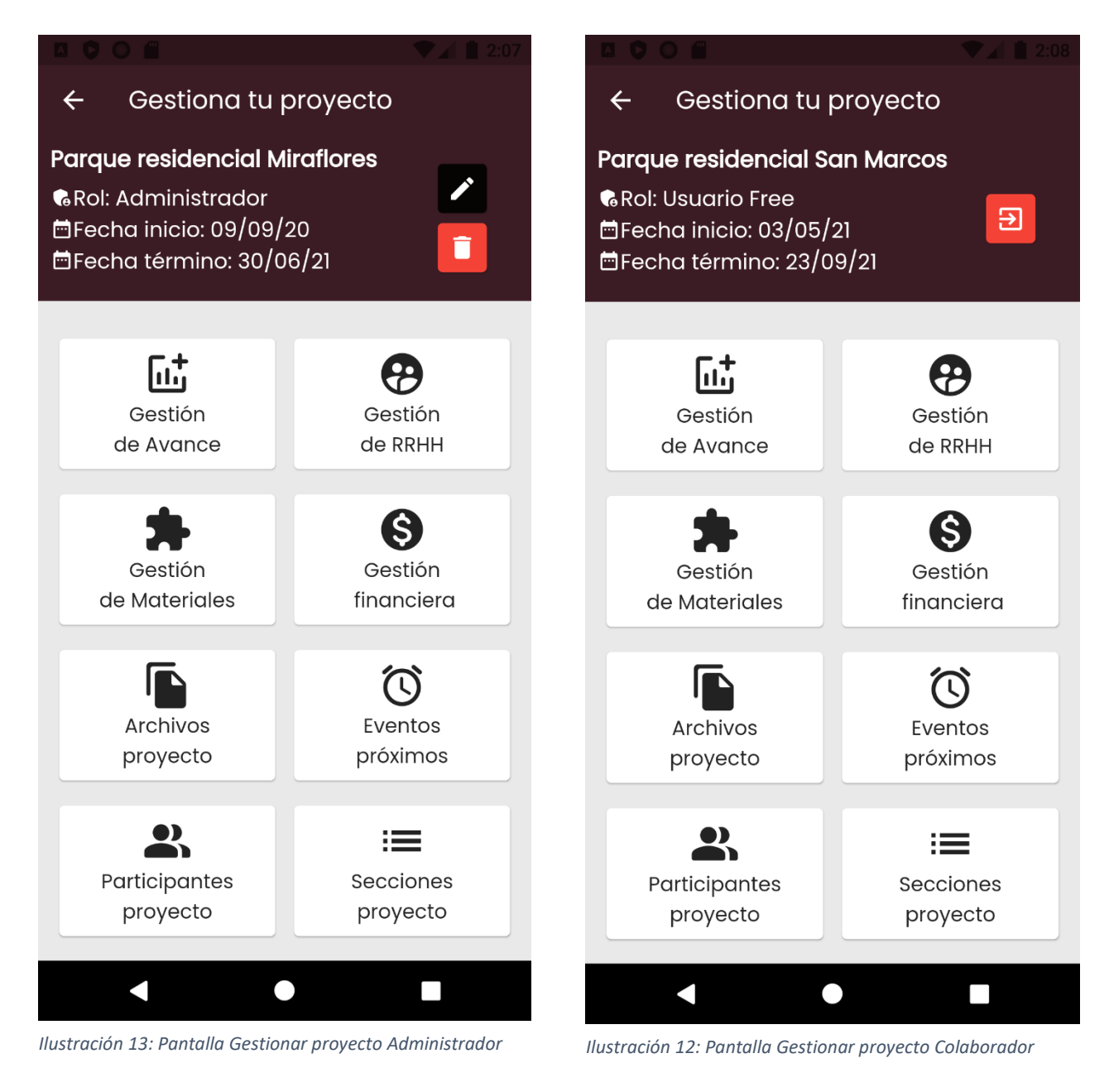

#### 7.3.5 Diseño pantalla de gestión de avance

En la pantalla de gestión de avance se presentará el porcentaje de avance del proyecto según la información registrada previamente.

Se permitirá acceder a los detalles de los reportes de avances presionando en la primera card, en la cual dice "Haz click para más detalles".

Se obtienen gráficos en el cual se ve reflejado el avance en comparación de los otros días trabajados.

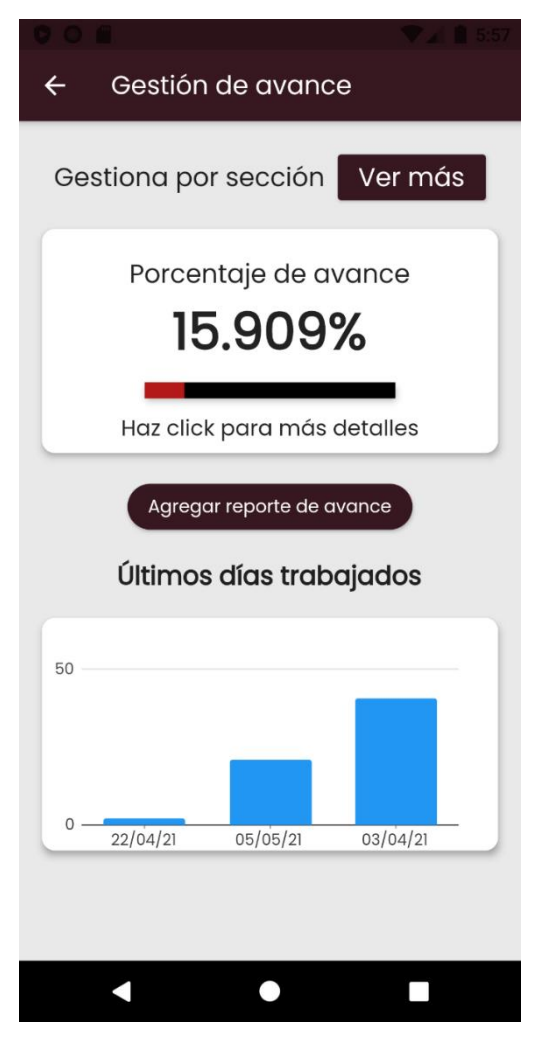

*Ilustración 14: Pantalla Gestión de Avance*

#### 7.3.6 Diseño pantalla de gestión financiera

En la pantalla de gestión financiera se podrá visualizar el saldo disponible en el proyecto. Además, están habilitados botones en los cuales se pueden listar los movimientos financieros ordenados por fechas, registrar un ingreso o gasto, además de visualizar gráficos de como se ha comportado el estado financiero del proyecto.

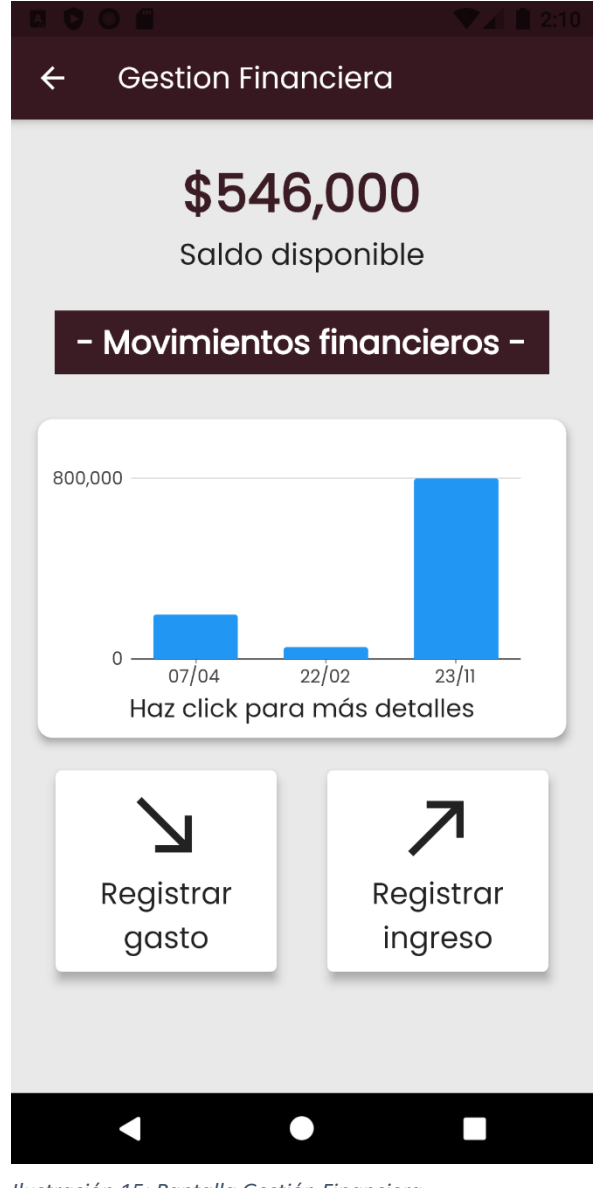

*Ilustración 15: Pantalla Gestión Financiera*

#### 7.3.7 Diseño pantalla de gestión de materiales

En la pantalla de gestión de materiales, se puede acceder a la cantidad de recursos materiales con las que cuenta la empresa a cargo del proyecto, estos recursos pueden ser editados o eliminados.

| <b>Materiales</b><br>$\leftarrow$ |              |                               |
|-----------------------------------|--------------|-------------------------------|
| Nombre<br>material                | <b>Stock</b> | <b>Acciones</b>               |
| Arena                             | 15           | ┓<br>$\blacktriangleright$    |
| Yeso                              | 28           | î<br>$\overline{\phantom{a}}$ |
| Engrudo                           | 12           | Î<br>$\mathcal{L}$            |
| <b>Piedra</b>                     | 3214         | Ñ<br>$\mathcal{L}$            |
|                                   |              |                               |
|                                   |              |                               |
|                                   |              |                               |
|                                   |              |                               |
|                                   |              |                               |
|                                   |              |                               |

*Ilustración 16: Pantalla Gestión de Materiales*

#### 7.3.8 Diseño pantalla de gestión de RRHH

En la pantalla de gestión de recursos humanos, está la opción de acceder al listado de trabajadores que participan en el proyecto, además de poder agregar a algún participante.

También se puede visualizar los cargos que existen en el proyecto, en los cuales se puede listar los usuarios que poseen dichos cargos, editar o eliminar los cargos.

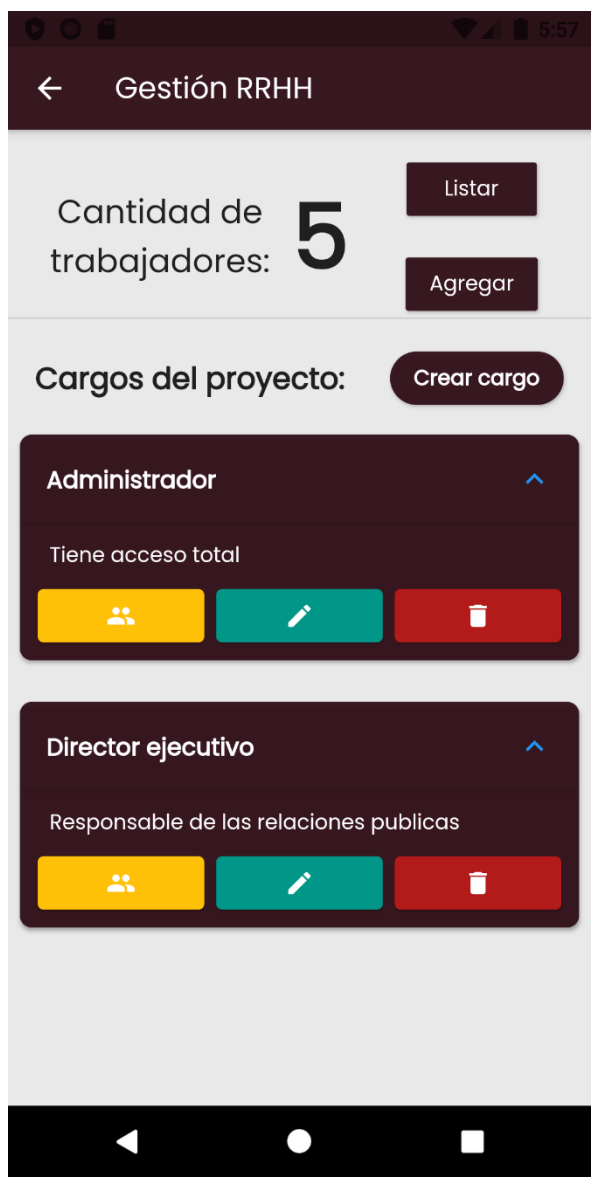

*Ilustración 17: Pantalla Gestión de RRHH*

#### 7.4 Diseño imagen gráfica del software

El logo busca retratar la funcionalidad que cumple la plataforma, es por ello que se buscó una representación de los reportes estadísticos que se generan a partir de la información ingresada por los usuarios.

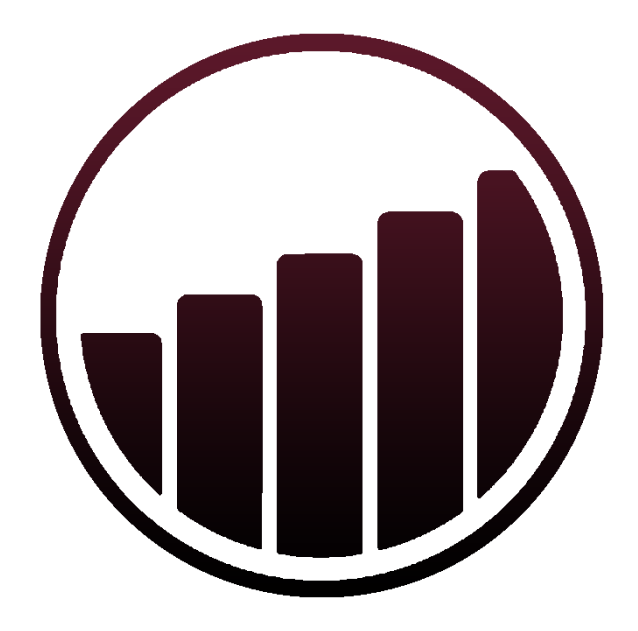

*Ilustración 18: Logotipo aplicación*

### 8.- Estado de implantación

A la fecha de la entrega del presente documento, la plataforma se encuentra completamente desarrollado, a la espera de comenzar la etapa de pruebas, para asegurar una correcta operatividad por parte de los usuarios.

Se espera concretar reuniones con Administradores de obras, jefes de proyectos y/o Arquitectos para explicar y detallar las funcionalidades de la plataforma para lograr acuerdos para unas posibles suscripciones.

Luego de haber finalizado de buena forma la etapa de prueba, es factible comenzar con el paso de difusión, para así dar a conocer el servicio según lo detallado en el modelo de negocio, mediante publicidad en redes sociales.

Junto a la publicidad realizada en redes sociales, se espera publicar la aplicación móvil en la tienda de aplicaciones de Android, Google Play Store, lo cual nos entrega el gran beneficio que es el feedback de los usuarios que utilizan la aplicación, ya que en la misma tienda se pueden realizar comentarios y valoraciones.

## 9.- Conclusión

El proyecto presentado en este documento tiene como fin facilitar el proceso de gestión de los distintos sectores de una obra de construcción, donde se pudo observar las necesidades de los encargados de estos sectores, necesidades que se transformaron en requerimientos funcionales para desarrollar la plataforma.

Luego de haber desarrollado el modelo de negocio y analizar cada uno de sus componentes, se logró asegurar la sustentabilidad de la aplicación tanto web como móvil, explicando las formas de obtener un beneficio para todos los participantes de la plataforma, todo esto basado en el modelo de negocio Canvas.

El proyecto se considera altamente escalable, lo cual significa una posible extensión a todo el mundo, faltando solo detalles de estandarización de lenguajes.

Cabe destacar que el servicio busca generar un beneficio a la hora de gestionar un proyecto, pudiendo lograr un orden al realizar tratamiento de información relacionada con una obra, además de mejorar la comunicación entre los participantes de esta.

Se busca implementar a futuro más funcionalidades que mejoren la experiencia del usuario con la aplicación tales como, notificaciones push en el teléfono móvil al realizar algún tipo de cambio en las gestiones del proyecto o en las solicitudes de amistad, también se desea agregar la funcionalidad de mensajes entre usuarios.

### 10.- Referencias

- *¿Qué es SaaS? Software como servicio*. (s. f.). Microsoft Azure. https://azure.microsoft.com/es-es/overview/what-is-saas/
- Janire Carazo Alcalde (14 de junio, 2017). *Modelo Canvas*. Economipedia.com
- Stark, K. (2020, 28 febrero). *La Gestión de proyectos en la construcción*. Evaluando ERP. https://www.evaluandoerp.com/la-gestion-proyectos-la-construccion/
- D. (s. f.). *Gestión de proyectos en la industria de la construcción*. We are drew. https://marketing.wearedrew.co/gestion-de-proyectos-en-la-industria-de-laconstruccion
- Rosario Peiró (04 de agosto, 2017). *Modelo de negocio*. Economipedia.com
- Fernández-Paniagua, A. M. D. C. (2020, 9 diciembre). *Tendencias Social Media*. Thinking for Innovation.

https://www.iebschool.com/blog/medios-sociales-mas-utilizadas-redes-sociales/

- *Modelo Canvas, qué es y cómo se aplica a tu negocio*. (s. f.). Modelo Canvas. Recuperado 28 de agosto de 2021, de https://modelocanvas.net/
- *Software de gestión de proyectos*. (s. f.). Capterra. Recuperado 29 de agosto de 2021, de https://www.capterra.cl/directory/30002/project-management/software
- P. (2019, 10 octubre). *Mejor software de gestión de proyectos de construcción 2019*. ProjectAdmin. https://www.projectadmin.org/mejor-software-de-gestion-deproyectos-de-construccion-2019/

# 11.- Anexo A: Diccionario de datos

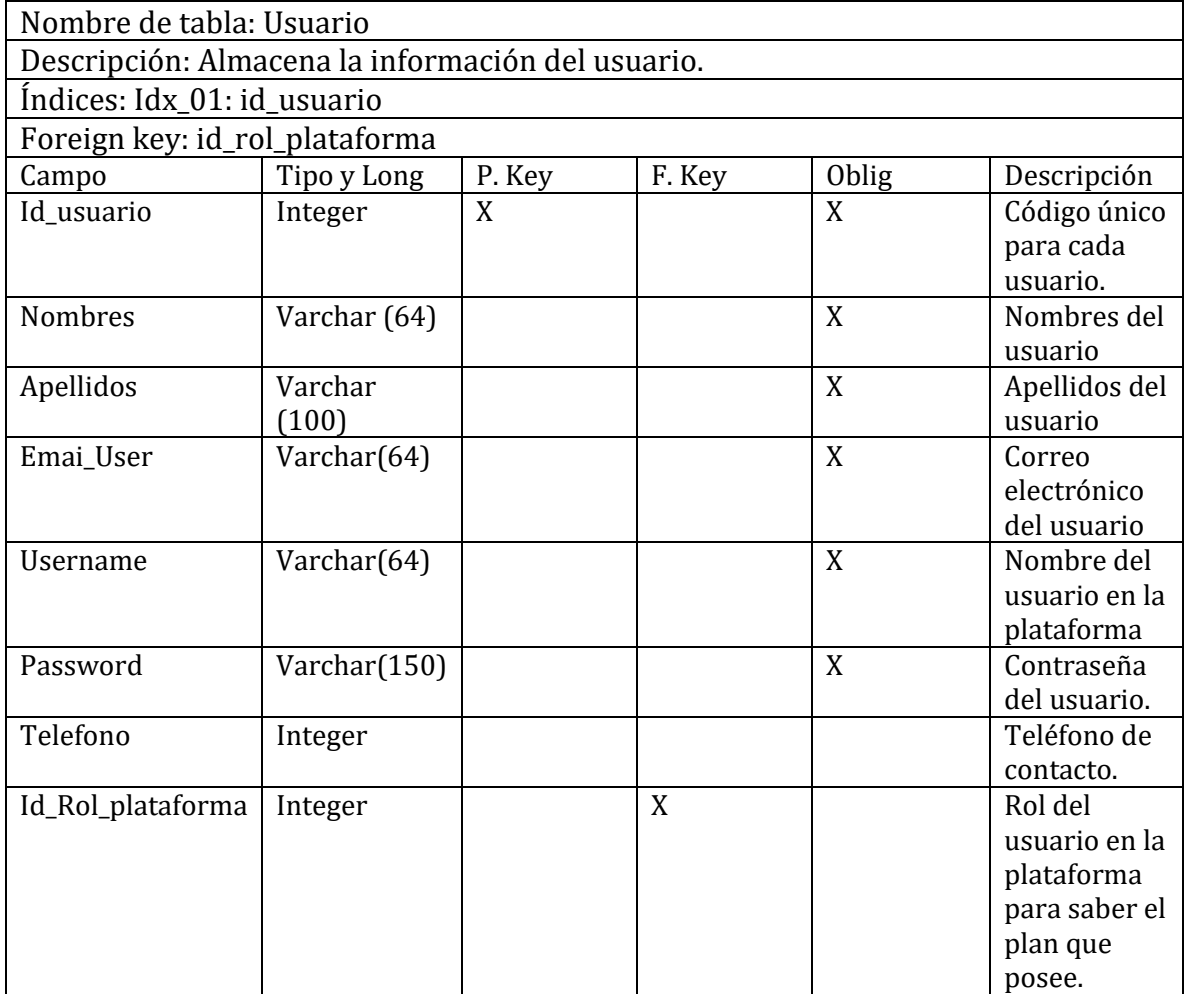

*Tabla 22: Diccionario de datos - Usuario*

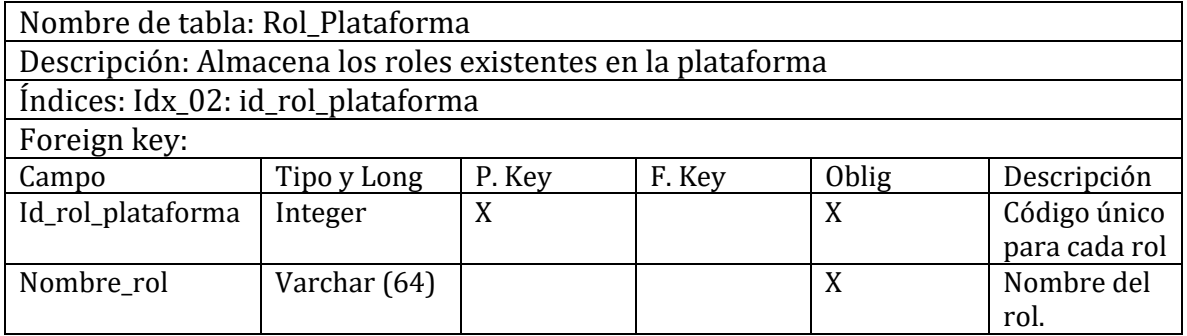

*Tabla 23: Diccionario de datos - Rol\_Plataforma*

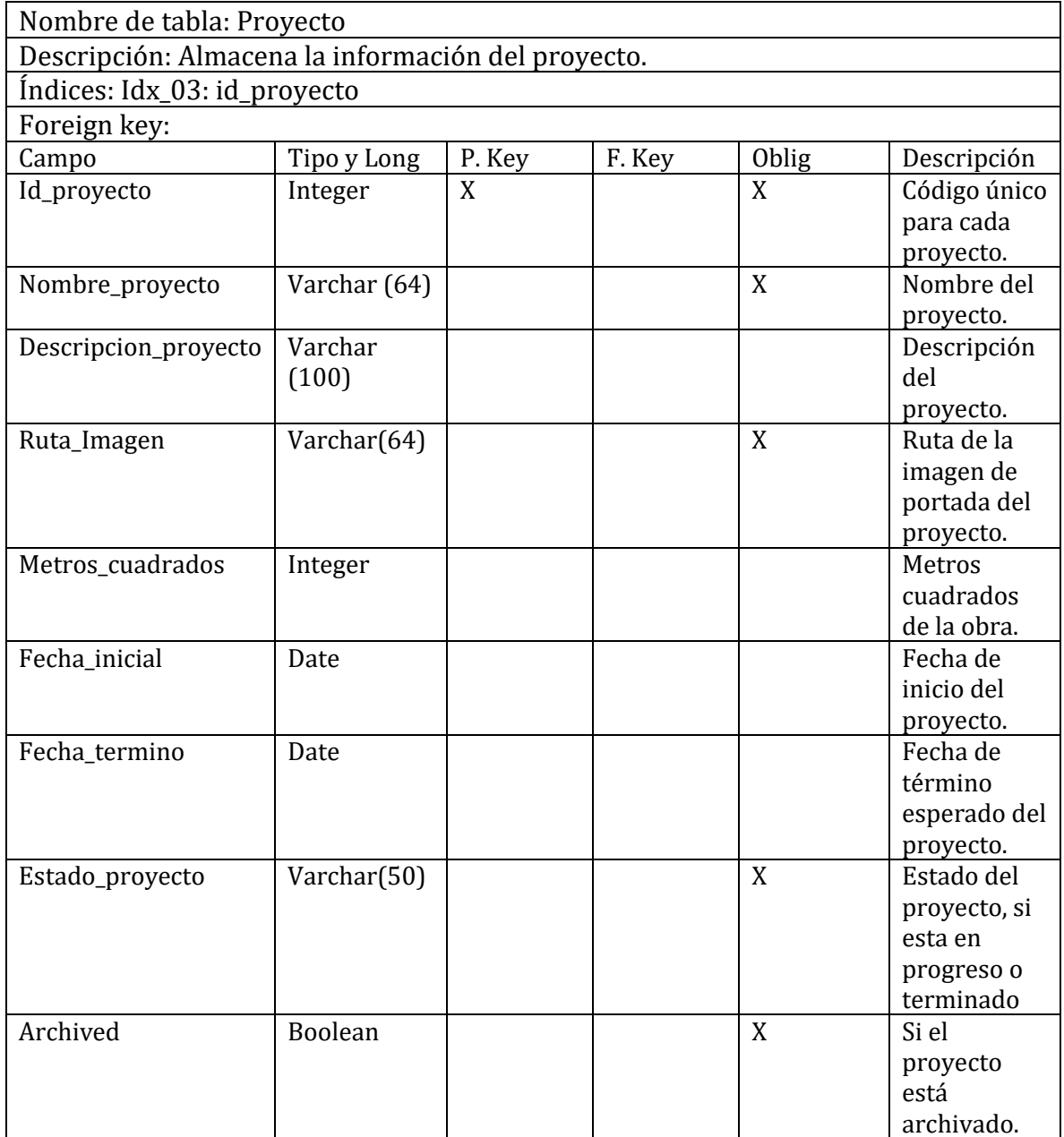

*Tabla 24: Diccionario de datos – Proyecto*

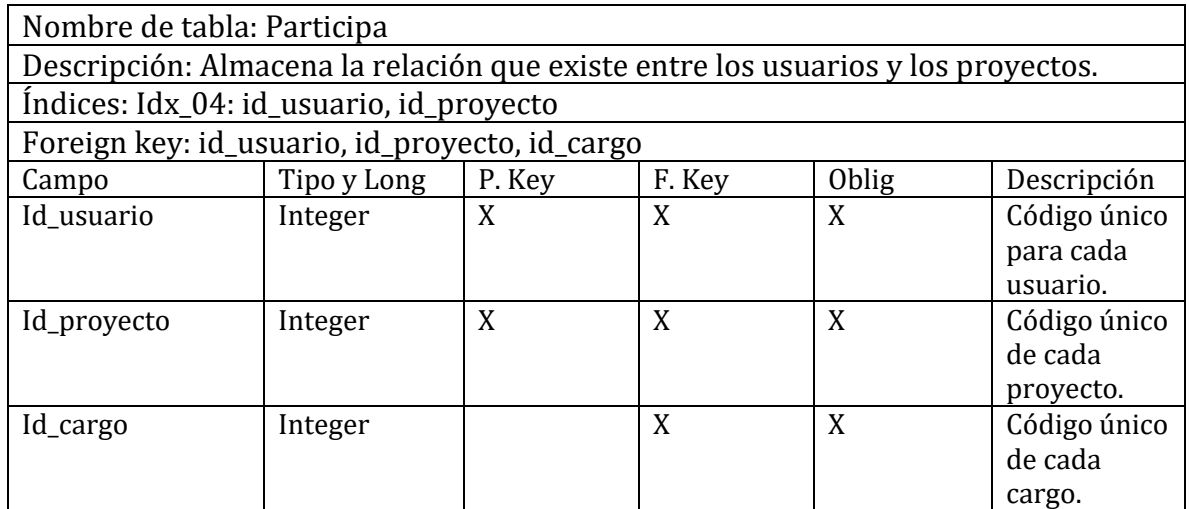

*Tabla 25: Diccionario de datos - Participa*

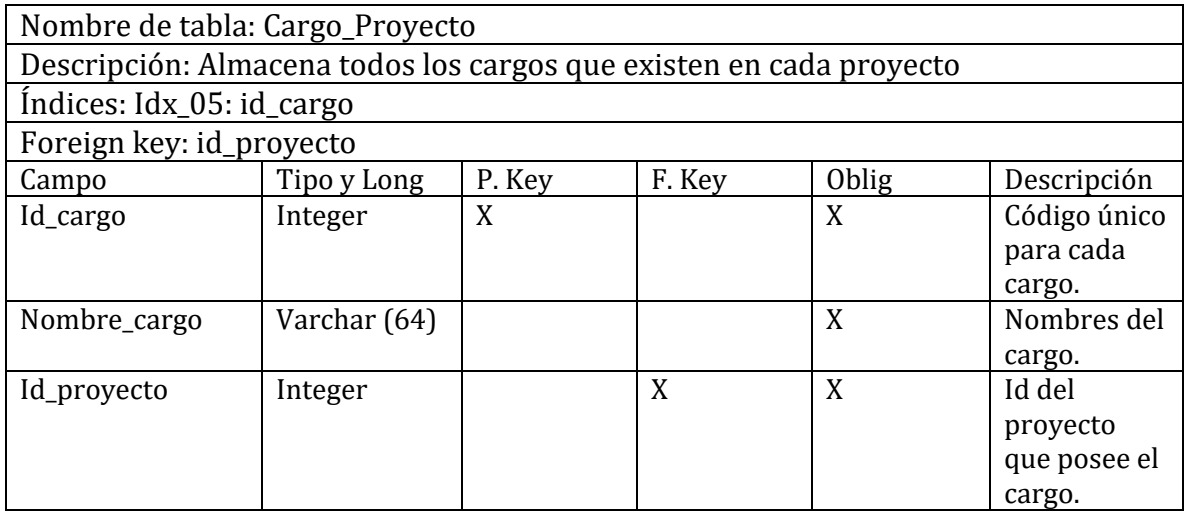

*Tabla 26: Diccionario de datos - Cargo\_Proyecto*

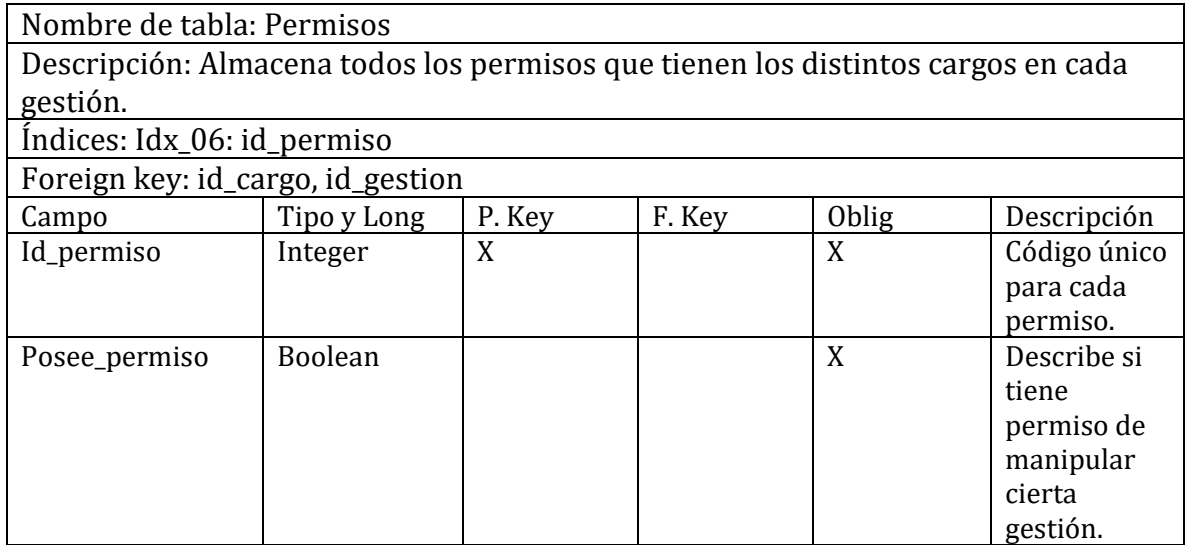

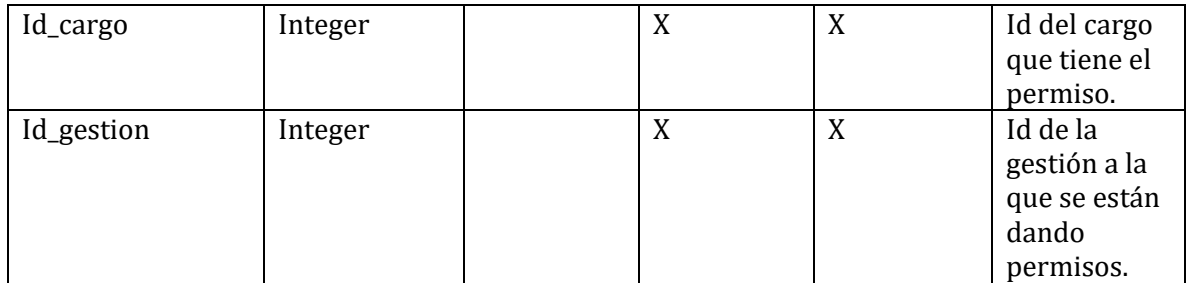

*Tabla 27: Diccionario de datos - Permisos*

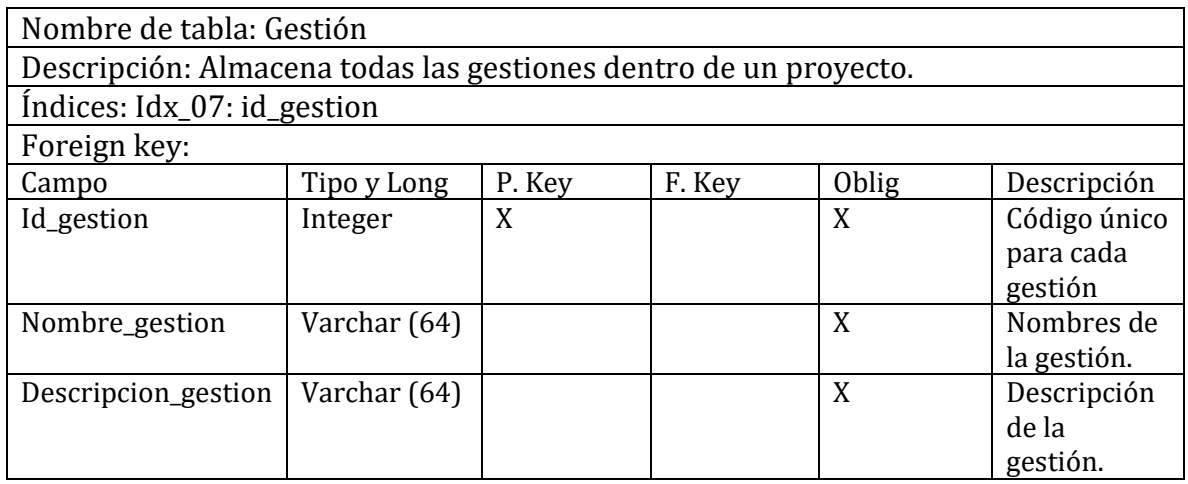

*Tabla 28: Diccionario de datos – Gestión*

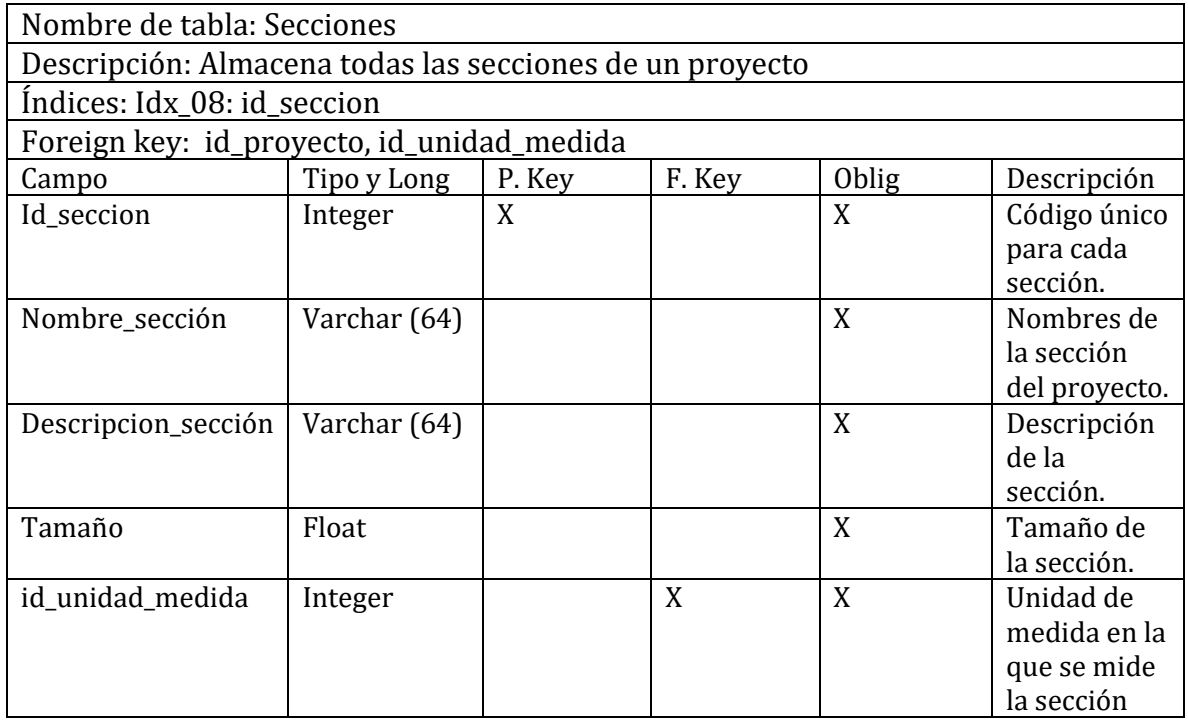

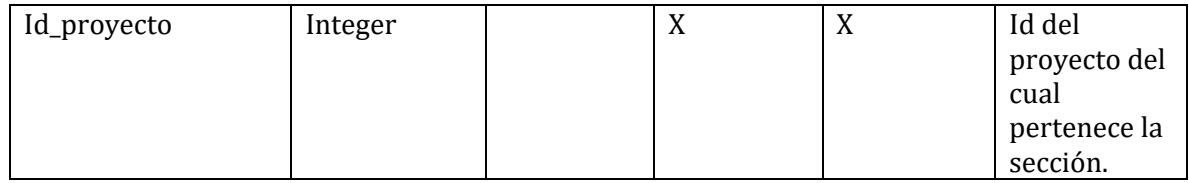

*Tabla 29: Diccionario de datos - Secciones*

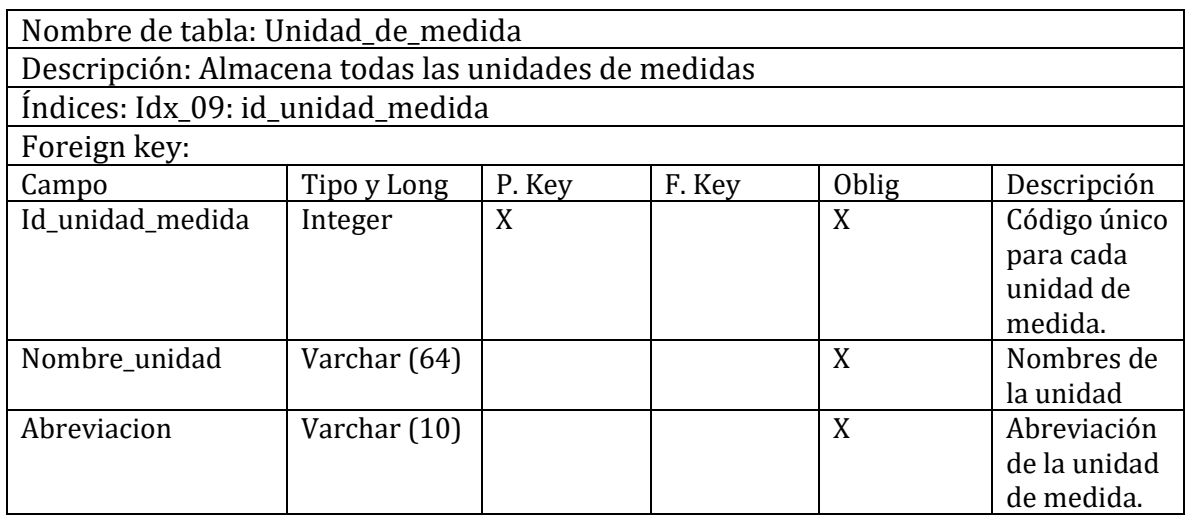

*Tabla 30: Diccionario de datos - Unidad de medida*

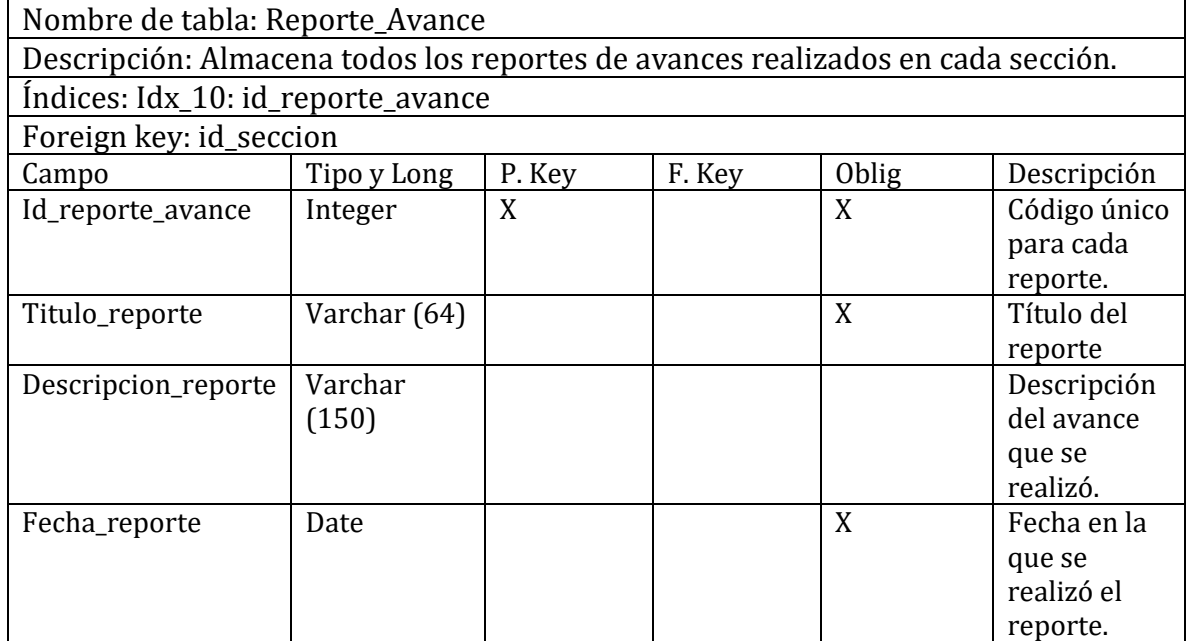

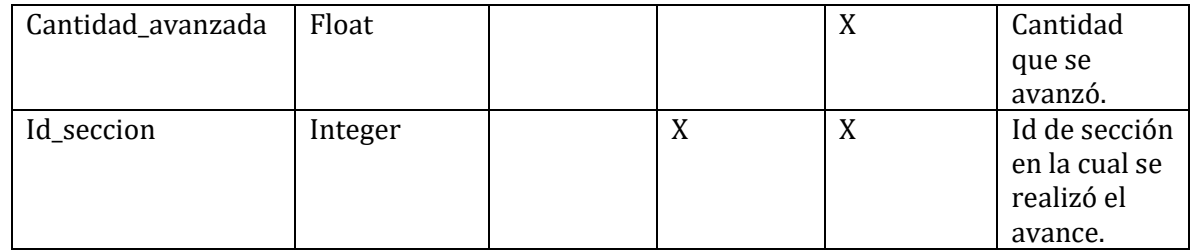

*Tabla 31: Diccionario de datos - Reporte\_Avance*

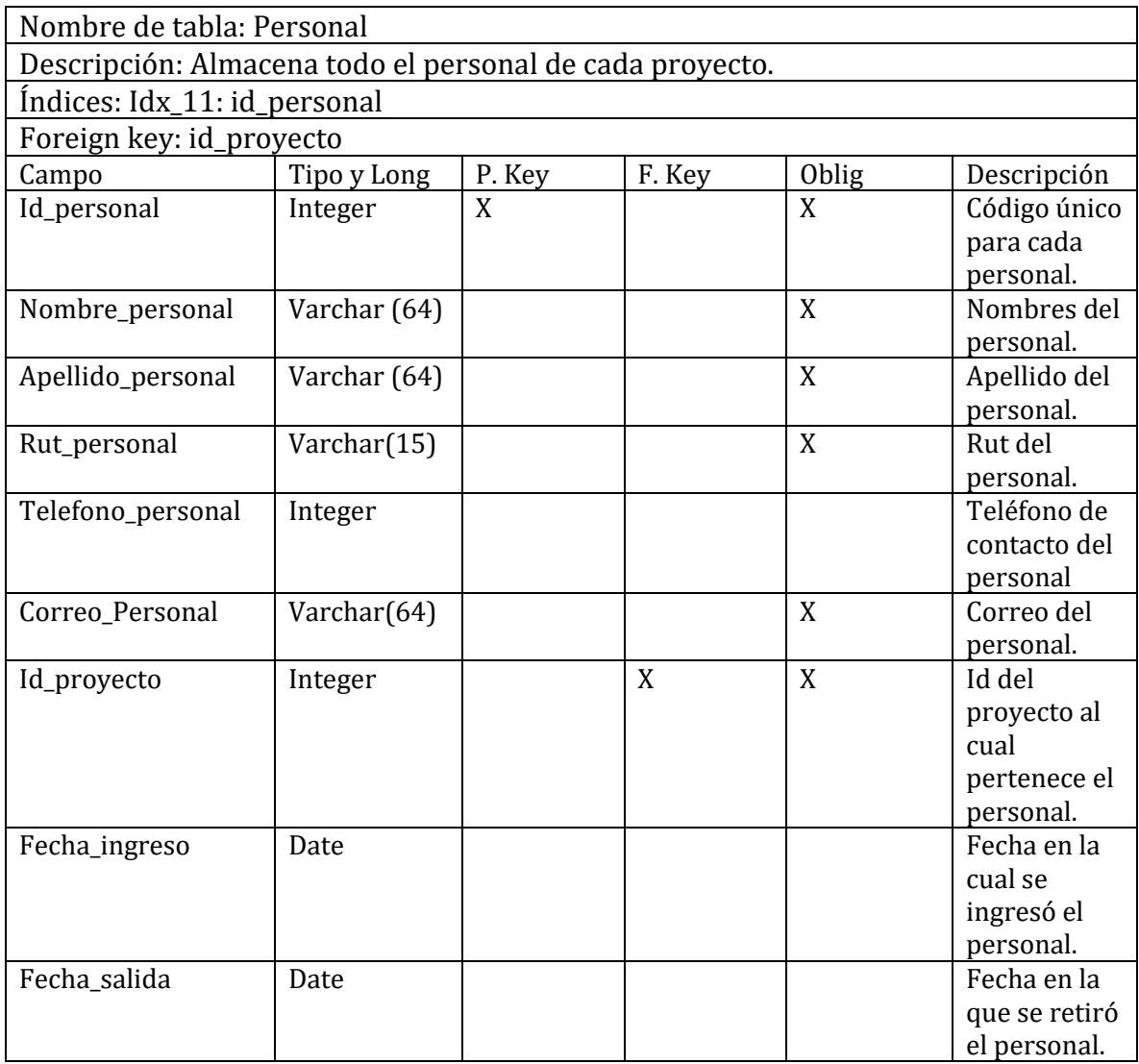

*Tabla 32: Diccionario de datos – Personal*

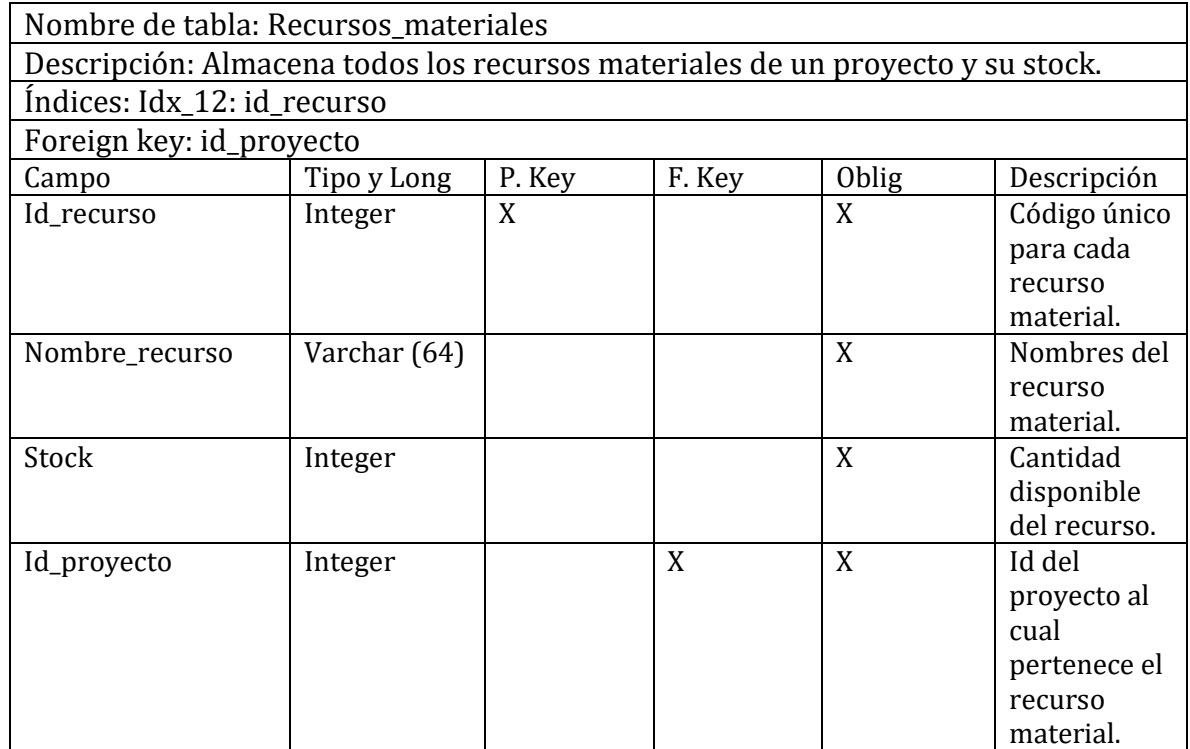

*Tabla 33: Diccionario de datos - Recursos\_Materiales*

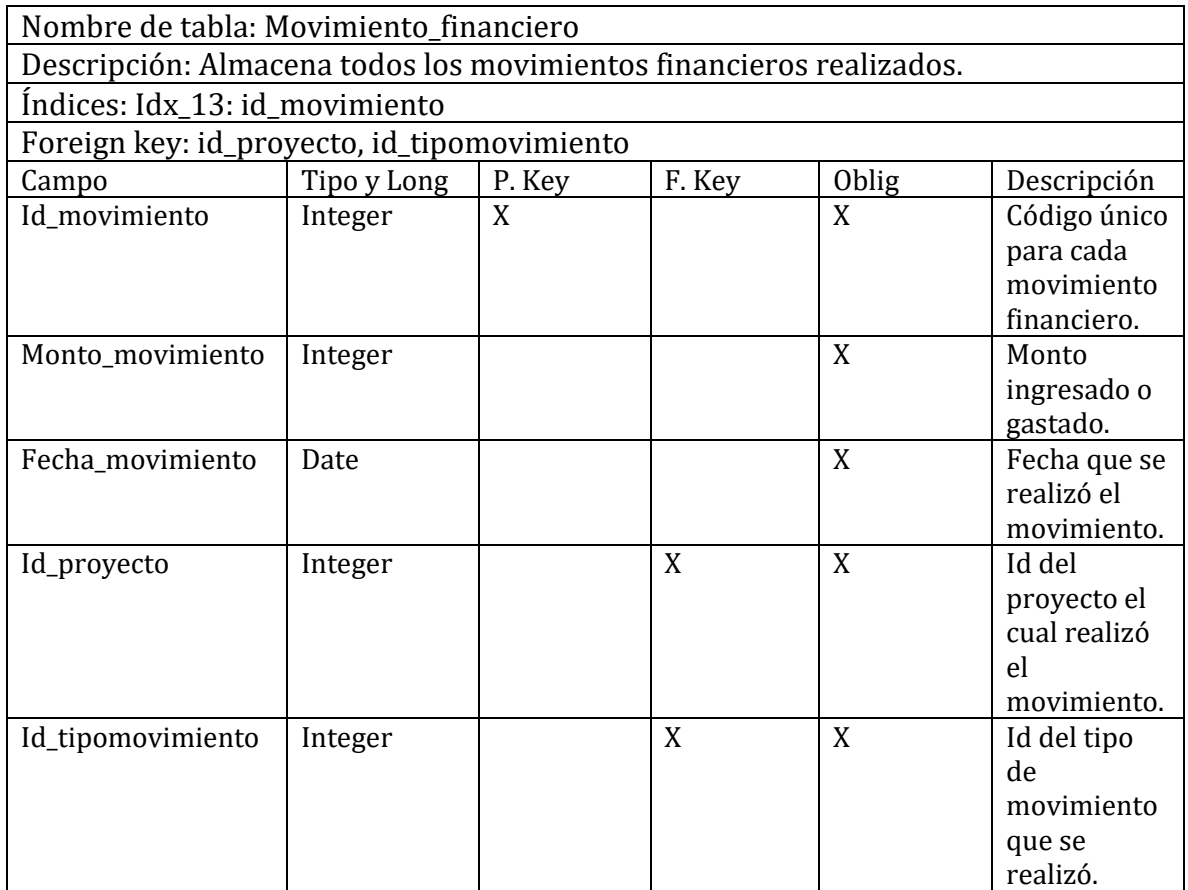

*Tabla 34: Diccionario de datos - Movimiento\_financiero*

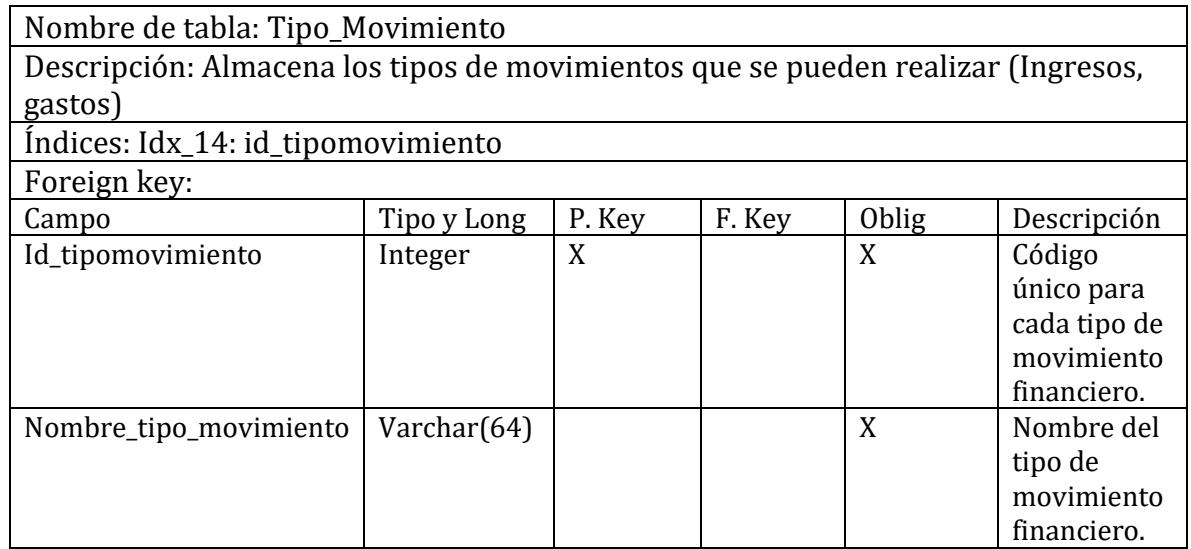

*Tabla 35: Diccionario de datos - Tipo\_Movimiento*

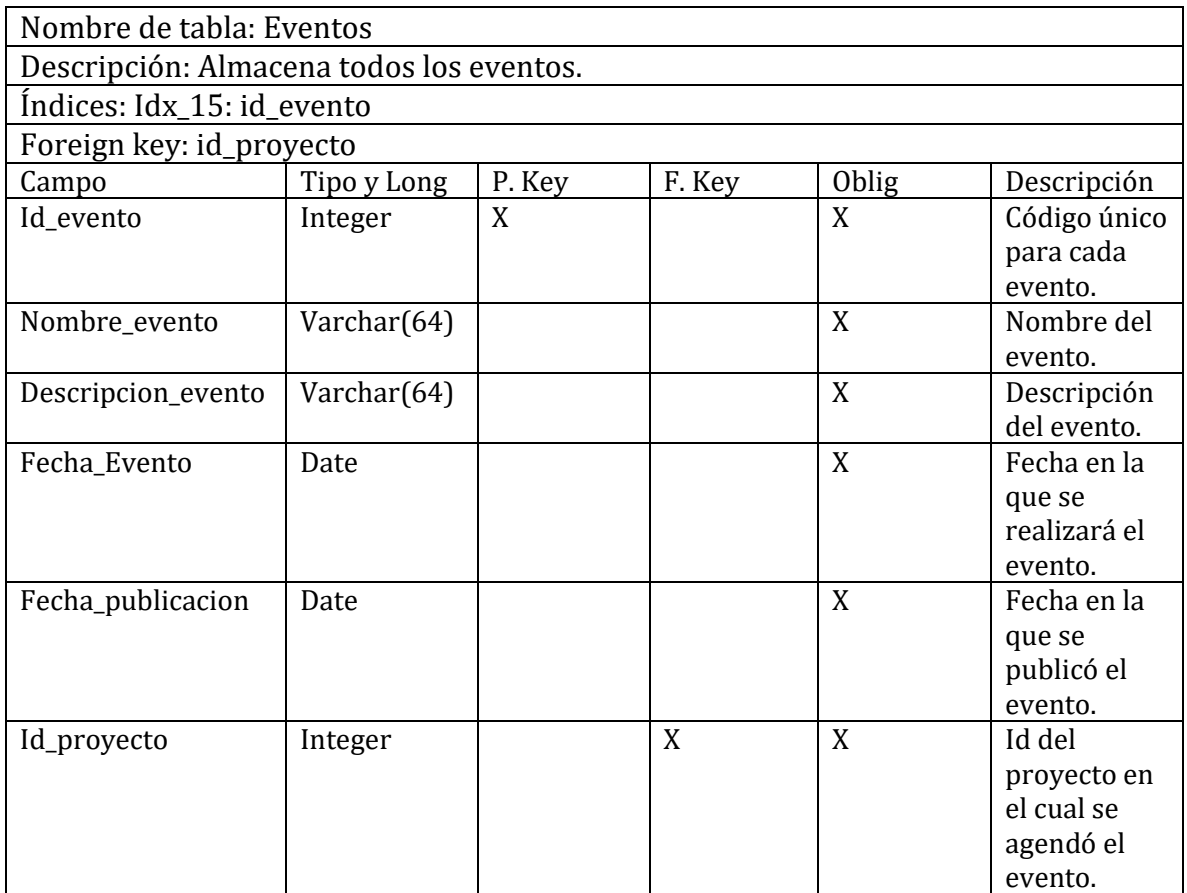

*Tabla 36: Diccionario de datos – Eventos*

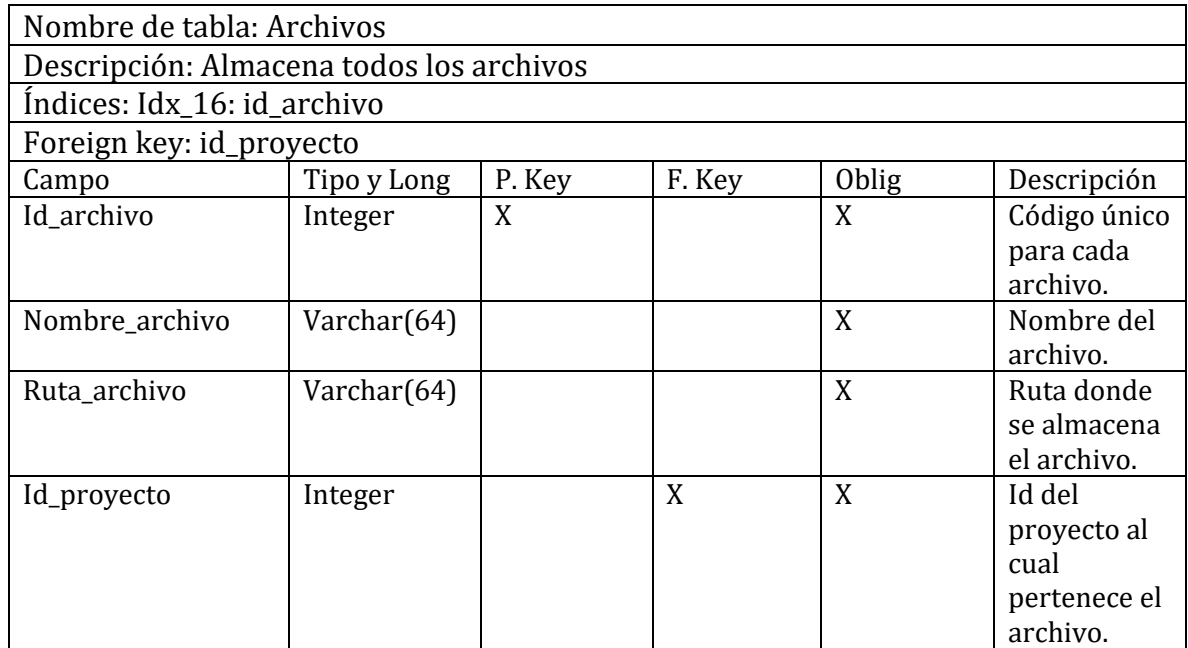

*Tabla 37: Diccionario de datos - Archivos*

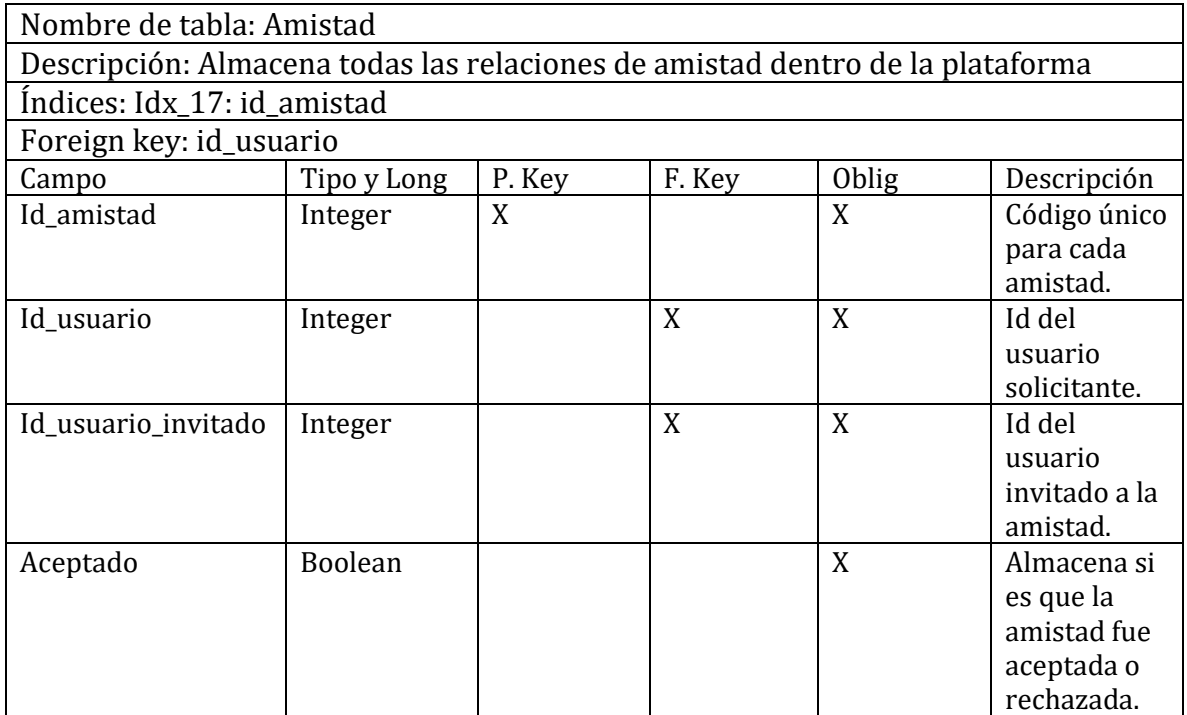

*Tabla 38: Diccionario de datos - Amistad*

# 12.- Anexo B: Pruebas

#### 12.1 Elementos de prueba

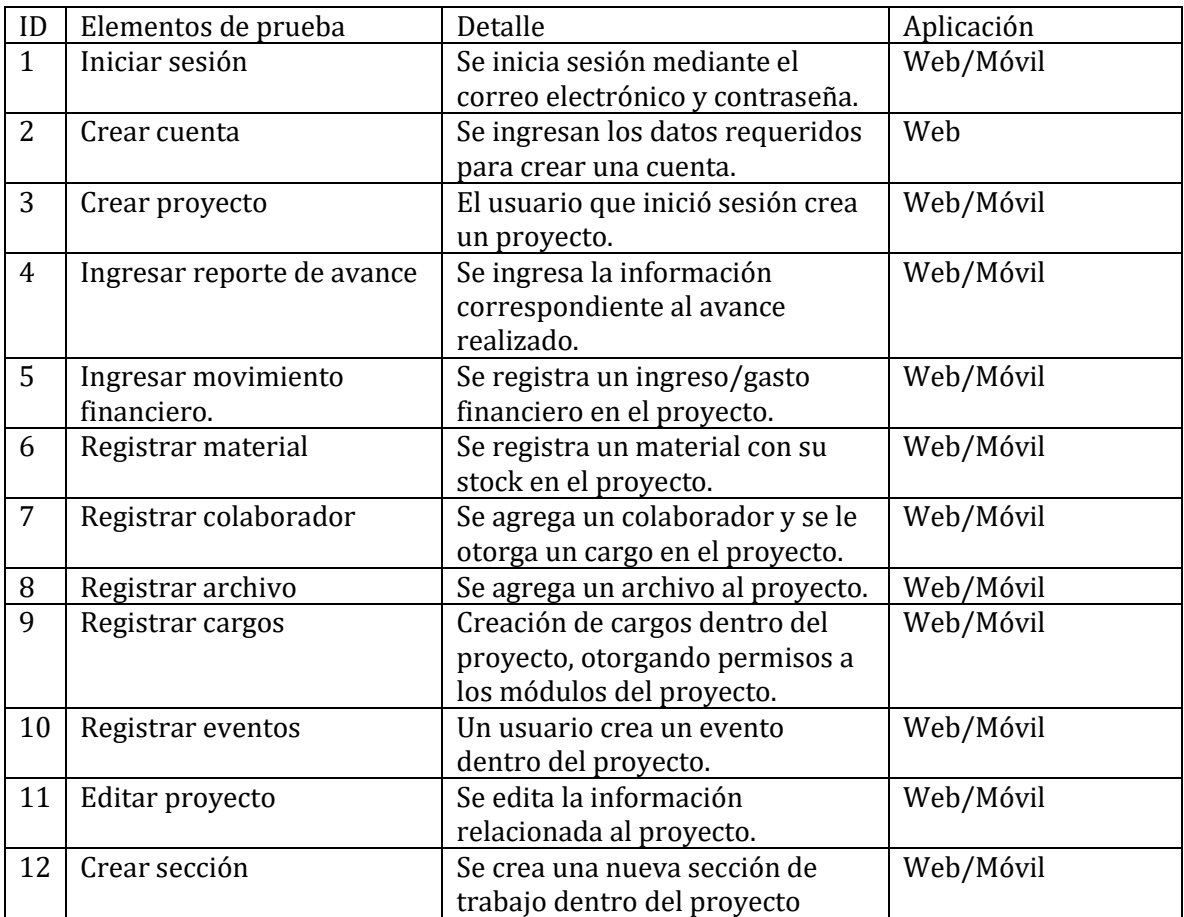

*Tabla 39: Elementos de prueba*

#### 12.2 Especificación de pruebas

A continuación, se detallarán los casos de prueba, que se realizarán en la aplicación web y móvil, y el resultado obtenido al ejecutar cada uno de ellos, teniendo como objetivo cumplir el 100% de los requerimientos, comprobando su funcionalidad, seguridad, rendimiento y usabilidad.

Cabe mencionar que la plataforma fue evaluada por un arquitecto, que es un entendido en el tema, dando su visto bueno a la aplicación web y móvil.

#### 12.3 Responsable de las pruebas

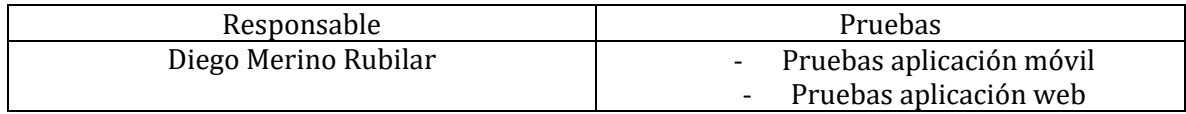

*Tabla 40: Responsable de las pruebas*

#### 12.4 Detalle de las pruebas

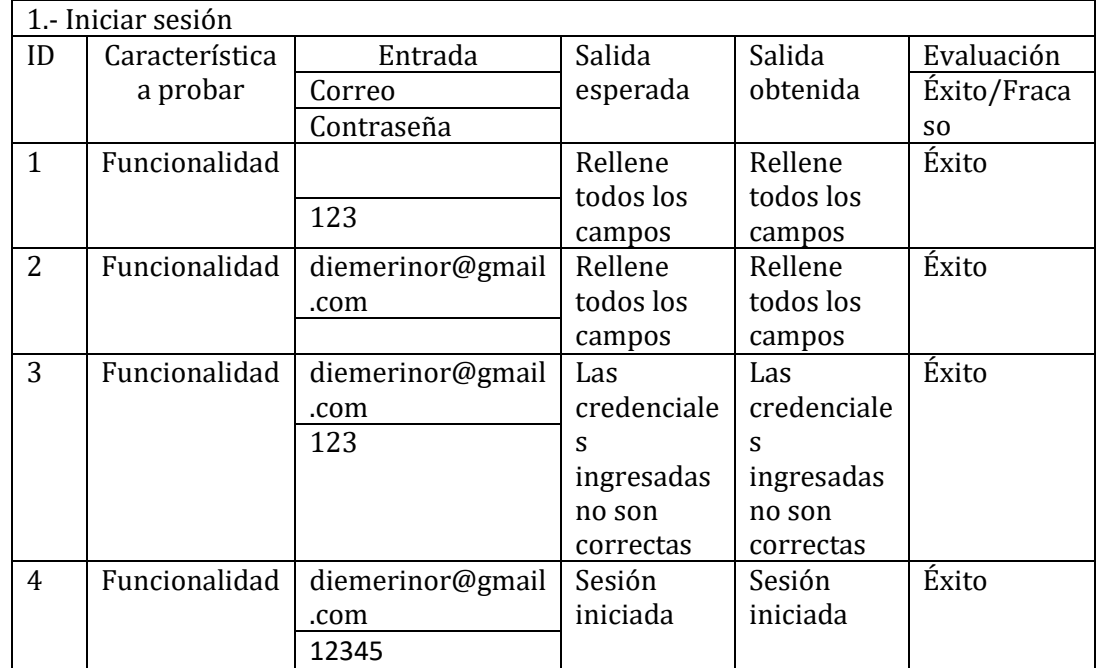

*Tabla 41: Prueba 1: Iniciar sesión*

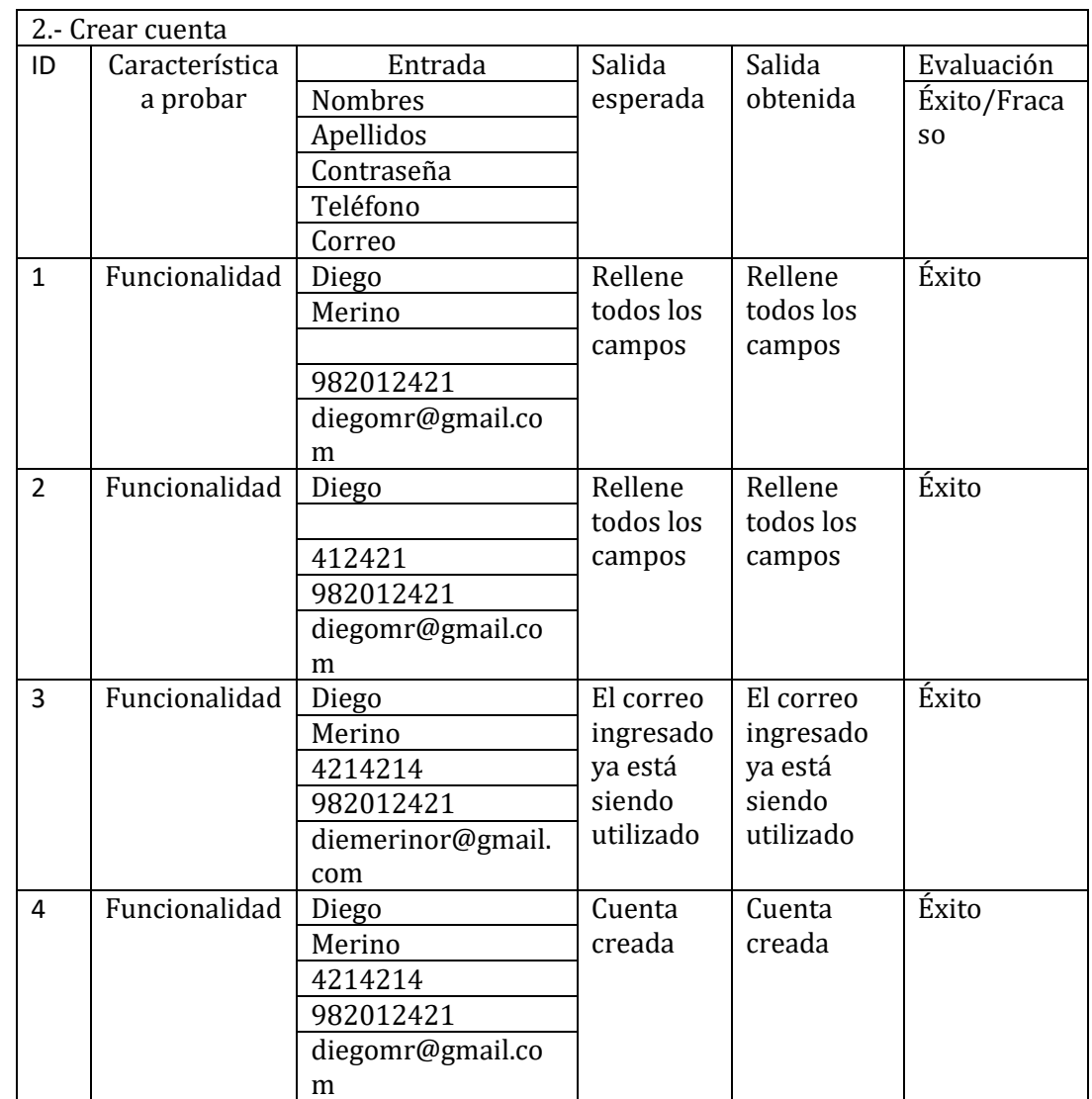

*Tabla 42: Prueba 2: Crear cuenta*

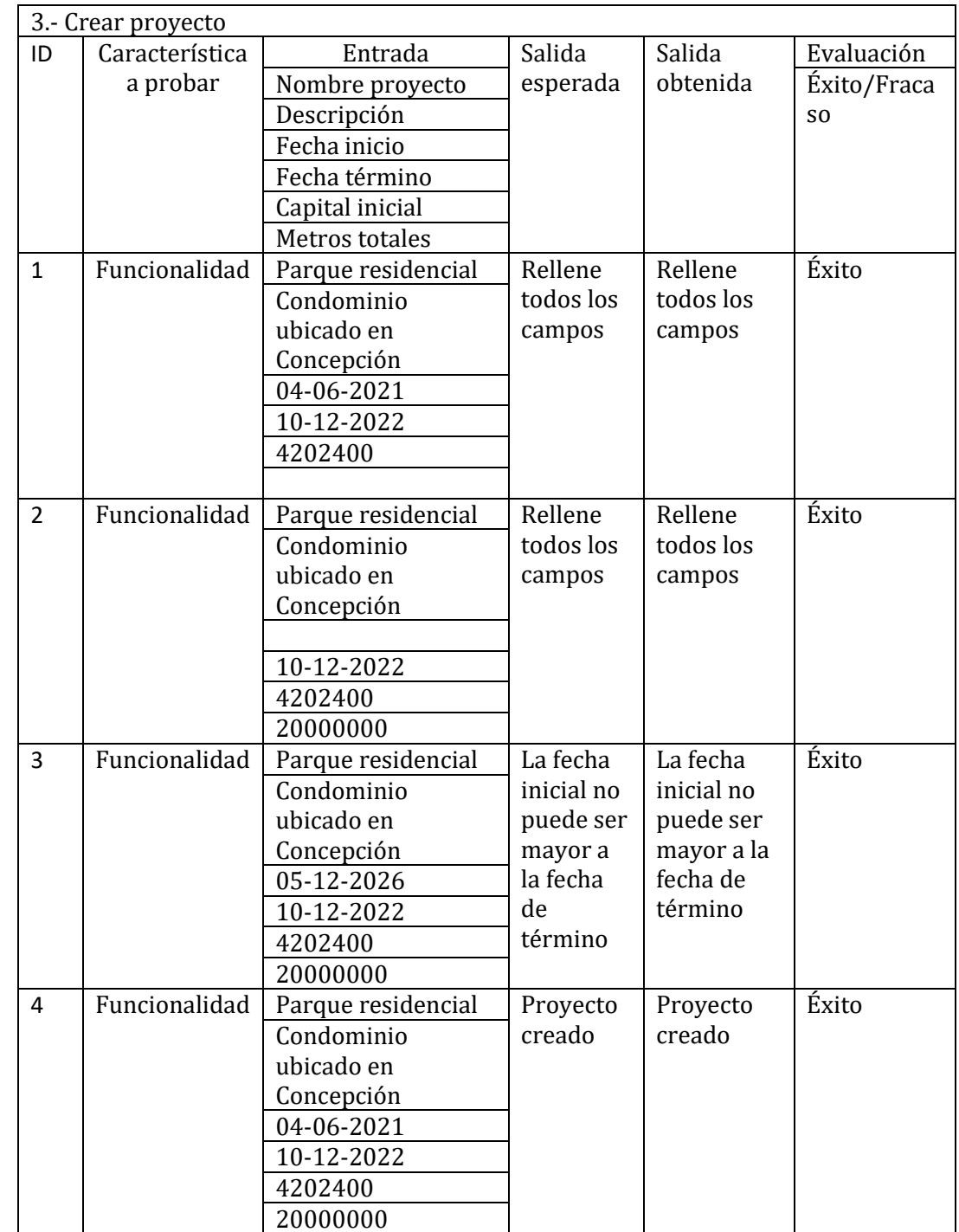

*Tabla 43: Prueba 3: Crear proyecto*

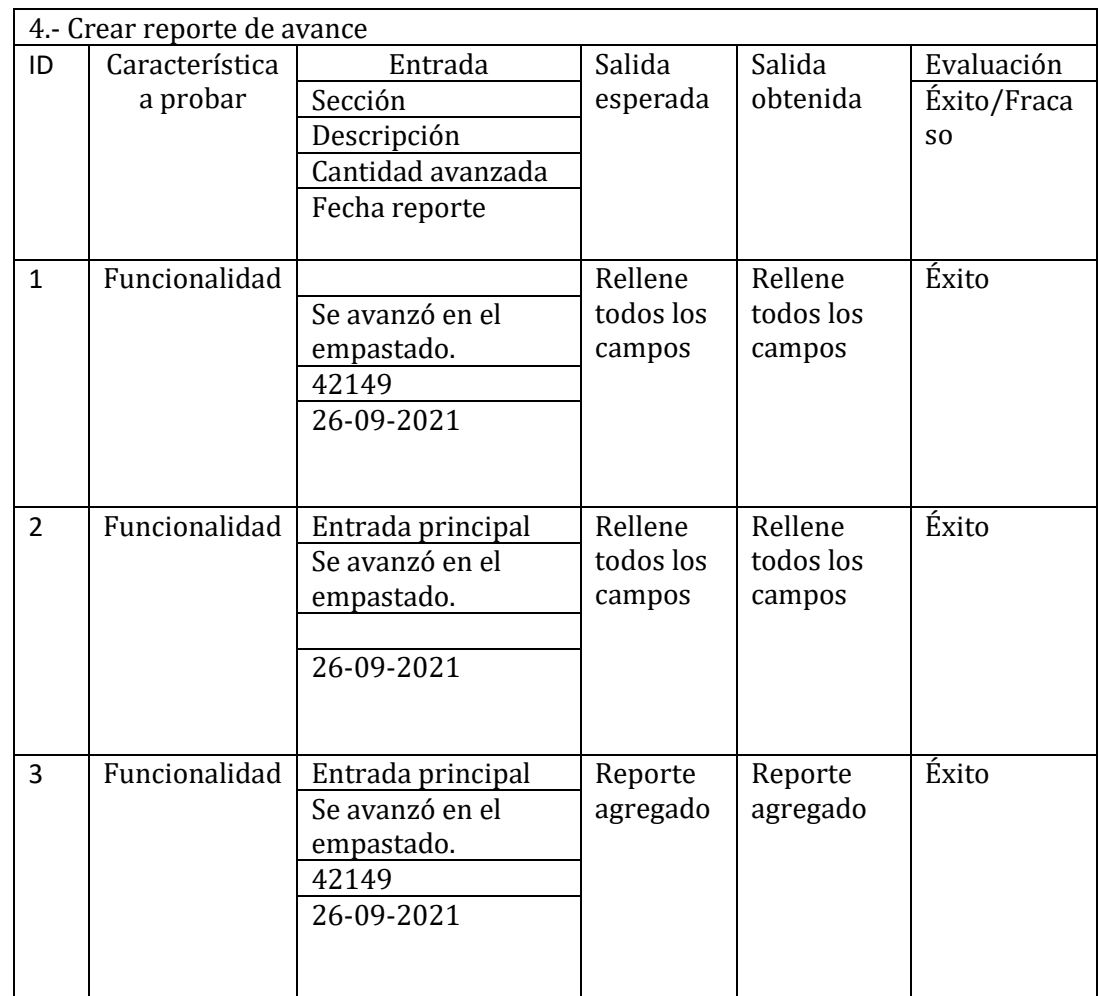

*Tabla 44: Prueba 4: Crear reporte de avance*

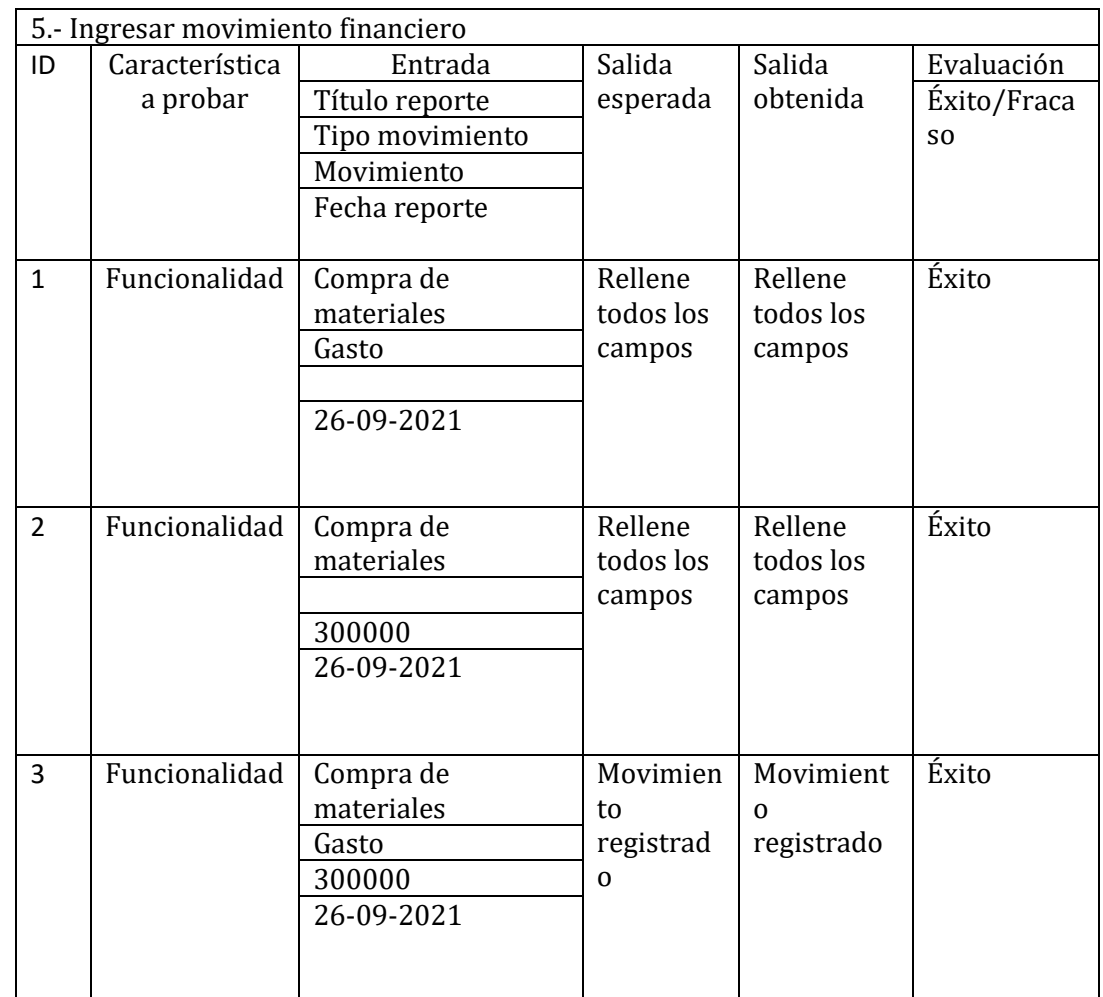

*Tabla 45: Prueba 5: Ingresar movimiento financiero*

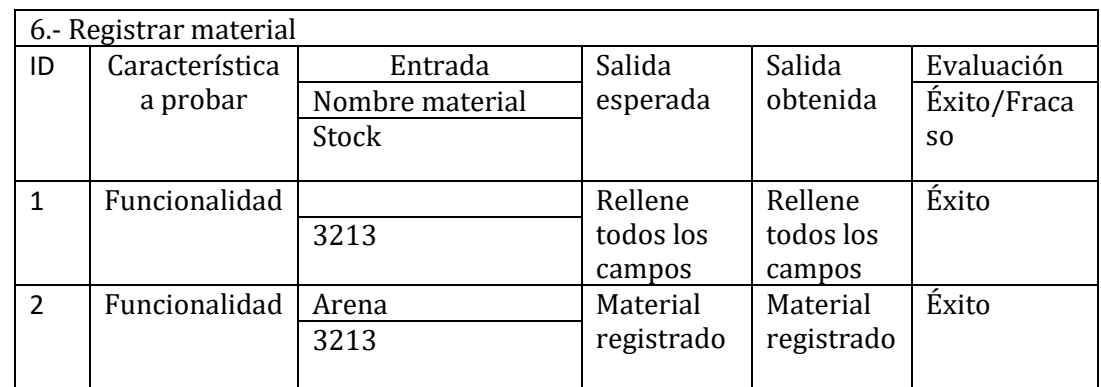

*Tabla 46: Prueba 6: Registrar material*

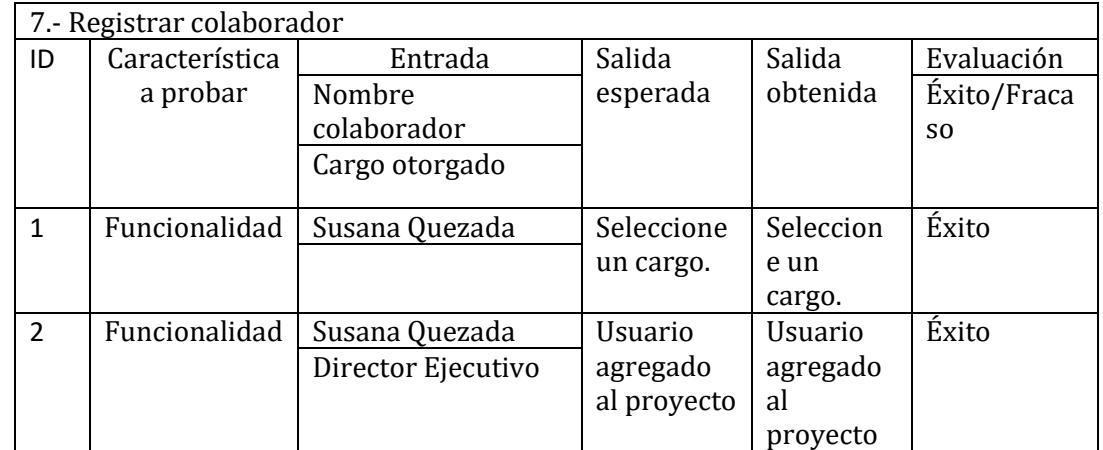

*Tabla 47: Prueba 7: Registrar colaborador*

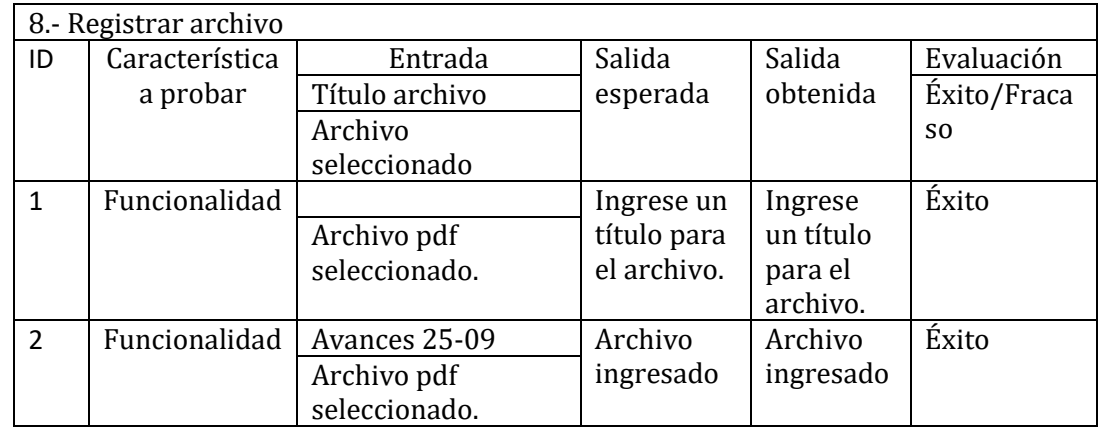

*Tabla 48: Prueba 8: Registrar archivo*

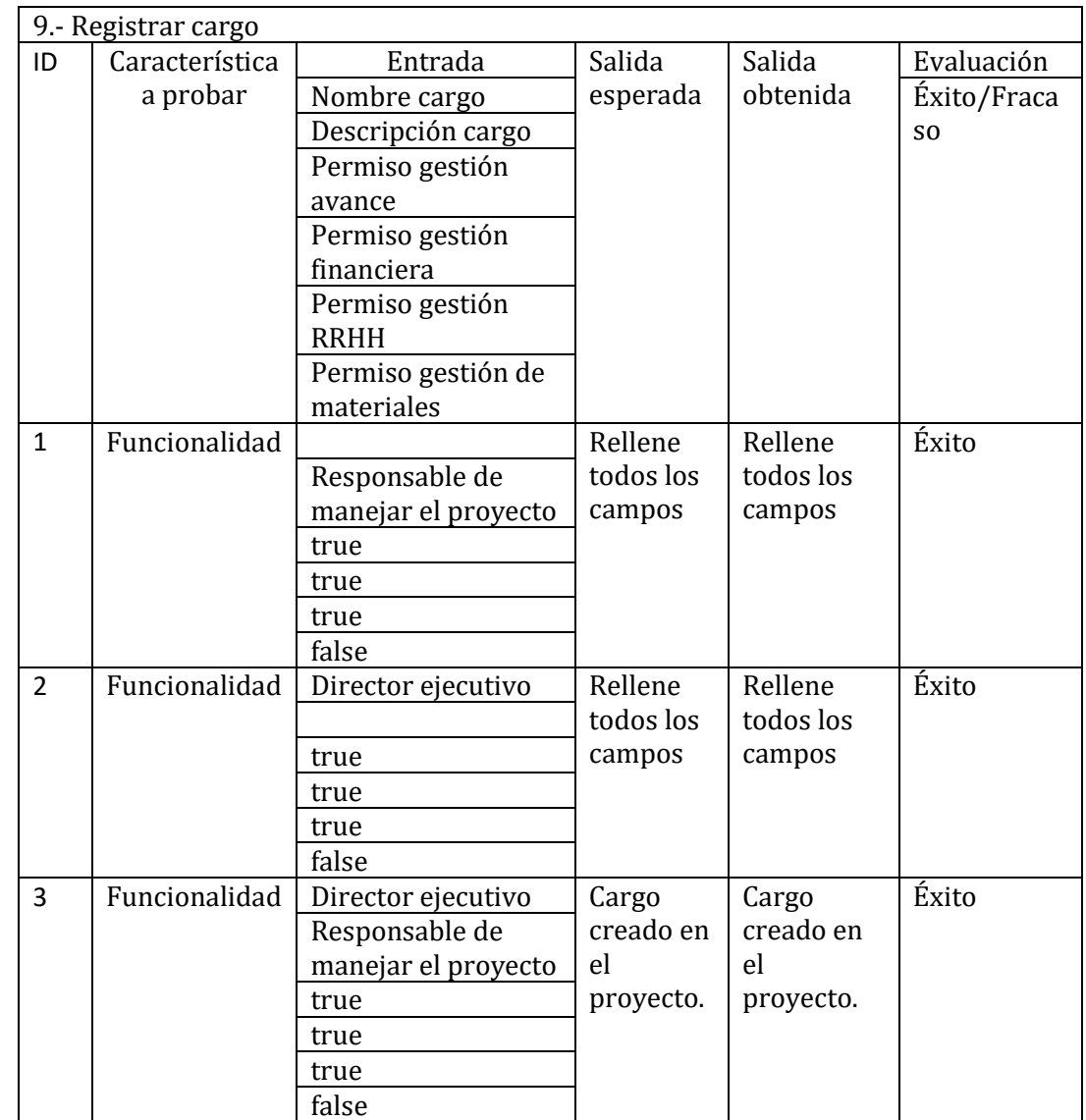

*Tabla 49: Prueba 9: Registrar cargo*

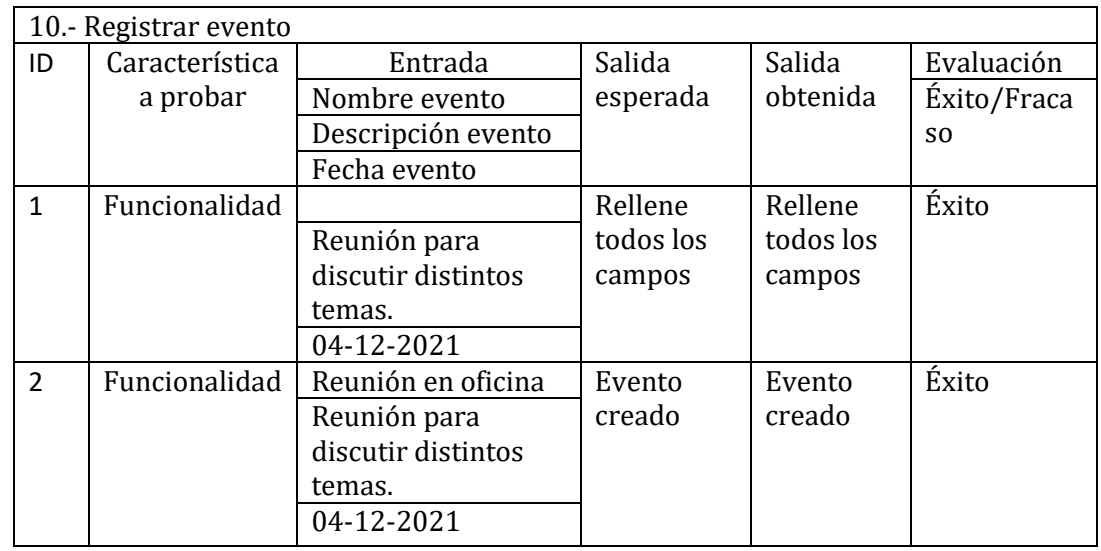

*Tabla 50: Prueba 10: Registrar evento*

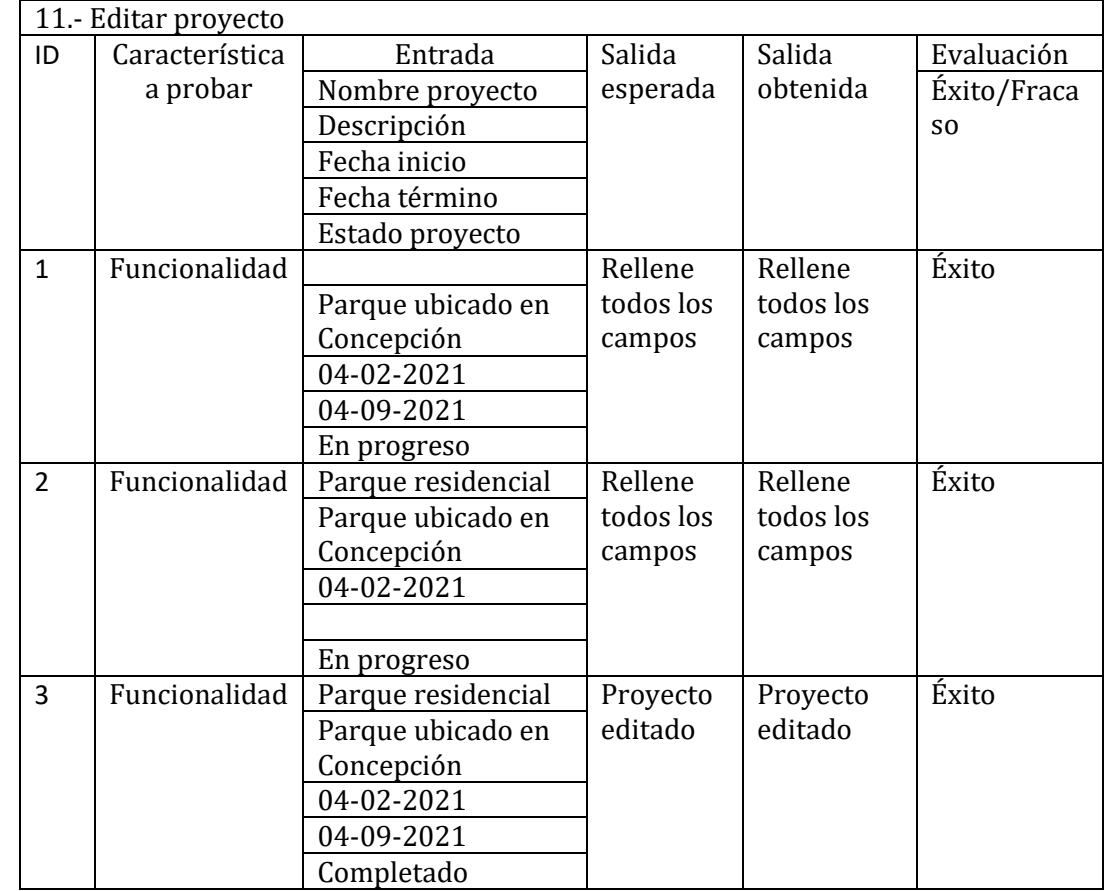

*Tabla 51: Prueba 11: Editar proyecto*
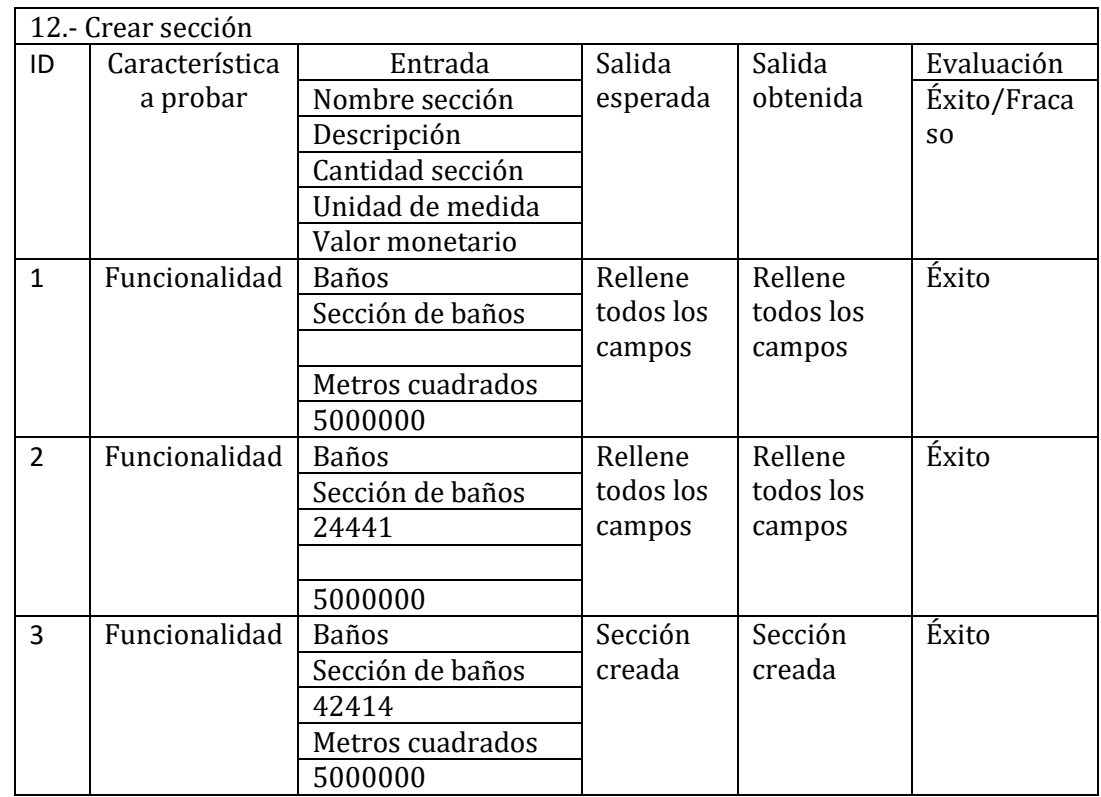

*Tabla 52: Prueba 12: Crear sección*

# 13.- Anexo C: Manual de Usuario

Este anexo tiene como finalidad presentar en detalle de cómo utilizar el software tanto en la versión web como móvil.

Para acceder al sistema se debe iniciar sesión desde la

pantalla que se abre inicialmente, en la cual se deben

ingresar las credenciales otorgadas.

### 13.1 Aplicación móvil

### 13.1.1 ¿Cómo iniciar sesión?

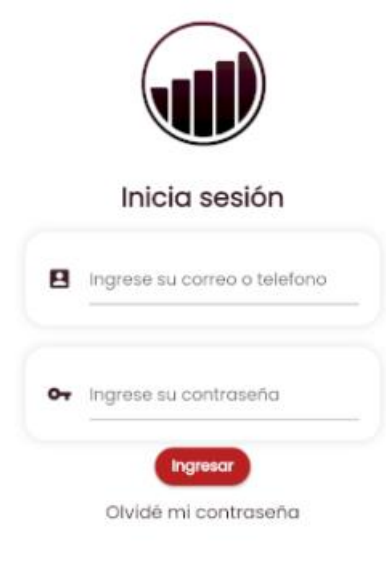

*Ilustración 19: Pantalla iniciar sesión aplicación móvil*

# 13.1.2 ¿A qué puedo acceder en la aplicación?

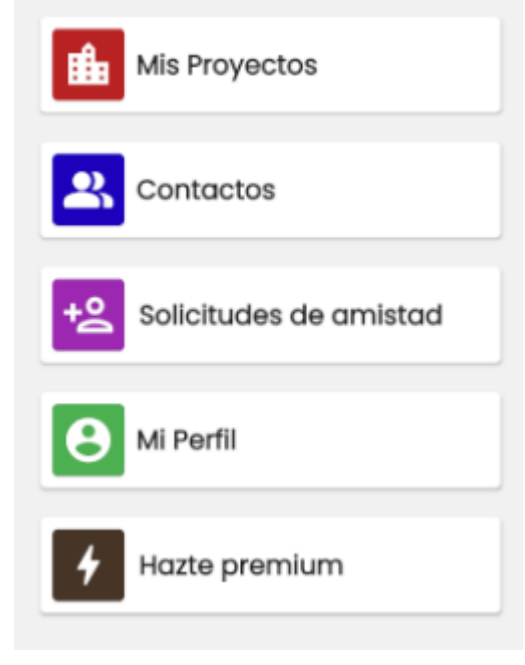

*Ilustración 20: Pantalla inicio aplicación móvil*

- Mis proyectos: Muestra los proyectos en los cuales el usuario que inició sesión participa, ya sean proyectos propios o en los que colabora.

- Contactos: Muestra los contactos que posee el usuario.

- Solicitudes de amistad: Despliega las solicitudes de amistad de otros usuarios.

- Mi perfil: Muestra la información personal del usuario. -Hazte premium: Pantalla en la cual se despliega un formulario de contacto para una posterior suscripción.

### 13.1.3 ¿Cómo puedo crear un proyecto?

Al acceder a "Mis proyectos", nos redirigirá a una nueva pantalla, la cual nos mostrará los proyectos propios y en los que participamos. En la parte superior derecha se encuentra un ícono para crear un proyecto, al presionarlo nos desplegará un formulario que debemos llenar con la información del proyecto a crear.

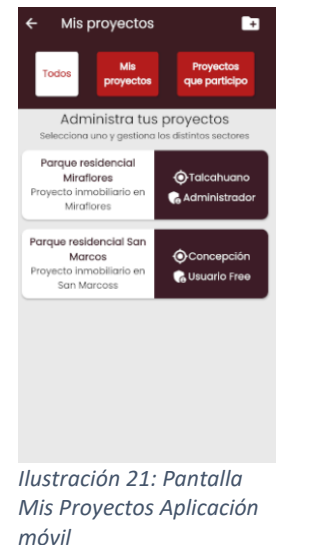

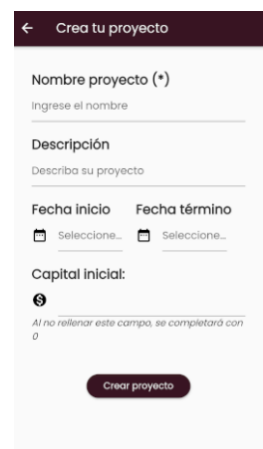

*Ilustración 22: Pantalla crear proyecto aplicación móvil*

# 13.1.4 ¿Qué puedo gestionar en un proyecto?

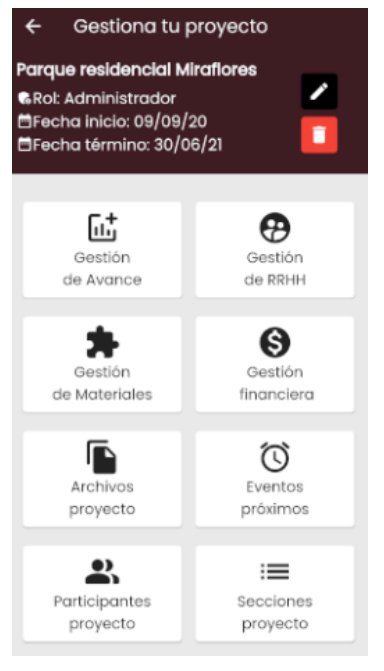

*Ilustración 23: Pantalla gestionar proyecto aplicación móvil*

- Gestión de avance: Puedes crear, editar, eliminar reportes de avances, con los cuales se irán generando reportes estadísticos del proyecto.

- Gestión de RRHH: Puedes gestionar los usuarios participantes del proyecto, otorgar roles e invitar a más usuarios colaboradores.

Gestión de Materiales: Puedes gestionar los materiales y/o herramientas del proyecto.

- Gestión Financiera: Crea reportes de ingresos y gastos dentro del proyecto, para así generar reportes estadísticos.

- Archivos proyectos: Importa y visualiza archivos que pertenecen al proyecto.

Eventos próximos: Crea eventos para los demás usuarios colaboradores.

Secciones proyecto: Crea y visualiza las distintas secciones en las cuales se trabaja en el proyecto.

### 13.1.5 ¿Cómo genero un reporte de avance?

En la pantalla gestión de avance aparecerá una tarjeta en la cual se despliega el porcentaje de avance, luego se muestra el botón de agregar reporte, que, al presionarlo, se desplegará un formulario a llenar con la información del reporte de avance que se desea agregar.

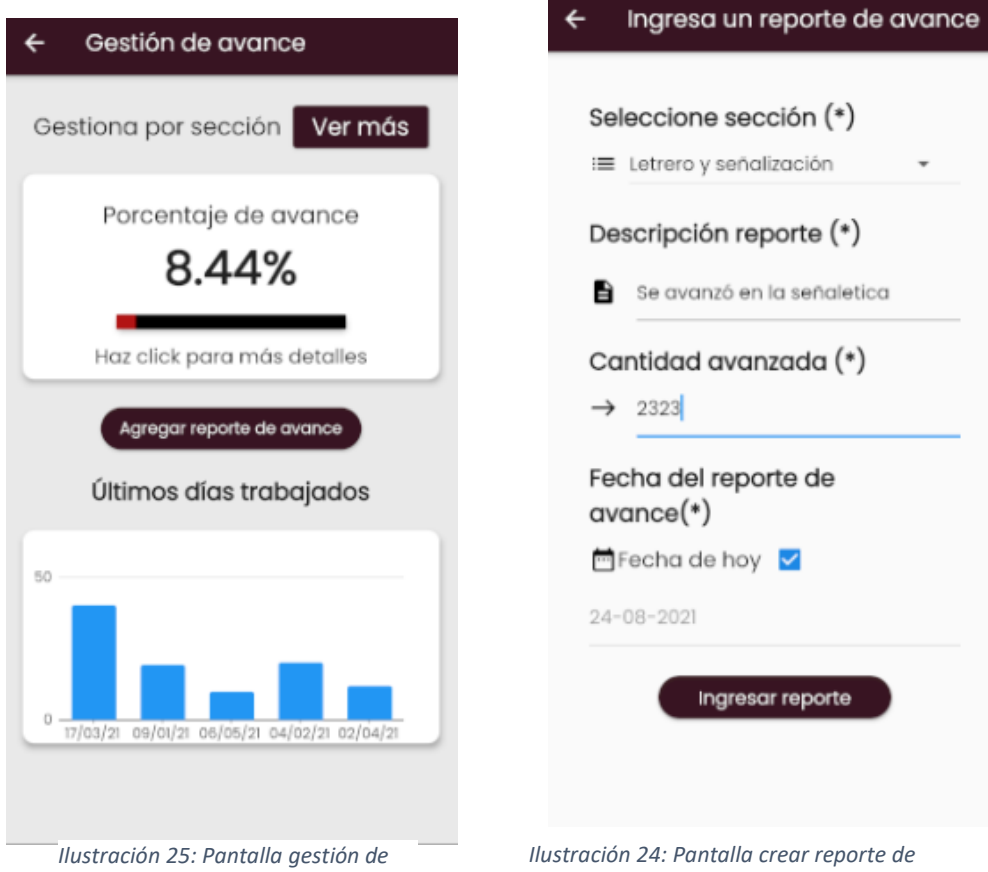

*avance aplicación móvil*

*avance aplicación móvil*

# 13.1.6 ¿Cómo edito o elimino un reporte de

### avance?

En la pantalla gestión de avance que se accedió en el paso anterior, en la primera tarjeta dice "Haz click para más detalles" Es aquí donde se podrán acceder a los reportes anteriores para realizar una edición o eliminación.

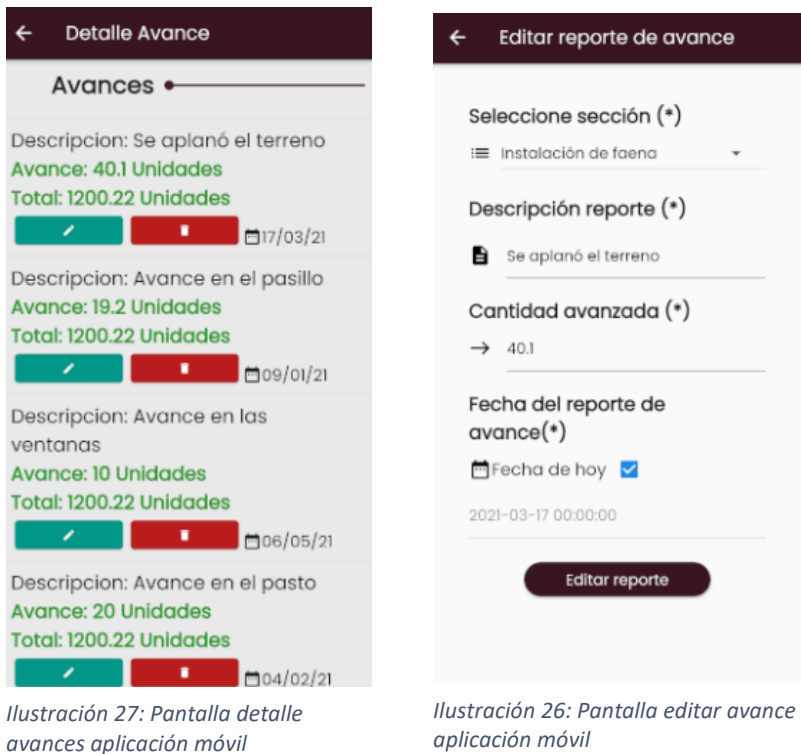

*aplicación móvil*

# 13.1.7 ¿Cómo agrego un contacto al proyecto?

En la pantalla de gestión de RRHH aparecerá un botón que dice "Agregar", hay que presionarlo y se desplegará un listado de contactos que no participan en el proyecto, junto con ellos, se mostrará un listado de cargos que se le pueden atribuir.

Cabe mencionar que sólo los administradores del proyecto pueden agregar colaboradores a un proyecto.

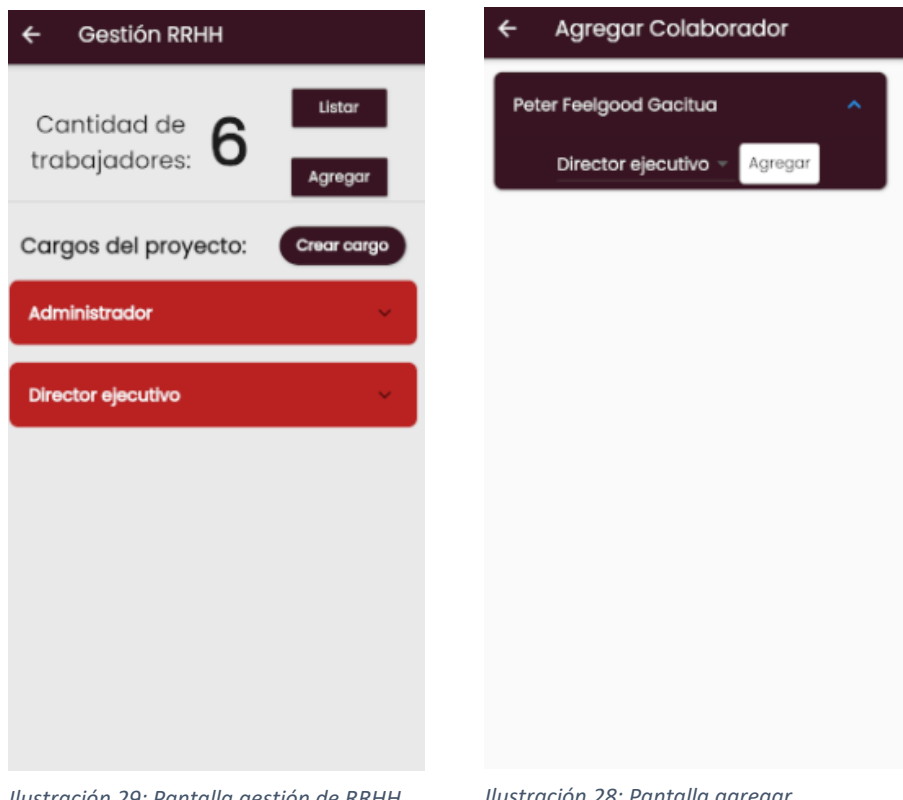

*Ilustración 29: Pantalla gestión de RRHH aplicación móvil*

*Ilustración 28: Pantalla agregar colaborador aplicación móvil*

### 13.1.8 ¿Cómo agrego, edito o elimino un material?

Luego de haber ingresado a la pestaña de gestión de materiales, se desplegará un listado con los materiales existentes en el proyecto. Aquí está la posibilidad de editar y eliminar estos materiales. Además, en la parte superior derecha se ubica un icono de +, el cual dirigirá a crear un nuevo material.

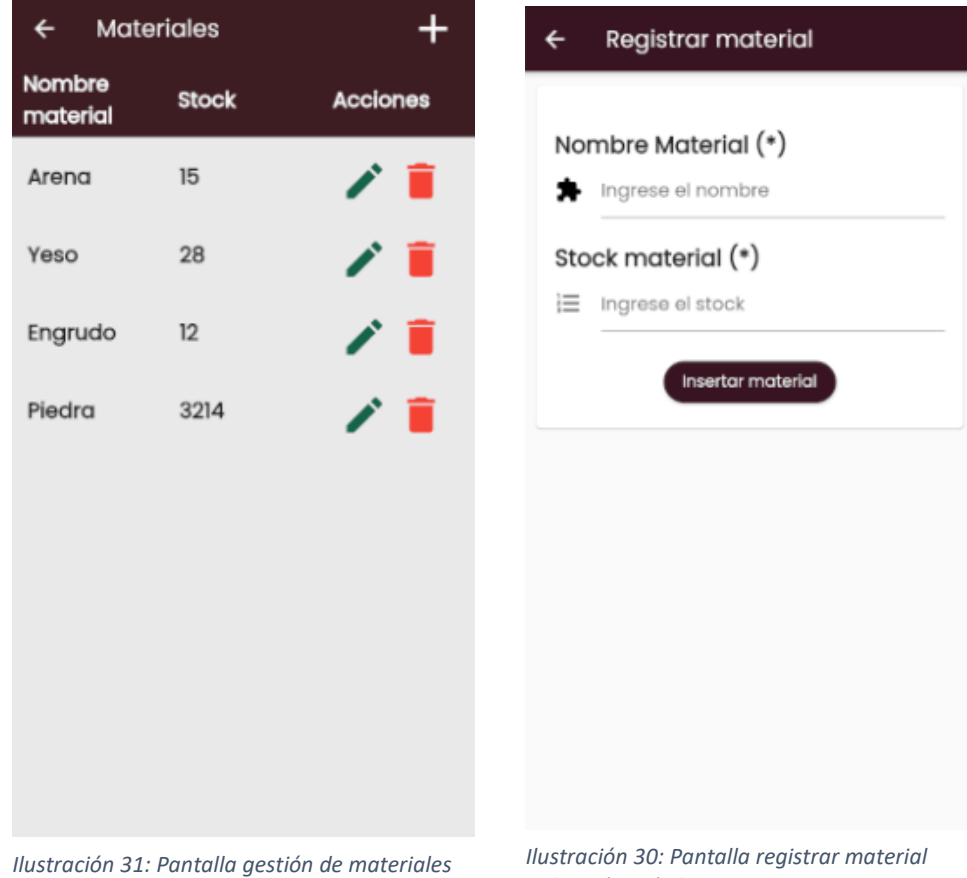

*aplicación móvil*

*aplicación móvil*

### 13.1.9 ¿Cómo registro un gasto o ingreso?

Al seleccionar la pestaña de Gestión Financiera se mostrará una pantalla en la cuál se refleja el saldo disponible, además de un gráfico con el estado financiero del proyecto. Más abajo se encuentran dos tarjetas en las cuales se puede elegir entre registrar un gasto o un ingreso.

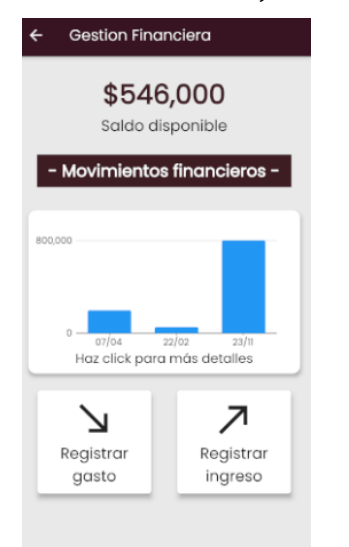

*Ilustración 34: Pantalla gestión financiera aplicación móvil*

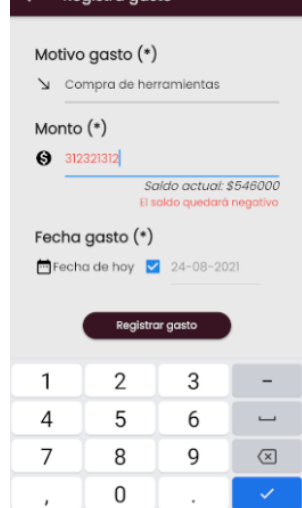

**Dogintra ageta** 

 $\mathbf{z}$ 

*Ilustración 33: Pantalla registrar gasto aplicación móvil*

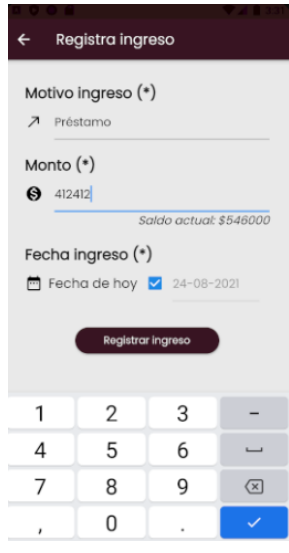

*Ilustración 32: Pantalla registrar ingreso aplicación móvil*

# 13.1.10 ¿Cómo registro un evento?

Luego de acceder a la pestaña de Eventos próximos, se desplegará un listado de los eventos que están programados. En la parte superior derecha se ubica un ícono para agregar un evento.

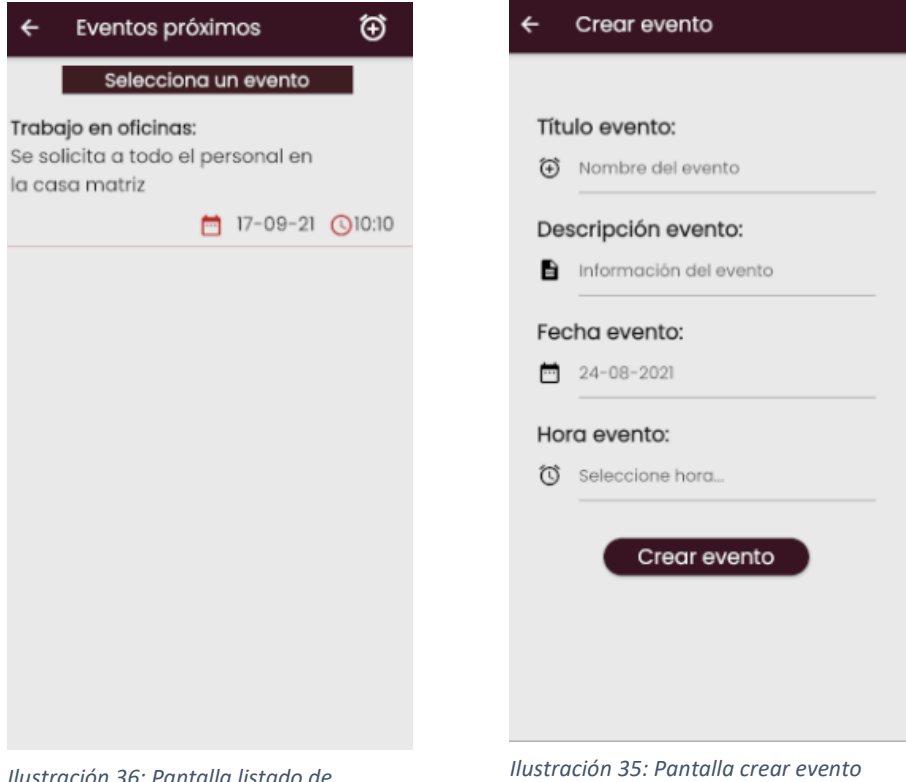

*Ilustración 36: Pantalla listado de eventos aplicación móvil*

*aplicación móvil*

# 13.1.11 ¿Cómo agrego un contacto?

Al volver a la pantalla de inicio, accedemos a la pantalla de Contactos, donde se desplegará el listado de contactos que posee el usuario. En la parte superior derecha se ubica un botón para buscar, lo que nos abrirá un campo de texto en el cuál se debe escribir el contacto que deseamos buscar.

| $\overline{\mathbf{f}}$                                             |  | Contactos               |  |  |  |    |    |                         |
|---------------------------------------------------------------------|--|-------------------------|--|--|--|----|----|-------------------------|
| Mauricio<br>→                                                       |  |                         |  |  |  |    |    |                         |
| <b>Buscar</b>                                                       |  |                         |  |  |  |    |    |                         |
| Mis contactos                                                       |  |                         |  |  |  |    |    |                         |
|                                                                     |  |                         |  |  |  |    |    |                         |
|                                                                     |  | <b>Cesar Victoriano</b> |  |  |  |    |    |                         |
| Peter Feelgood Gacitua                                              |  |                         |  |  |  |    |    |                         |
|                                                                     |  |                         |  |  |  |    |    |                         |
|                                                                     |  |                         |  |  |  |    |    |                         |
| > Mauricio Mauricio's<br>$\mathbf{J}$                               |  |                         |  |  |  |    |    |                         |
| $q'$ $w^2$ $e^3$ $r^4$ $t^5$ $y^6$ $u^7$ $i^8$ $o^9$<br>$p^{\circ}$ |  |                         |  |  |  |    |    |                         |
| a                                                                   |  | sdfghj                  |  |  |  |    | k  | I                       |
| $\bigcirc$                                                          |  | $Z$ $X$ $C$ $V$ $D$     |  |  |  | n. | m. | $\left( \times \right)$ |
| ?123                                                                |  | ☺                       |  |  |  |    |    |                         |
|                                                                     |  |                         |  |  |  |    |    |                         |

*Ilustración 38: Pantalla contactos aplicación móvil*

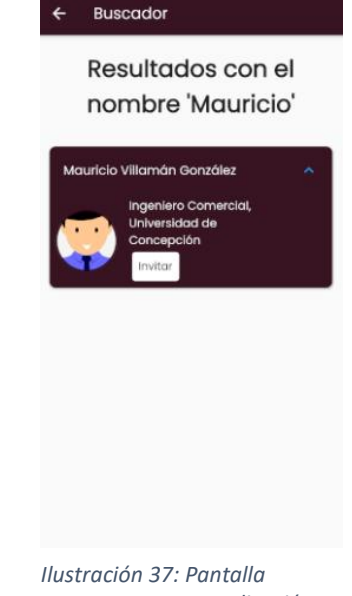

*agregar contacto aplicación móvil*

### 13.1.12 ¿Cómo accedo y edito mi perfil?

En la pantalla de inicio se debe acceder a la pestaña de Mi Perfil, la cual nos llevará a una pantalla con nuestra información. En la parte superior derecha se ubica un botón con un lápiz, el cual nos llevará a otra pantalla donde podremos editar nuestro perfil.

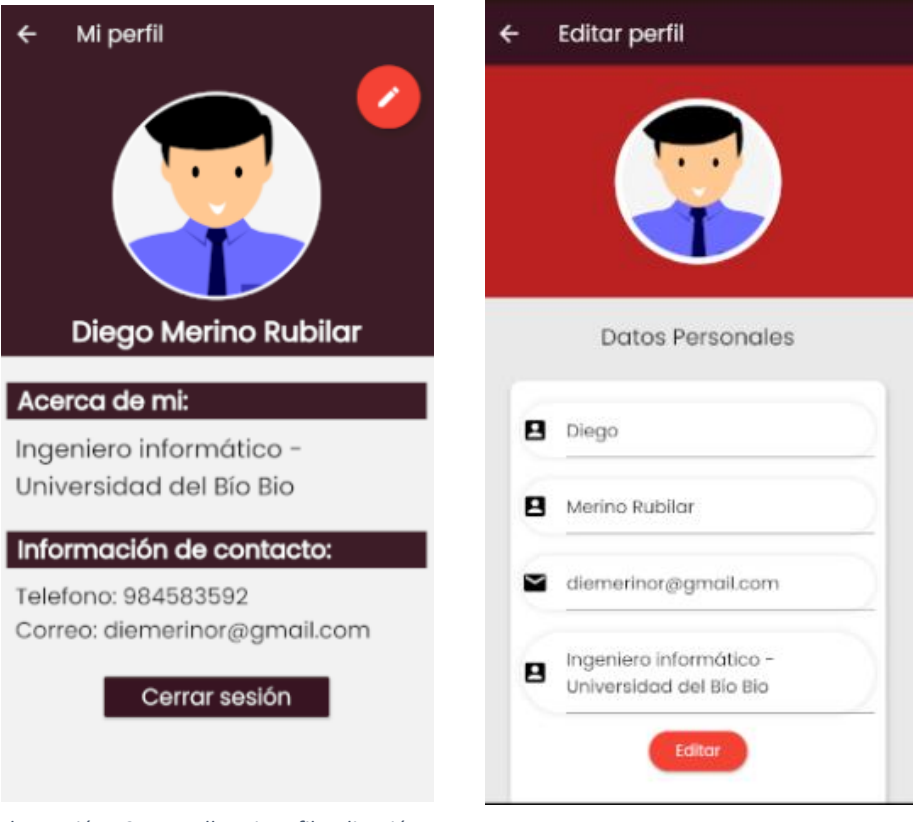

*Ilustración 40: Pantalla Mi perfil Aplicación móvil*

*Ilustración 39: Pantalla editar perfil aplicación móvil*

### 13.2 Aplicación web

### 13.2.1 ¿Cómo inicio sesión?

El usuario debe ingresar sus credenciales en los campos de texto que se muestran a continuación, luego seleccionar el botón de ingresar.

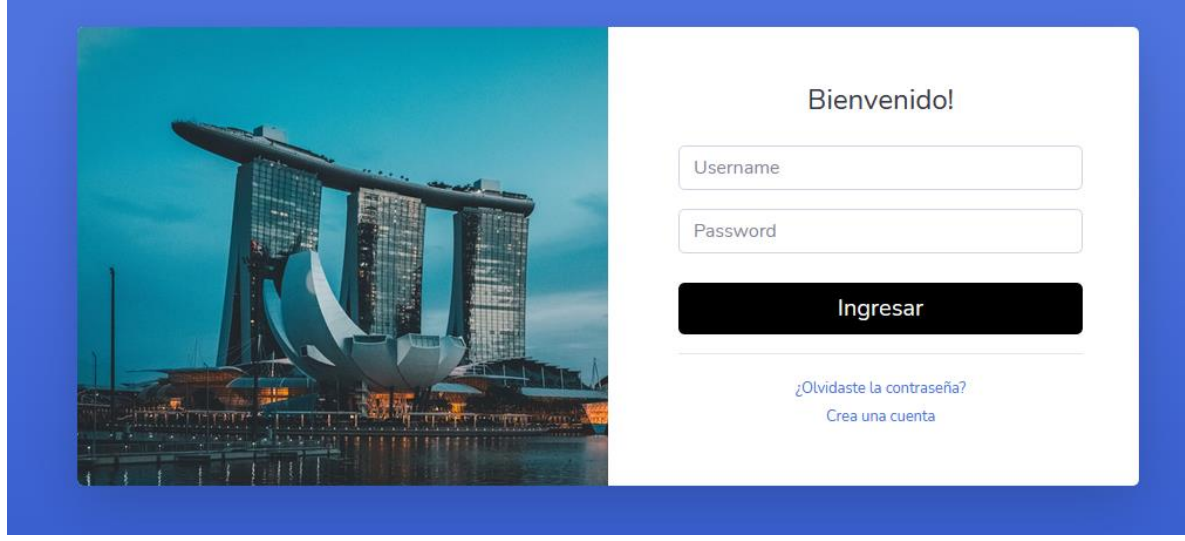

*Ilustración 41: Pantalla inicio sesión Aplicación web*

# 13.2.2 ¿A qué puedo acceder desde la aplicación

#### web?

En la aplicación web, se permiten realizar las mismas funciones que en la aplicación móvil, en la barra lateral se puede acceder a mi perfil, mis contactos y a buscar contactos, mientras que en la pantalla principal aparecen todos los proyectos en los que participa el usuario. Para acceder a uno, se debe seleccionar el botón de gestionar.

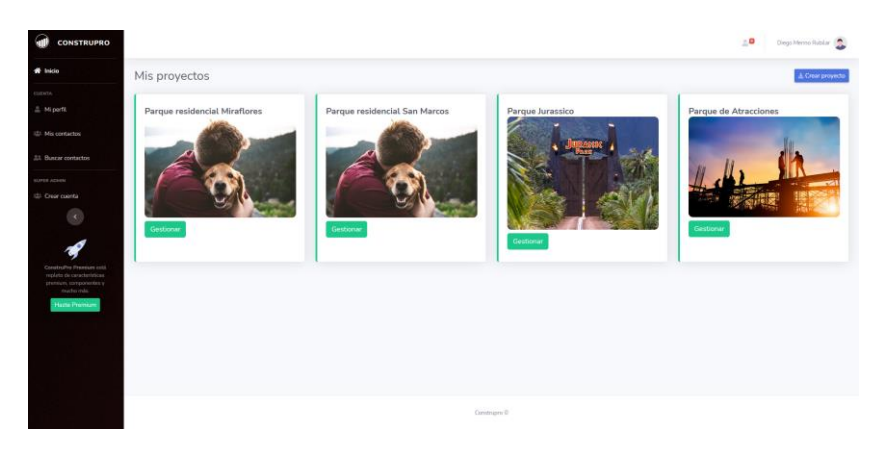

*Ilustración 42: Pantalla inicio Aplicación web*

# 13.2.3 ¿Cómo puedo crear un proyecto?

En la pantalla anterior, en la esquina superior derecha, aparece un botón que dice "Crear proyecto", el cual, al presionarlo se abrirá una pequeña pantalla para crear un proyecto.

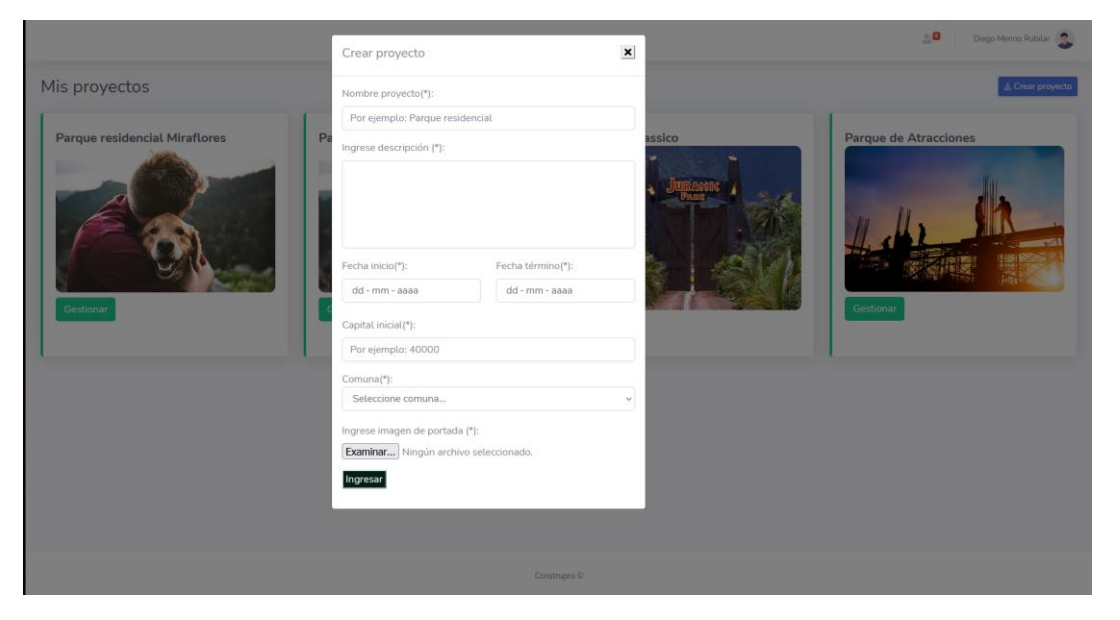

*Ilustración 43: Pantalla crear proyecto Aplicación web*

# 13.2.4 ¿Qué puedo gestionar en un proyecto?

Al seleccionar el botón gestionar en cualquiera de los proyectos, se abrirá un resumen del proyecto. En la barra lateral izquierda se pueden encontrar todas las gestiones del proyecto a las cuales se puede acceder.

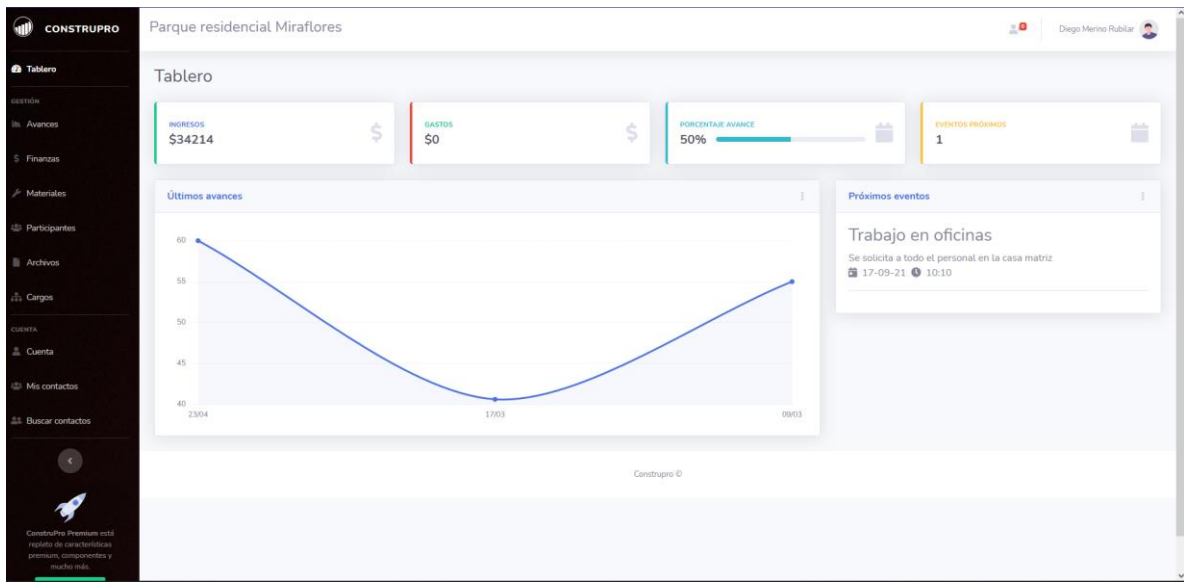

*Ilustración 44: Pantalla Tablero Aplicación web*

# 13.2.5 ¿Cómo puedo generar un reporte de avance?

En la pantalla anterior, en la barra lateral izquierda, se debe seleccionar "Avances", donde se abrirá una pestaña con toda la información de avance del proyecto, donde encontraremos en la parte superior derecha un botón que dice "Generar reporte de avance", el cual nos abrirá una pequeña pantalla, donde podemos ingresar el reporte.

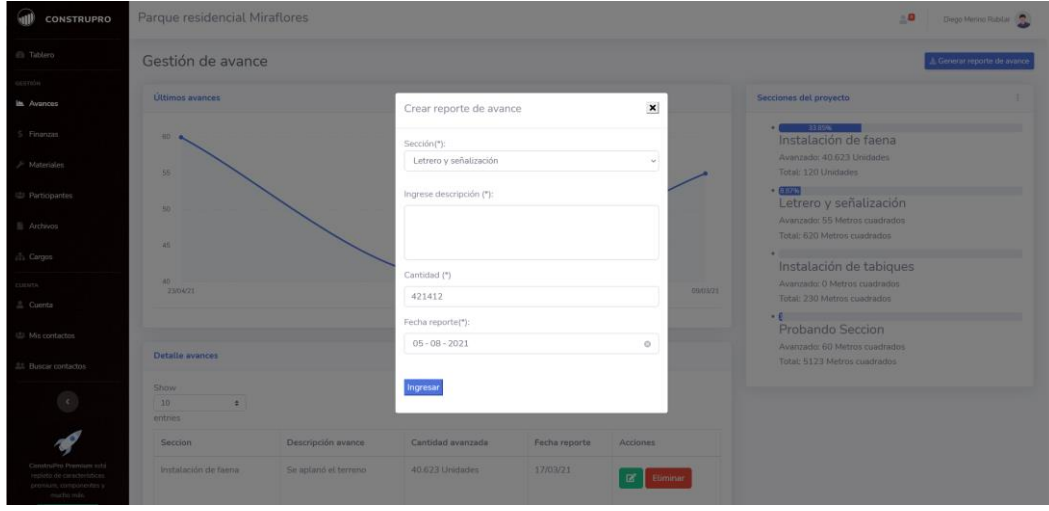

*Ilustración 45: Pantalla generar reporte avance Aplicación web*

# 13.2.6 ¿Cómo edito o elimino un reporte de

### avance?

En la misma pantalla de Gestión de avance, podemos encontrar una tabla donde dice Detalle Avance, donde podemos editar o eliminar esos reportes.

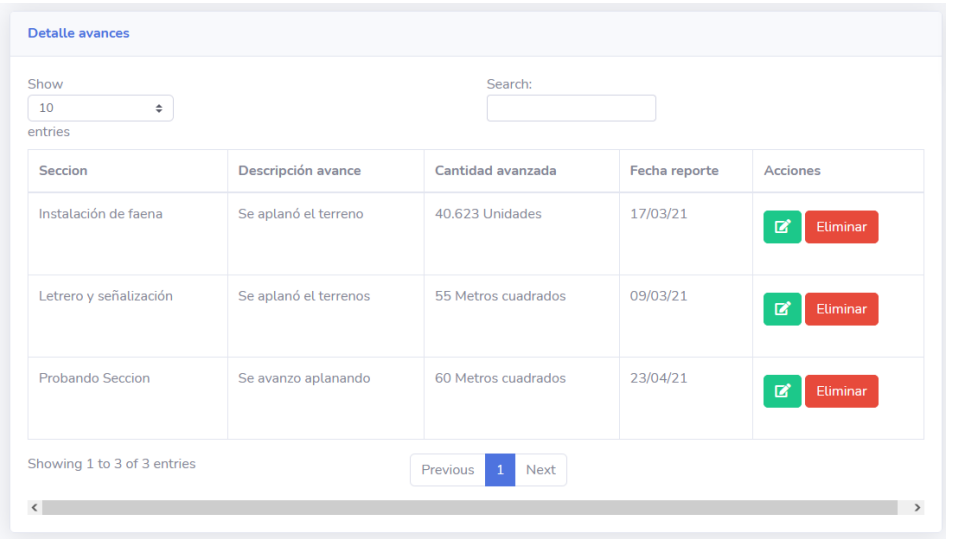

*Ilustración 46: Pantalla listado avances Aplicación web*

# 13.2.7 ¿Cómo agrego un contacto al proyecto?

En la barra lateral izquierda podemos encontrar la pestaña de "Participantes", la cual nos abrirá una pantalla de los trabajadores del proyecto, y en la esquina superior derecha podemos encontrar un botón que dice "Agregar participante", y nos abrirá una pestaña donde podemos encontrar a nuestros contactos y podremos agregar al usuario que deseemos.

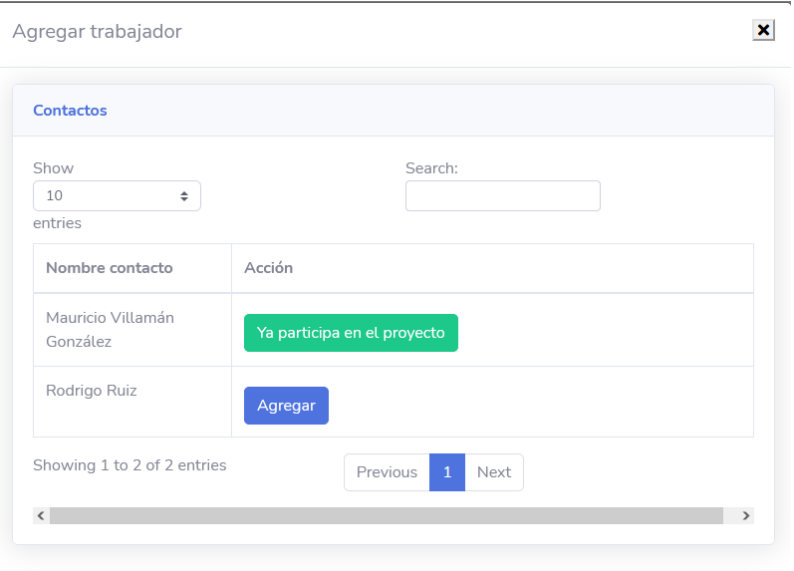

*Ilustración 47: Pantalla Agregar contacto Aplicación web*

### 13.2.8 ¿Cómo agrego, edito o elimino un material?

En la barra lateral izquierda podemos encontrar la pestaña de "Materiales", la cual nos abrirá una pantalla con los materiales existentes en el proyecto. Para editar o eliminar debemos seleccionar los botones de la tabla. Para agregar un material, se debe seleccionar el botón de la parte superior derecha, la cual nos abrirá una pestaña para crear el material dentro del proyecto.

| <b>VID</b><br><b>CONSTRUPRO</b>                                                               | Parque residencial Miraflores | $\underline{\circ}\, \mathbf{0}$<br>Diego Merino Rubilar |               |
|-----------------------------------------------------------------------------------------------|-------------------------------|----------------------------------------------------------|---------------|
| @ Tablero                                                                                     | Materiales                    | $\pm$ Crear material                                     |               |
| cestión                                                                                       |                               |                                                          |               |
| In Avances                                                                                    | Inventario                    |                                                          |               |
| \$ Finanzas                                                                                   | Show<br>10<br>$\div$          | Search:                                                  |               |
| $\mathcal F$ Materiales                                                                       | entries                       |                                                          |               |
| <b>ALL</b> Participantes                                                                      | Nombre material               | Stock                                                    | Accion        |
| <b>III</b> Archives                                                                           | Arena                         | 4214                                                     | Eliminar      |
| chi Cargos                                                                                    | Roca                          | 3213                                                     | $B'$ Eliminar |
| CUENTA<br>$\triangle$ Cuenta                                                                  | Showing 1 to 2 of 2 entries   | Previous 1 Next                                          |               |
| <b>All Miscontactos</b>                                                                       | $\epsilon$                    |                                                          | $\lambda$     |
| <b>22 Buscar contactos</b>                                                                    |                               |                                                          |               |
| $\langle$                                                                                     |                               |                                                          |               |
| $\mathcal{L}$                                                                                 |                               |                                                          |               |
| ConstruPro Premium cstá<br>repleto de características<br>premium, componentas y<br>mucho más. |                               |                                                          | $\sim$        |

*Ilustración 48: Pantalla Gestión materiales Aplicación web*

### 13.2.9 ¿Cómo registro un gasto o ingreso?

En la barra lateral izquierda debemos seleccionar "Finanzas", donde encontraremos un resumen de todas las finanzas del proyecto. Para registrar un gasto o un ingreso, debemos seleccionar el botón de la esquina superior derecha que dice "Generar reporte financiero", el cual nos abrirá una pequeña pestaña para registrar el movimiento financiero.

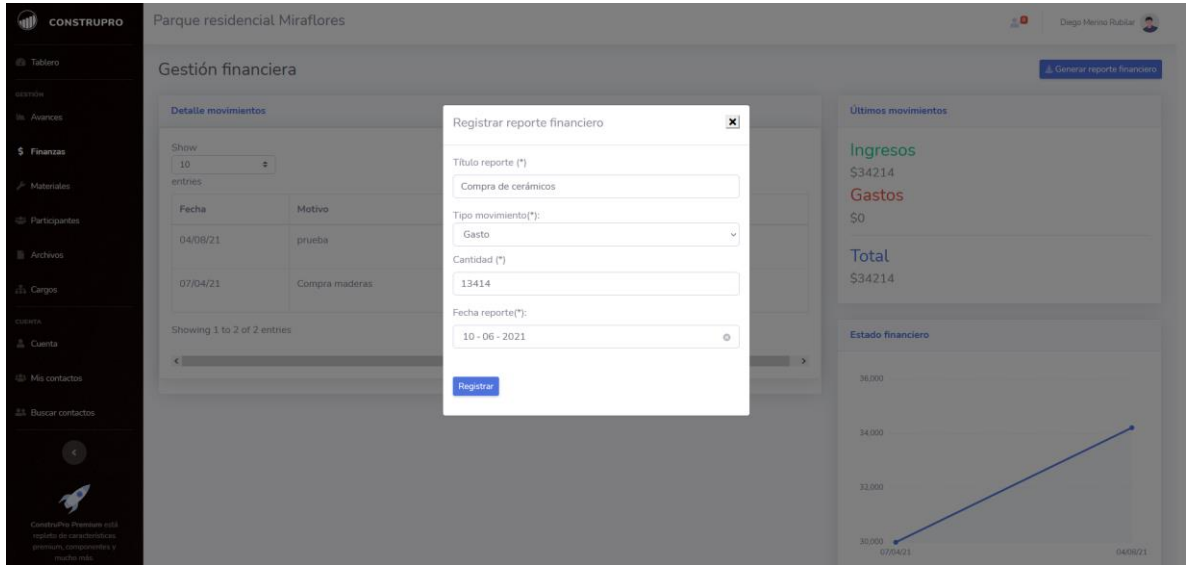

*Ilustración 49: Pantalla Gestión financiera Aplicación web*

#### 13.2.10 ¿Cómo registro un evento?

En la barra lateral izquierda debemos seleccionar "Tablero", donde encontraremos el resumen del proyecto, y en la tarjeta donde encontramos "Próximos eventos", encontraremos tres puntos, que son acciones, ahí encontraremos "Crear evento", lo cual nos abrirá una pequeña pestaña para crear un evento.

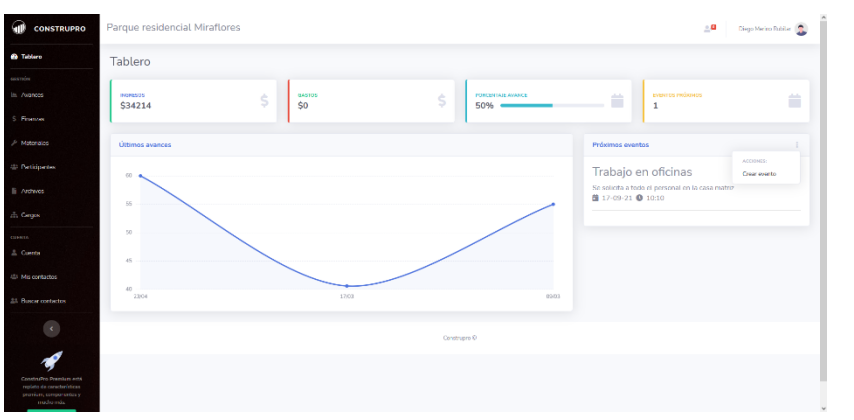

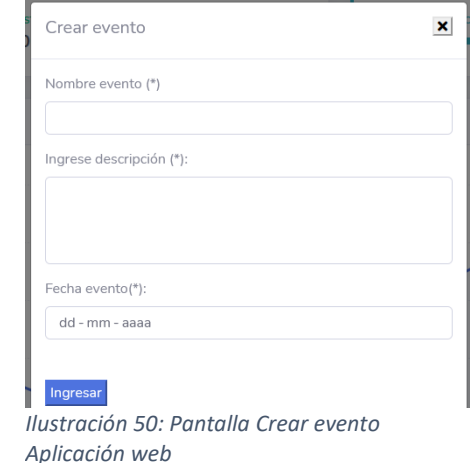

*Ilustración 51: Pantalla Tablero-Eventos Aplicación web*

# 13.2.11 ¿Cómo agrego un contacto?

En la barra lateral izquierda, se debe seleccionar la pestaña de buscar contactos, la cual nos abrirá una pantalla con un campo de texto para buscar el usuario que se desee agregar.

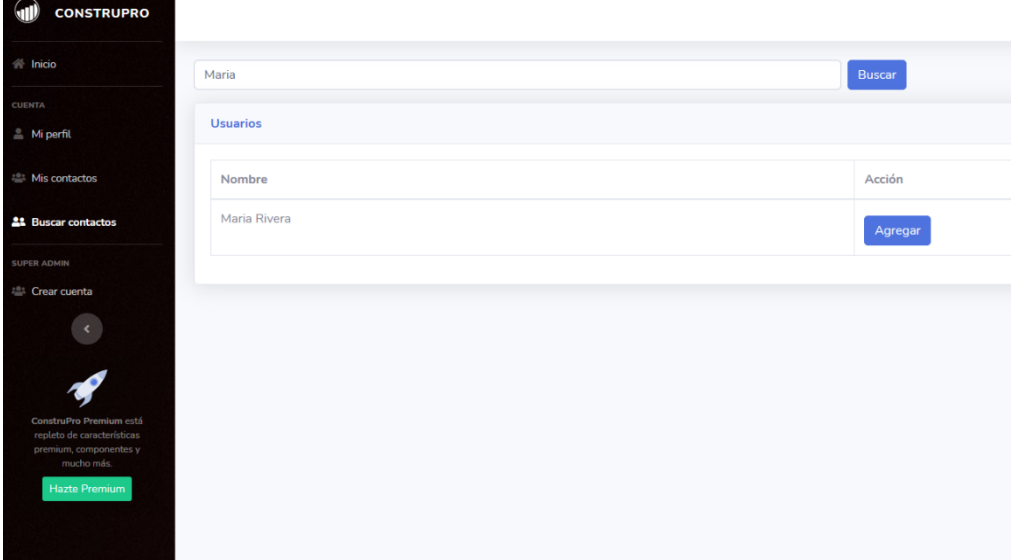

*Ilustración 52: Pantalla Agregar contacto Aplicación web*

### 13.2.12 ¿Cómo accedo y edito mi perfil?

En la barra lateral izquierda, se debe seleccionar "Mi perfil" y se nos abrirá una pantalla en la cual encontraremos nuestra información, estando ahí, si queremos editarla, debemos seleccionar el botón de editar y podremos editar el perfil.

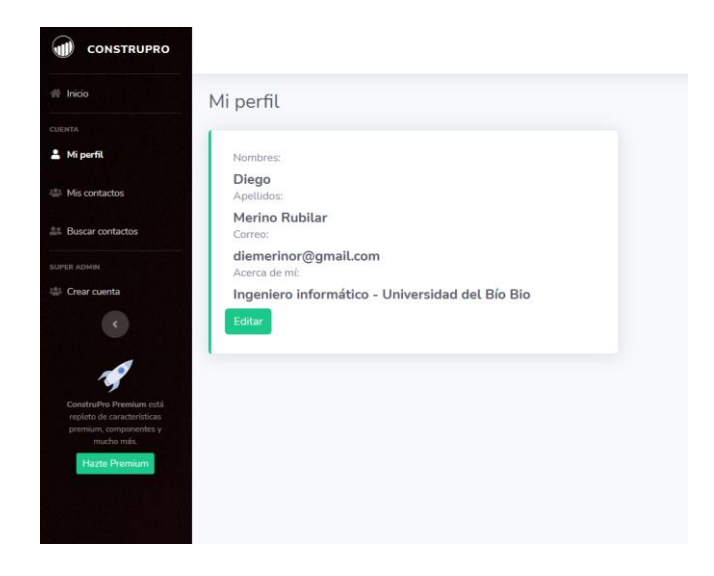

*Ilustración 53: Pantalla Mi perfil Aplicación web*

# 14.- Autorización profesor guía

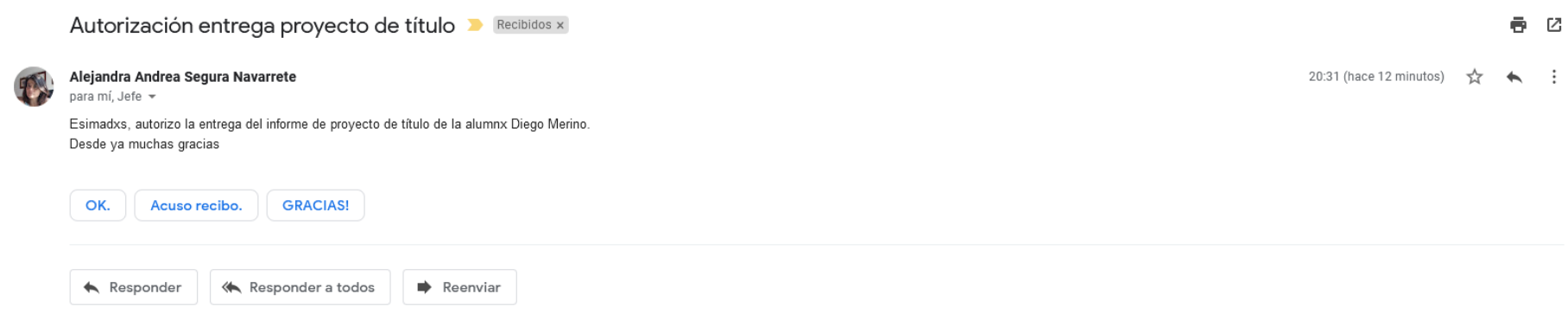

*Universidad del Bío-Bío. Sistema de Bibliotecas-Chile*